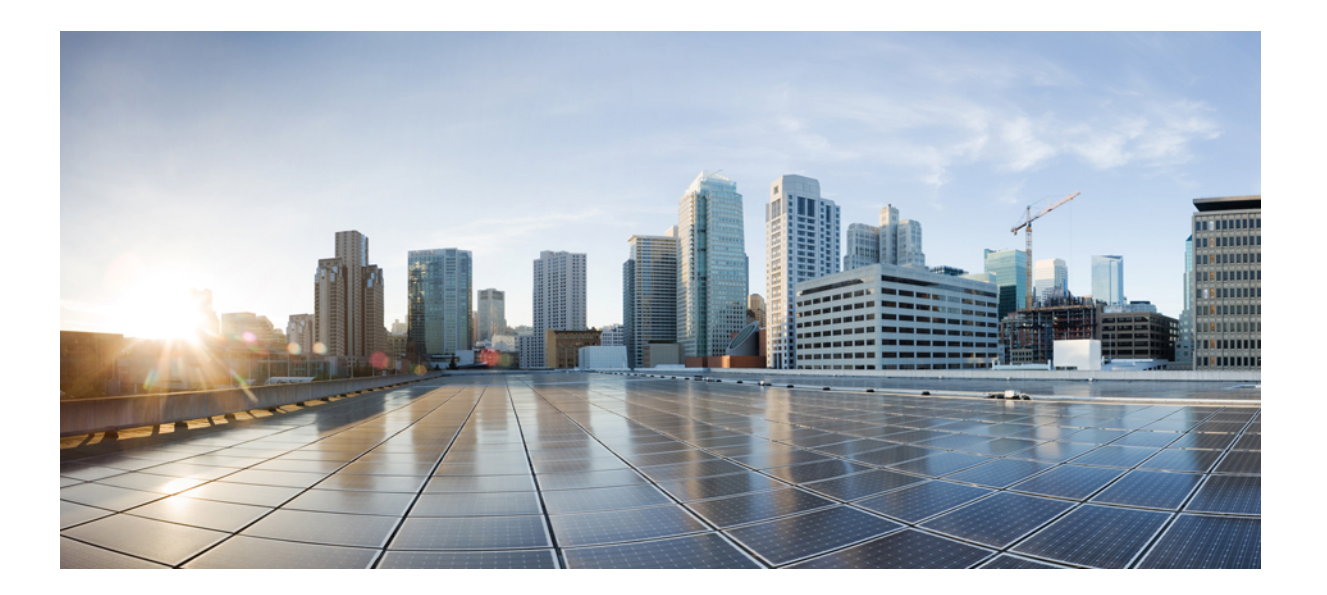

**IPv6 Addressing and Basic Connectivity Configuration Guide, Cisco IOS XE Fuji 16.8.x**

#### **Americas Headquarters**

Cisco Systems, Inc. 170 West Tasman Drive San Jose, CA 95134-1706 USA http://www.cisco.com Tel: 408 526-4000 800 553-NETS (6387) Fax: 408 527-0883

THE SPECIFICATIONS AND INFORMATION REGARDING THE PRODUCTS IN THIS MANUAL ARE SUBJECT TO CHANGE WITHOUT NOTICE. ALL STATEMENTS, INFORMATION, AND RECOMMENDATIONS IN THIS MANUAL ARE BELIEVED TO BE ACCURATE BUT ARE PRESENTED WITHOUT WARRANTY OF ANY KIND, EXPRESS OR IMPLIED. USERS MUST TAKE FULL RESPONSIBILITY FOR THEIR APPLICATION OF ANY PRODUCTS.

THE SOFTWARE LICENSE AND LIMITED WARRANTY FOR THE ACCOMPANYING PRODUCT ARE SET FORTH IN THE INFORMATION PACKET THAT SHIPPED WITH THE PRODUCT AND ARE INCORPORATED HEREIN BY THIS REFERENCE. IF YOU ARE UNABLE TO LOCATE THE SOFTWARE LICENSE OR LIMITED WARRANTY, CONTACT YOUR CISCO REPRESENTATIVE FOR A COPY.

The Cisco implementation of TCP header compression is an adaptation of a program developed by the University of California, Berkeley (UCB) as part of UCB's public domain version of the UNIX operating system. All rights reserved. Copyright © 1981, Regents of the University of California.

NOTWITHSTANDING ANY OTHER WARRANTY HEREIN, ALL DOCUMENT FILES AND SOFTWARE OF THESE SUPPLIERS ARE PROVIDED "AS IS" WITH ALL FAULTS. CISCO AND THE ABOVE-NAMED SUPPLIERS DISCLAIM ALL WARRANTIES, EXPRESSED OR IMPLIED, INCLUDING, WITHOUT LIMITATION, THOSE OF MERCHANTABILITY, FITNESS FOR A PARTICULAR PURPOSE AND NONINFRINGEMENT OR ARISING FROM A COURSE OF DEALING, USAGE, OR TRADE PRACTICE.

IN NO EVENT SHALL CISCO OR ITS SUPPLIERS BE LIABLE FOR ANY INDIRECT, SPECIAL, CONSEQUENTIAL, OR INCIDENTAL DAMAGES, INCLUDING, WITHOUT LIMITATION, LOST PROFITS OR LOSS OR DAMAGE TO DATA ARISING OUT OF THE USE OR INABILITY TO USE THIS MANUAL, EVEN IF CISCO OR ITS SUPPLIERS HAVE BEEN ADVISED OF THE POSSIBILITY OF SUCH DAMAGES.

Any Internet Protocol (IP) addresses and phone numbers used in this document are not intended to be actual addresses and phone numbers. Any examples, command display output, network topology diagrams, and other figuresincluded in the document are shown for illustrative purposes only. Any use of actual IP addresses or phone numbersin illustrative content is unintentional and coincidental.

Cisco and the Cisco logo are trademarks or registered trademarks of Cisco and/or its affiliates in the U.S. and other countries. To view a list of Cisco trademarks, go to this URL: [https:/](https://www.cisco.com/go/trademarks) [/www.cisco.com/go/trademarks](https://www.cisco.com/go/trademarks). Third-party trademarks mentioned are the property of their respective owners. The use of the word partner does not imply <sup>a</sup> partnership relationship between Cisco and any other company. (1721R)

© 2018 Cisco Systems, Inc. All rights reserved.

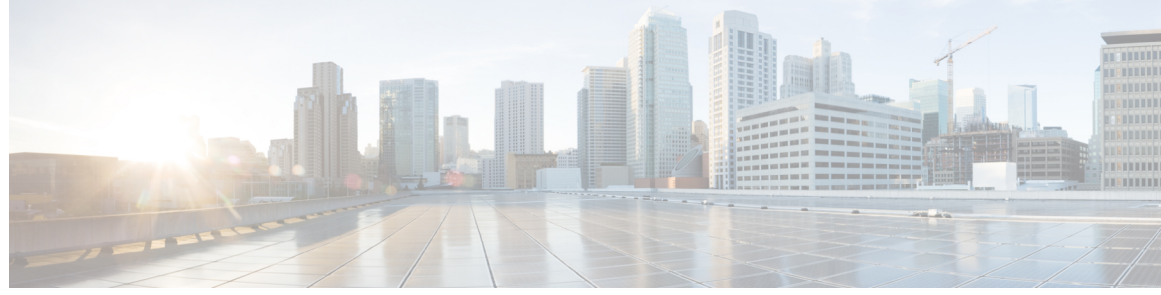

**CONTENTS**

#### **CHAPTER 1 [Read](#page-8-0) Me First 1**

#### **CHAPTER 2 IPv6 Addressing and Basic [Connectivity](#page-10-0) 3**

 $\mathbf I$ 

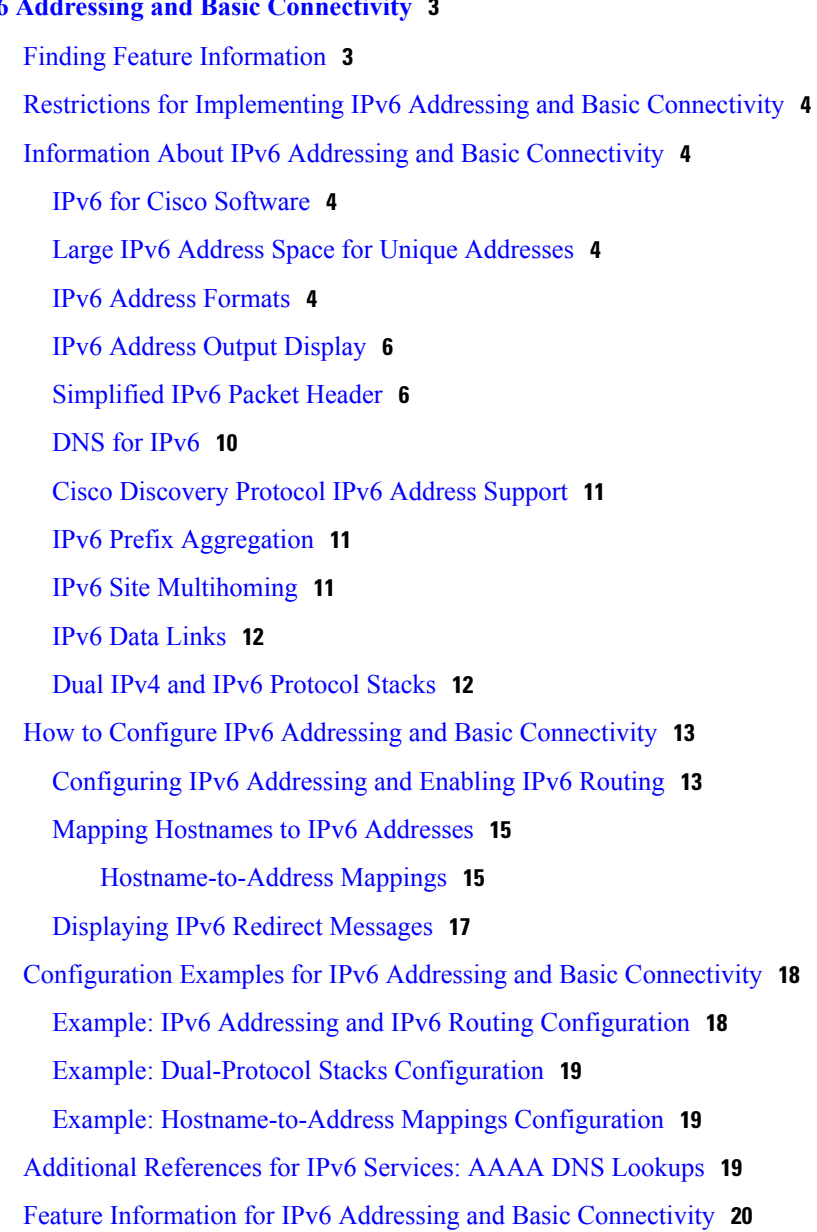

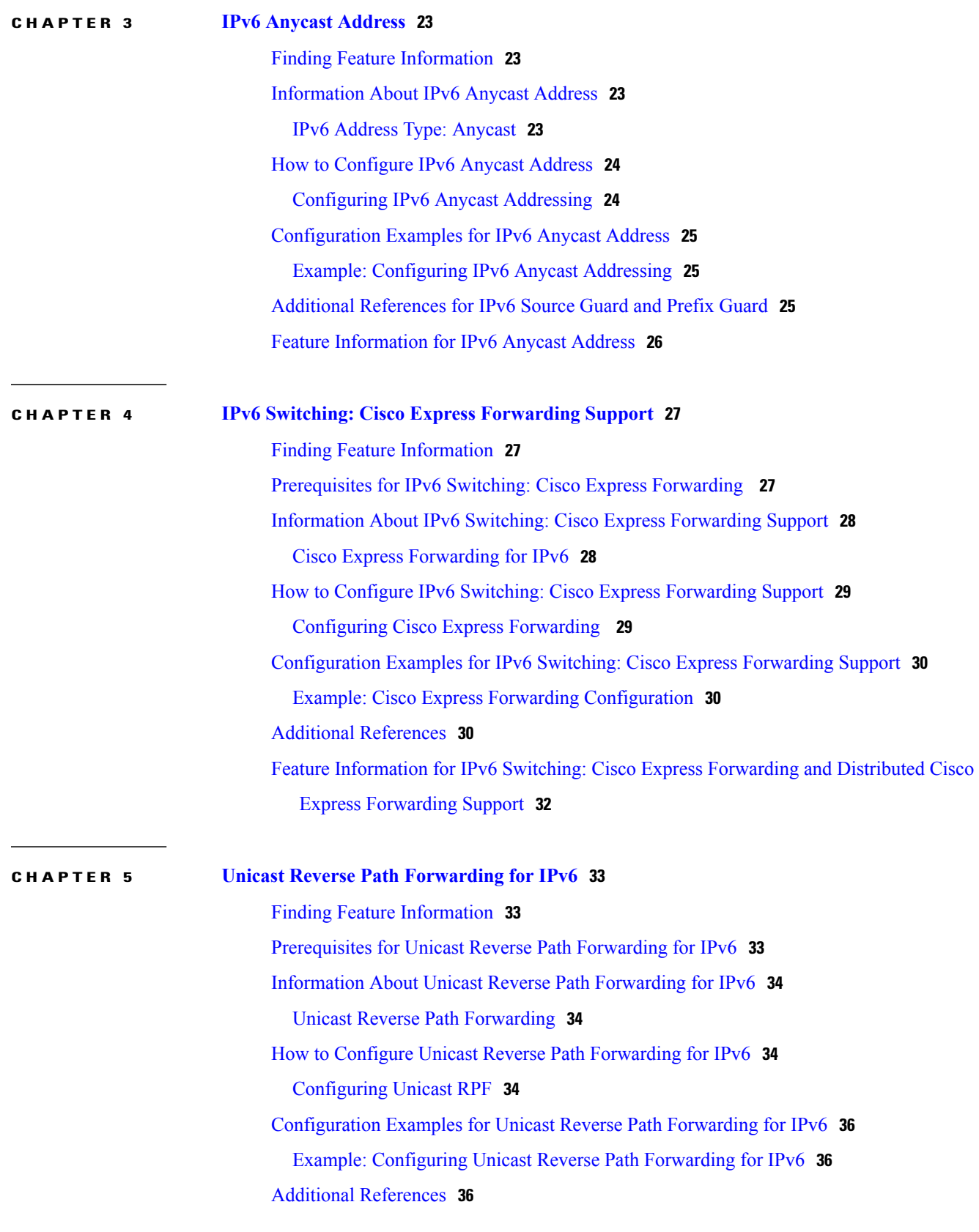

T

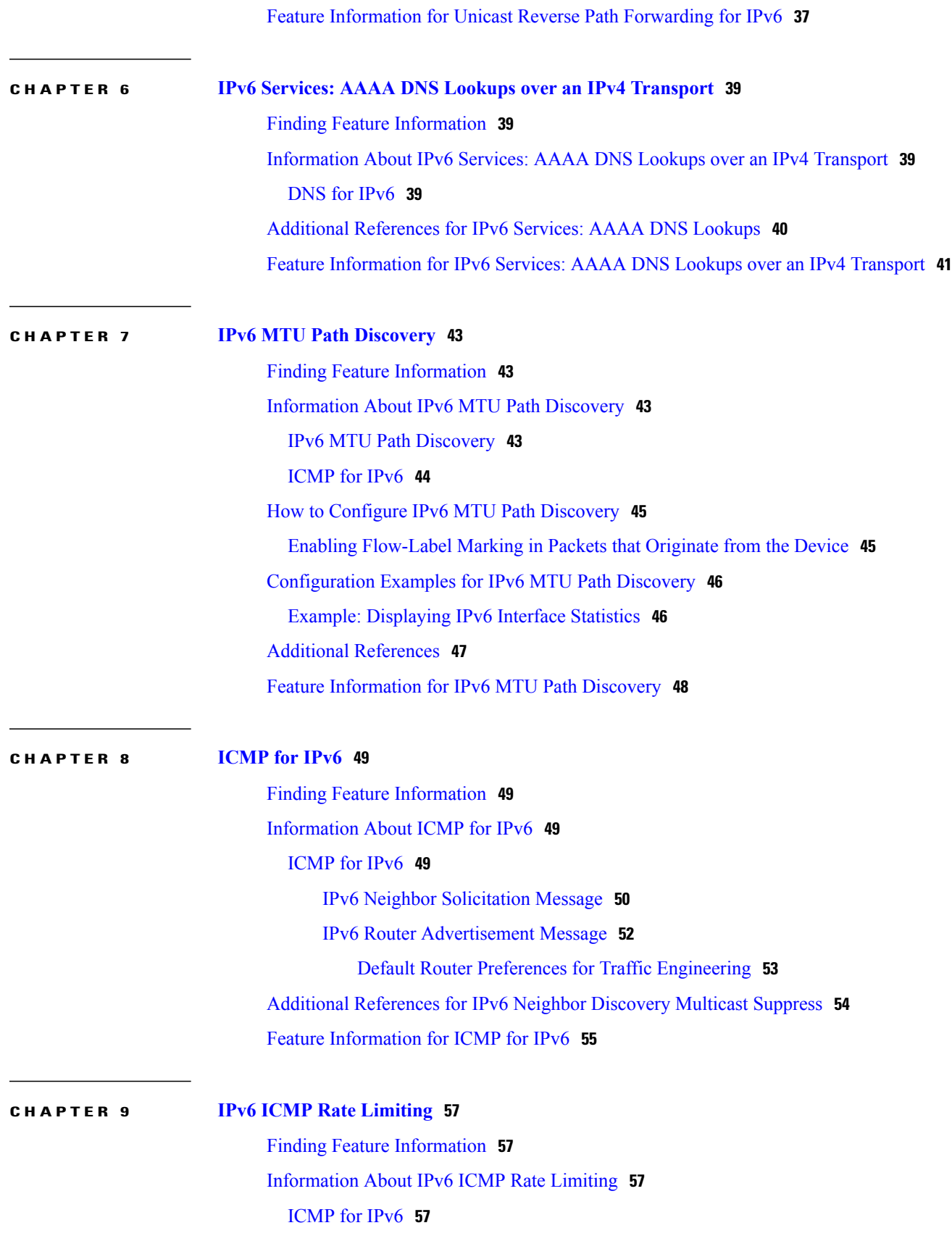

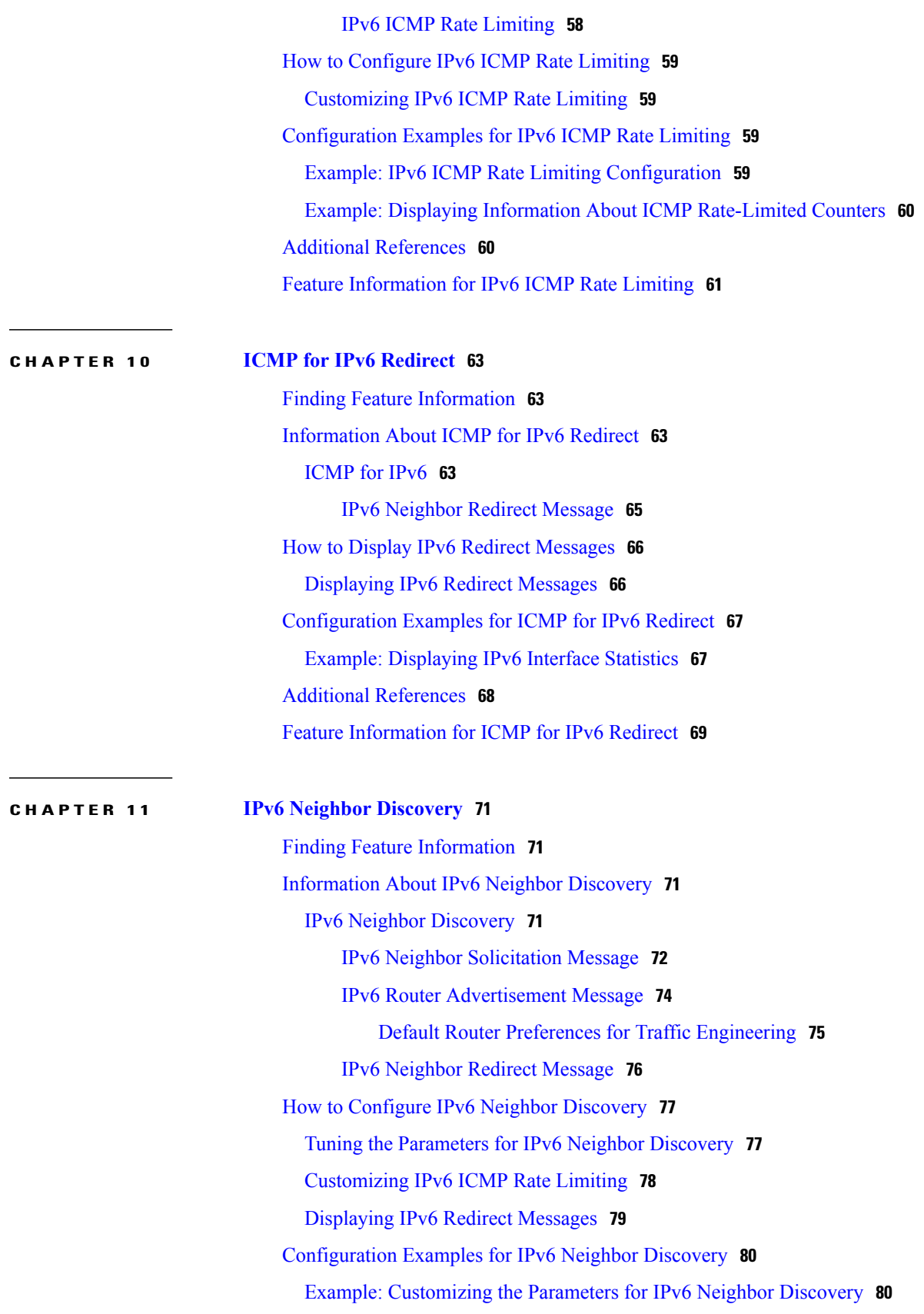

T

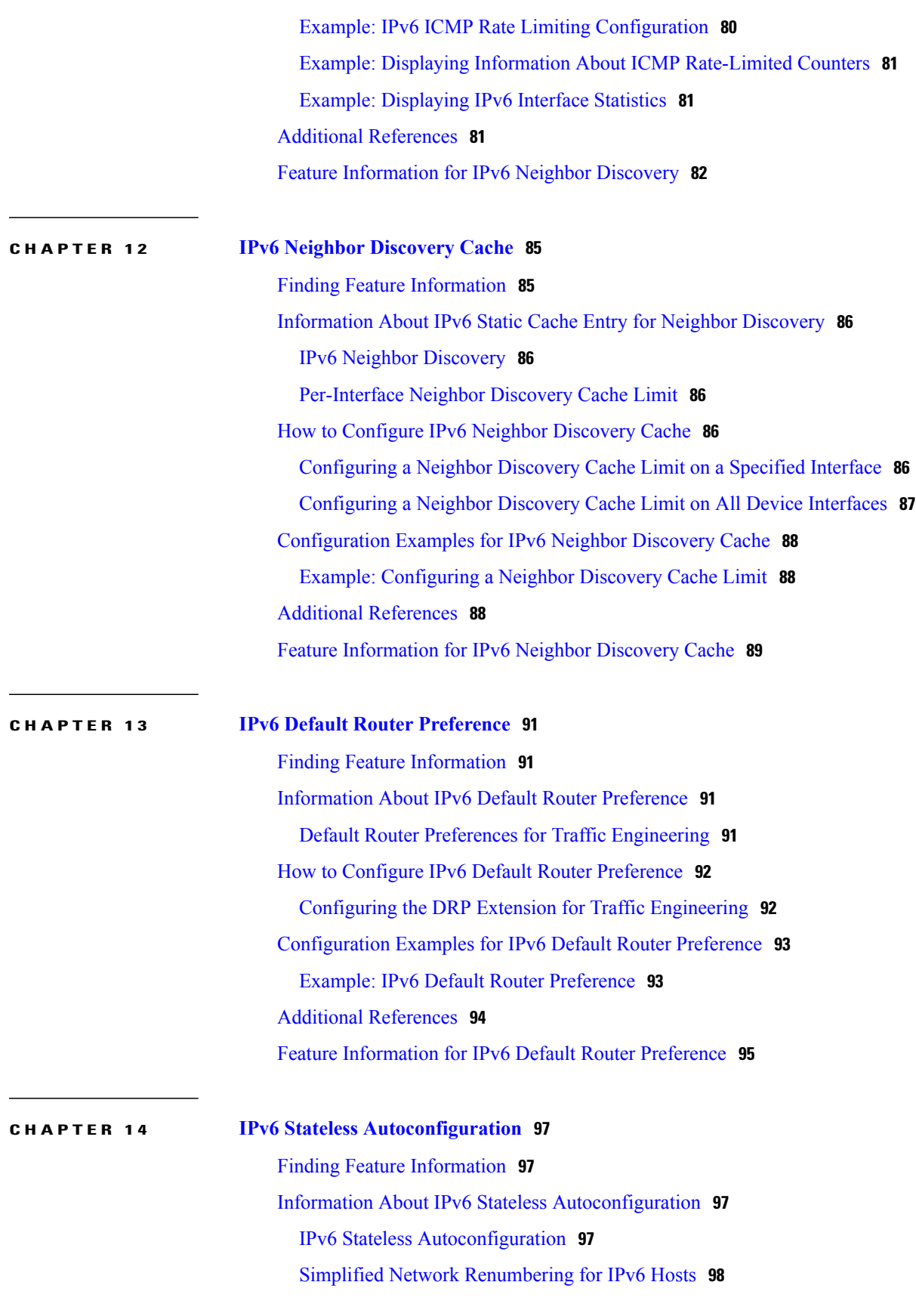

How to Configure IPv6 Stateless [Autoconfiguration](#page-106-0) **99** Enabling IPv6 Stateless [Autoconfiguration](#page-106-1) **99** Configuration Examples for IPv6 Stateless [Autoconfiguration](#page-107-0) **100** Example: [Displaying](#page-107-1) IPv6 Interface Statistics **100** Additional [References](#page-107-2) **100** Feature Information for IPv6 Stateless [Autoconfiguration](#page-108-0) **101**

**CHAPTER 15 IPv6 [RFCs](#page-110-0) 103**

ı

<span id="page-8-0"></span>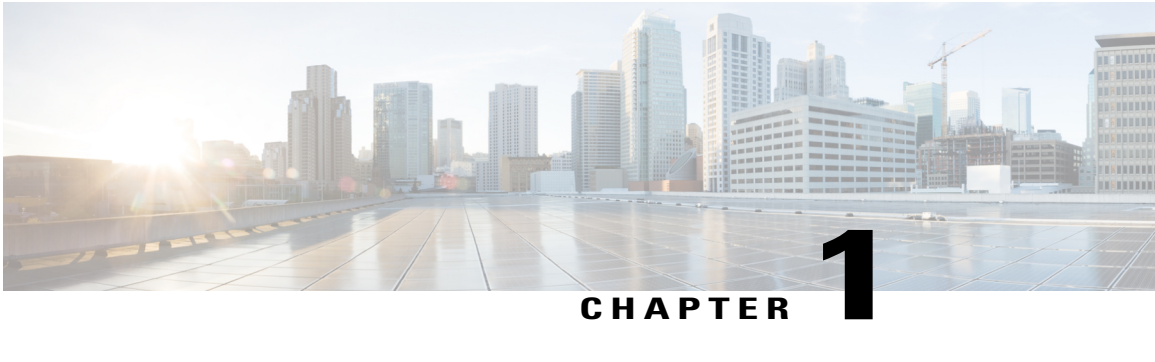

## **Read Me First**

#### **Important Information about Cisco IOS XE 16**

Effective Cisco IOS XE Release 3.7.0E (for Catalyst Switching) and Cisco IOS XE Release 3.17S (for Access and Edge Routing) the two releases evolve (merge) into a single version of converged release—the Cisco IOS XE 16—providing one release covering the extensive range of access and edge products in the Switching and Routing portfolio.

#### **Feature Information**

Use Cisco Feature Navigator to find information about feature support, platform support, and Cisco software image support. An account on Cisco.com is not required.

#### **Related References**

• Cisco IOS Command [References,](http://www.cisco.com/c/en/us/support/routers/asr-1000-series-aggregation-services-routers/products-command-reference-list.html) All Releases

#### **Obtaining Documentation and Submitting a Service Request**

For information on obtaining documentation, using the Cisco Bug Search Tool (BST), submitting a service request, and gathering additional information, see What's New in Cisco Product [Documentation.](http://www.cisco.com/c/en/us/td/docs/general/whatsnew/whatsnew.html)

To receive new and revised Cisco technical content directly to your desktop, you can subscribe to the [What's](http://www.cisco.com/assets/cdc_content_elements/rss/whats_new/whatsnew_rss_feed.xml) New in Cisco Product [Documentation](http://www.cisco.com/assets/cdc_content_elements/rss/whats_new/whatsnew_rss_feed.xml) RSS feed. RSS feeds are a free service.

 $\mathbf l$ 

I

<span id="page-10-0"></span>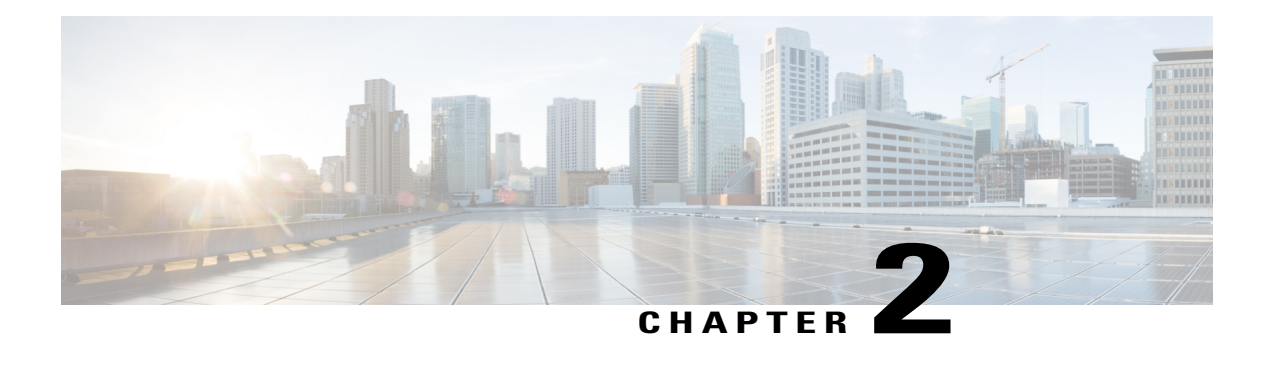

## **IPv6 Addressing and Basic Connectivity**

Internet Protocol version 6 (IPv6) expands the number of network address bits from 32 bits (in IPv4) to 128 bits, which provides more than enough globally unique IP addresses for every networked device on the planet. The unlimited address space provided by IPv6 allows Cisco to deliver more and newer applications and services with reliability, improved user experience, and increased security.

Implementing basic IPv6 connectivity in the Cisco software consists of assigning IPv6 addressesto individual device interfaces. IPv6 traffic forwarding can be enabled globally, and Cisco Express Forwarding switching for IPv6 can also be enabled. The user can enhance basic connectivity functionality by configuring support for AAAA record types in the Domain Name System (DNS) name-to-address and address-to-name lookup processes, and by managing IPv6 neighbor discovery.

- Finding Feature [Information,](#page-10-1) page 3
- Restrictions for [Implementing](#page-11-0) IPv6 Addressing and Basic Connectivity, page 4
- Information About IPv6 Addressing and Basic [Connectivity,](#page-11-1) page 4
- How to Configure IPv6 Addressing and Basic [Connectivity,](#page-20-0) page 13
- [Configuration](#page-25-0) Examples for IPv6 Addressing and Basic Connectivity, page 18
- Additional [References](#page-26-2) for IPv6 Services: AAAA DNS Lookups, page 19
- Feature Information for IPv6 Addressing and Basic [Connectivity,](#page-27-0) page 20

## <span id="page-10-1"></span>**Finding Feature Information**

Your software release may not support all the features documented in this module. For the latest caveats and feature information, see Bug [Search](https://tools.cisco.com/bugsearch/search) Tool and the release notes for your platform and software release. To find information about the features documented in this module, and to see a list of the releases in which each feature is supported, see the feature information table.

Use Cisco Feature Navigator to find information about platform support and Cisco software image support. To access Cisco Feature Navigator, go to [www.cisco.com/go/cfn.](http://www.cisco.com/go/cfn) An account on Cisco.com is not required.

## <span id="page-11-0"></span>**Restrictions for Implementing IPv6 Addressing and Basic Connectivity**

- Multiple IPv6 global addresses within the same prefix can be configured on an interface; however, multiple IPv6 link-local addresses on an interface are not supported.
- IPv4 alias and IPv6 alias addresses used must be available in the global routing table and not under VRF.

## <span id="page-11-2"></span><span id="page-11-1"></span>**Information About IPv6 Addressing and Basic Connectivity**

### **IPv6 for Cisco Software**

IPv6, formerly named IPng (next generation), is the latest version of the Internet Protocol (IP). IP is a packet-based protocol used to exchange data, voice, and video traffic over digital networks. IPv6 was proposed when it became clear that the 32-bit addressing scheme of IP version 4 (IPv4) was inadequate to meet the demands of Internet growth. After extensive discussion it was decided to base IPng on IP but add a much larger address space and improvements such as a simplified main header and extension headers. IPv6 is described initially in RFC 2460, *Internet Protocol, Version 6 (IPv6) Specification*, issued by the Internet Engineering Task Force (IETF). Further RFCs describe the architecture and services supported by IPv6.

The architecture of IPv6 has been designed to allow existing IPv4 users to transition easily to IPv6 while providing services such as end-to-end security, quality of service (QoS), and globally unique addresses. The larger IPv6 address space allows networks to scale and provide global reachability. The simplified IPv6 packet header format handles packets more efficiently. IPv6 prefix aggregation, simplified network renumbering, and IPv6 site multihoming capabilities provide an IPv6 addressing hierarchy that allows for more efficient routing. IPv6 supports widely deployed routing protocols such as Integrated Intermediate System-to-Intermediate System (IS-IS), Open Shortest Path First (OSPF) for IPv6, and multiprotocol Border Gateway Protocol (BGP). Other available features include stateless autoconfiguration and an increased number of multicast addresses.

### <span id="page-11-3"></span>**Large IPv6 Address Space for Unique Addresses**

The primary motivation for IPv6 is the need to meet the demand for globally unique IP addresses. IPv6 quadruples the number of network address bits from 32 bits (in IPv4) to 128 bits, which provides more than enough globally unique IP addresses for every networked device on the planet. By being globally unique, IPv6 addressesinherently enable global reachability and end-to-end security for networked devices, functionality that is crucial to the applications and services that are driving the demand for the addresses. Additionally, the flexibility of the IPv6 address space reduces the need for private addresses; therefore, IPv6 enables new application protocols that do not require special processing by border devices at the edge of networks.

### <span id="page-11-4"></span>**IPv6 Address Formats**

IPv6 addresses are represented as a series of 16-bit hexadecimal fields separated by colons (:) in the format: x:x:x:x:x:x:x:x. Following are two examples of IPv6 addresses:

#### 2001:DB8:7654:3210:FEDC:BA98:7654:3210

2001:DB8:0:0:8:800:200C:417A

IPv6 addresses commonly contain successive hexadecimal fields of zeros. Two colons (::) may be used to compress successive hexadecimal fields of zeros at the beginning, middle, or end of an IPv6 address (the colons represent successive hexadecimal fields of zeros). The table below lists compressed IPv6 address formats.

A double colon may be used as part of the *ipv6-address* argument when consecutive 16-bit values are denoted as zero. You can configure multiple IPv6 addresses per interfaces, but only one link-local address.

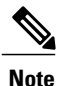

Two colons (::) can be used only once in an IPv6 address to represent the longest successive hexadecimal fields of zeros. The hexadecimal letters in IPv6 addresses are not case-sensitive.

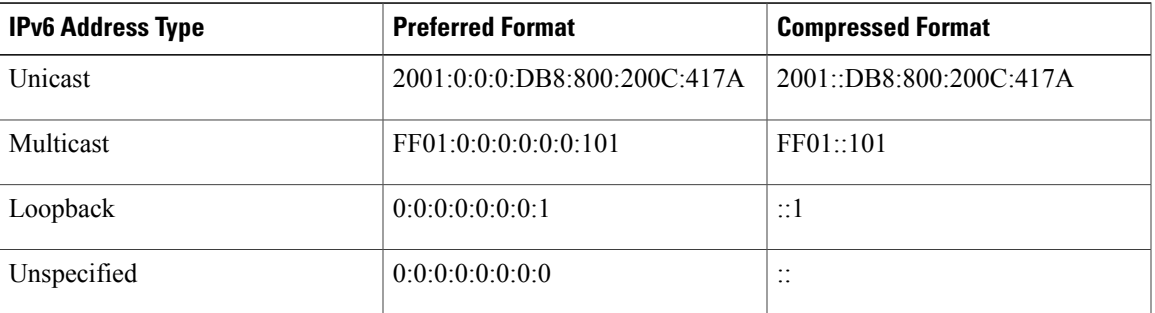

#### **Table 1: Compressed IPv6 Address Formats**

The loopback address listed in the table above may be used by a node to send an IPv6 packet to itself. The loopback address in IPv6 functions the same as the loopback address in IPv4 (127.0.0.1).

**Note**

The IPv6 loopback address cannot be assigned to a physical interface. A packet that has the IPv6 loopback address as its source or destination address must remain within the node that created the packet. IPv6 devices do not forward packets that have the IPv6 loopback address as their source or destination address.

The unspecified address listed in the table above indicates the absence of an IPv6 address. For example, a newly initialized node on an IPv6 network may use the unspecified address asthe source addressin its packets until it receives its IPv6 address.

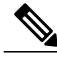

**Note**

The IPv6 unspecified address cannot be assigned to an interface. The unspecified IPv6 addresses must not be used as destination addresses in IPv6 packets or the IPv6 routing header.

An IPv6 address prefix, in the format *ipv6-prefix*/*prefix-length*, can be used to represent bit-wise contiguous blocks of the entire address space. The *ipv6-prefix* must be in the form documented in RFC 2373 where the address is specified in hexadecimal using 16-bit values between colons. The prefix length is a decimal value that indicates how many of the high-order contiguous bits of the address comprise the prefix (the network portion of the address). For example, 2001:DB8:8086:6502::/32 is a valid IPv6 prefix.

### <span id="page-13-0"></span>**IPv6 Address Output Display**

When IPv6 or IPv4 command output displays an IPv6 address, a long IPv6 address can overflow into neighboring fields, causing the output to be difficult to read. The output fields were designed to work with the longest possible IPv4 address, which has 15 characters; IPv6 addresses can be up to 39 characters long. The following scheme has been adopted in IPv4 and IPv6 commands to allow the appropriate length of IPv6 address to be displayed and move the following fields to the next line, if necessary. The fields that are moved are kept in alignment with the header row.

The following example displays eight connections. The first six connections feature IPv6 addresses; the last two connections feature IPv4 addresses.

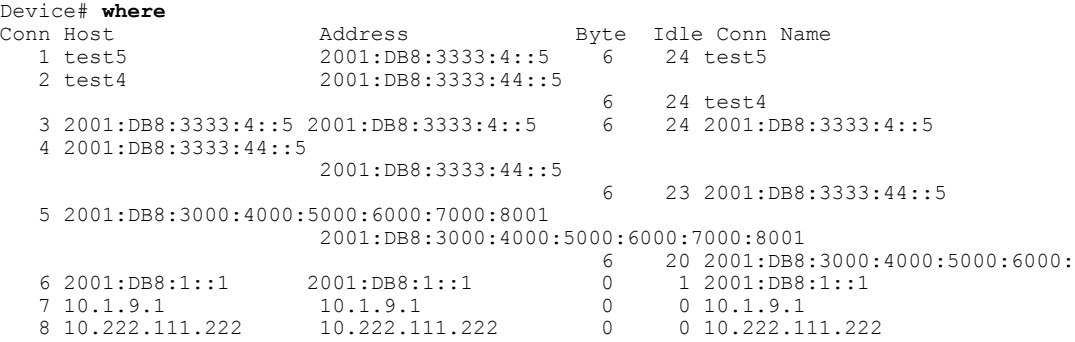

Connection 1 contains an IPv6 address that uses the maximum address length in the address field. Connection 2 shows the IPv6 address overflowing the address field and the following fields moved to the next line, but in alignment with the appropriate headers. Connection 3 contains an IPv6 address that fills the maximum length of the hostname and address fields without wrapping any lines. Connection 4 shows the effect of both the hostname and address fields containing a long IPv6 address. The output is shown over three lines keeping the correct heading alignment. Connection 5 displays a similar effect as connection 4 with a very long IPv6 addressin the hostname and addressfields. Note that the connection name field is actually truncated. Connection 6 displays a very short IPv6 address that does not require any change in the display. Connections 7 and 8 display short and long IPv4 addresses.

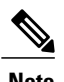

**Note** The IPv6 address output display applies to all commands that display IPv6 addresses.

### <span id="page-13-1"></span>**Simplified IPv6 Packet Header**

The basic IPv4 packet header has 12 fields with a total size of 20 octets (160 bits) (see the figure below). The 12 fields may be followed by an Options field, which is followed by a data portion that is usually the transport-layer packet. The variable length of the Options field adds to the total size of the IPv4 packet header. The shaded fields of the IPv4 packet header shown in the figure below are not included in the IPv6 packet header.

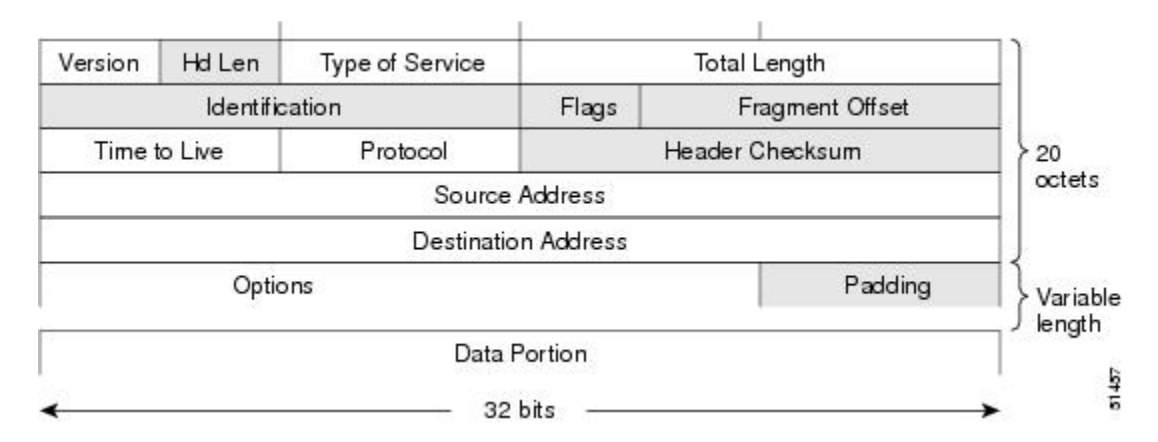

#### **Figure 1: IPv4 Packet Header Format**

The basic IPv6 packet header has 8 fields with a total size of 40 octets (320 bits) (see the figure below). Fields were removed from the IPv6 header because, in IPv6, fragmentation is not handled by devices and checksums at the network layer are not used. Instead, fragmentation in IPv6 is handled by the source of a packet and checksums at the data link layer and transport layer are used. (In IPv4, the UDP transport layer uses an optional checksum. In IPv6, use of the UDP checksum is required to check the integrity of the inner packet.) Additionally, the basic IPv6 packet header and Options field are aligned to 64 bits, which can facilitate the processing of IPv6 packets.

#### **Figure 2: IPv6 Packet Header Format**

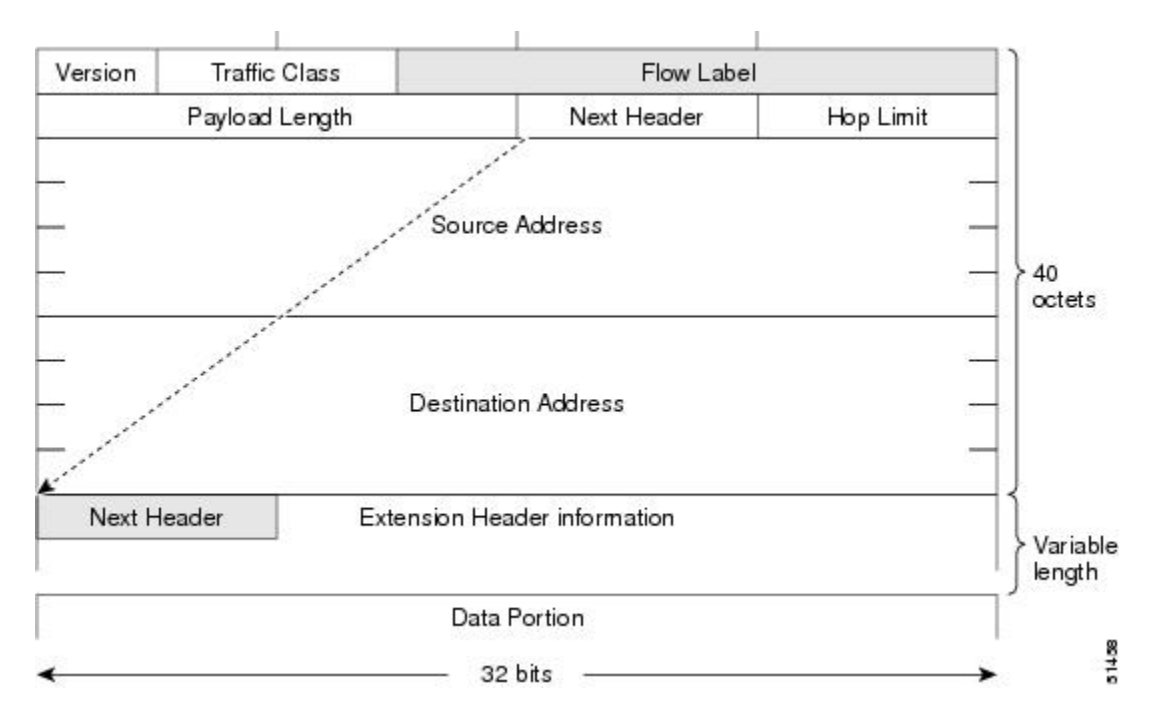

The table below lists the fields in the basic IPv6 packet header.

Τ

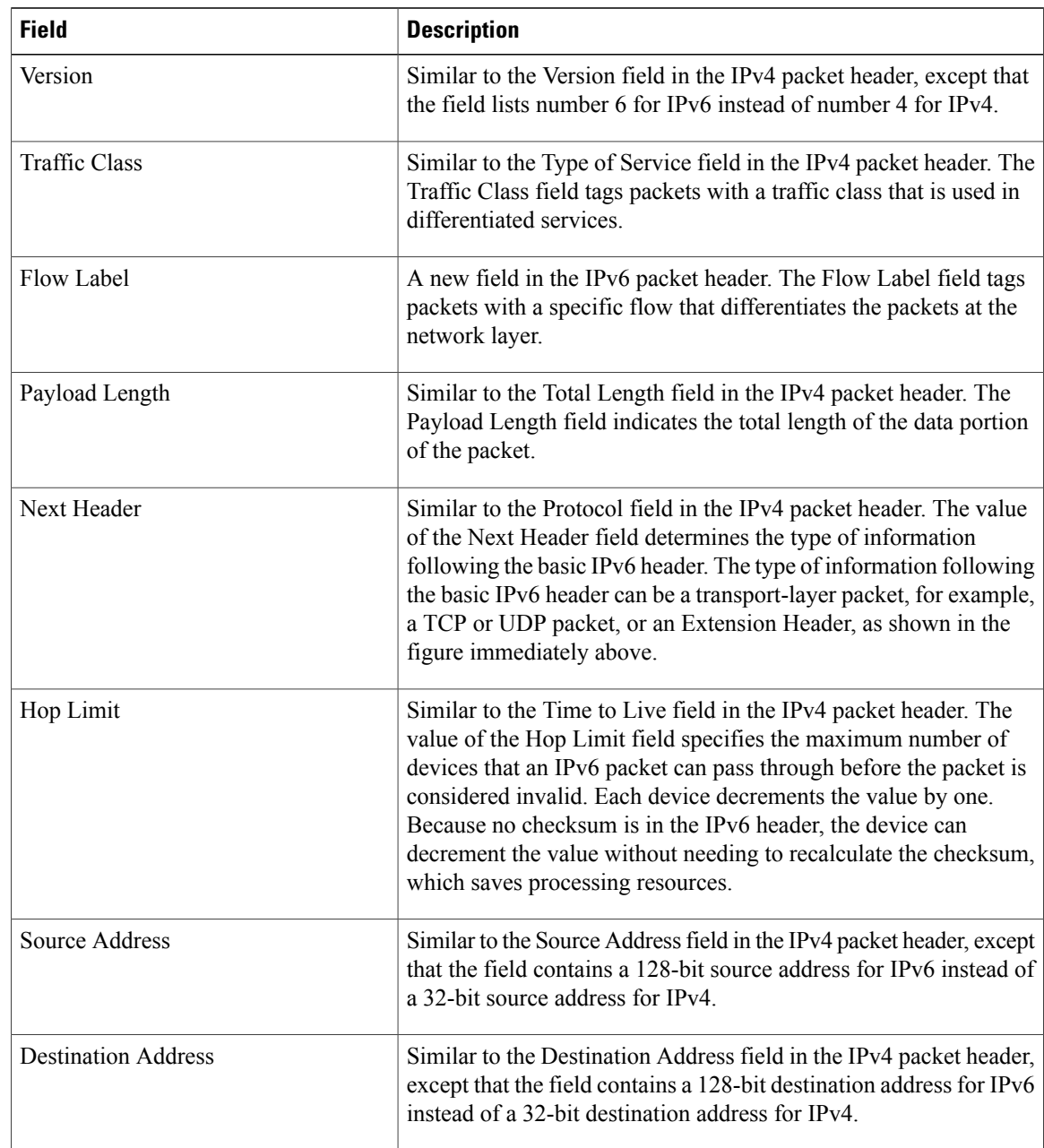

#### **Table 2: Basic IPv6 Packet Header Fields**

Following the eight fields of the basic IPv6 packet header are optional extension headers and the data portion of the packet. If present, each extension header is aligned to 64 bits. There is no fixed number of extension headers in an IPv6 packet. The extension headers form a chain of headers. Each extension header is identified by the Next Header field of the previous header. Typically, the final extension header has a Next Header field of a transport-layer protocol, such as TCP or UDP. The figure below shows the IPv6 extension header format.

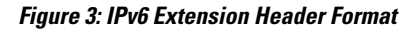

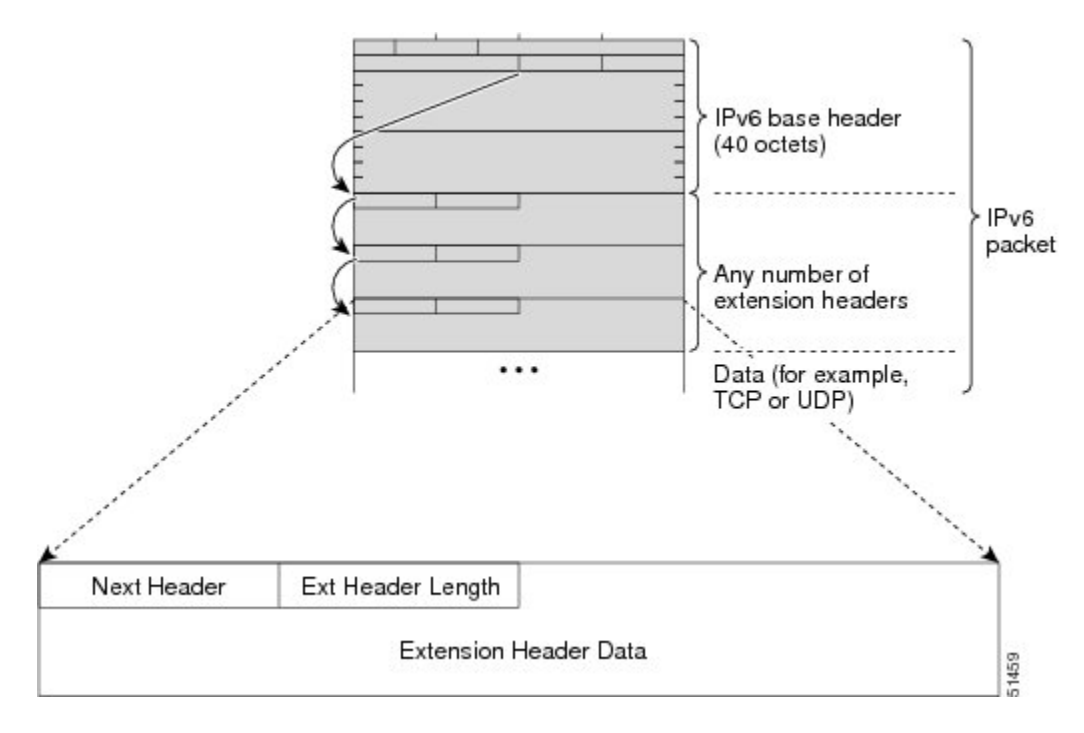

The table below lists the extension header types and their Next Header field values.

**Table 3: IPv6 Extension Header Types**

| <b>Header Type</b>         | <b>Next Header Value</b> | <b>Description</b>                                                                                                    |
|----------------------------|--------------------------|----------------------------------------------------------------------------------------------------|
| Hop-by-hop options header  | $\theta$                 | This header is processed by all hops in the path of<br>a packet. When present, the hop-by-hop options<br>header always follows immediately after the basic<br>IPv6 packet header.                                                                                                    |
| Destination options header | 60                       | The destination options header can follow any<br>hop-by-hop options header, in which case the<br>destination options header is processed at the final<br>destination and also at each visited address<br>specified by a routing header. Alternatively, the<br>destination options header can follow any<br>Encapsulating Security Payload (ESP) header, in<br>which case the destination options header is<br>processed only at the final destination. |
| Routing header             | 43                       | The routing header is used for source routing.                                                                                                    |

ı

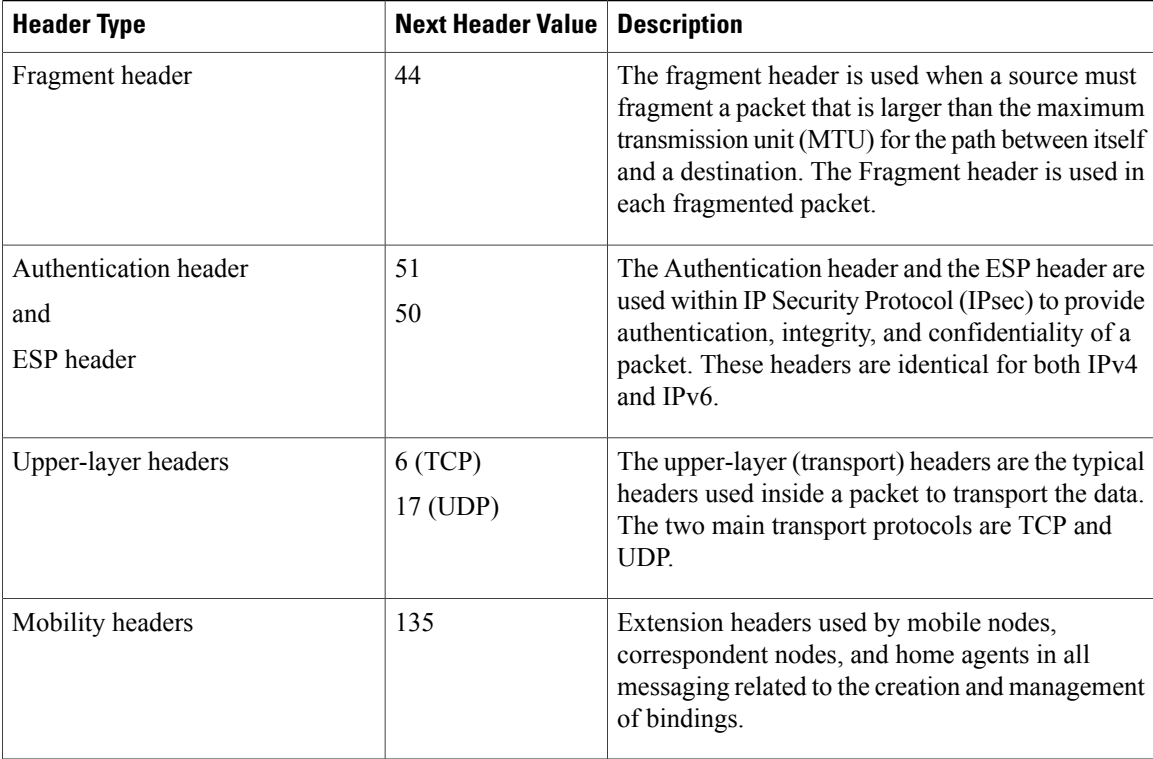

### <span id="page-17-0"></span>**DNS for IPv6**

IPv6 supports DNS record types that are supported in the DNS name-to-address and address-to-name lookup processes. The DNS record types support IPv6 addresses. IPv6 also supports the reverse mapping of IPv6 addresses to DNS names.

The table below lists the IPv6 DNS record types.

#### **Table 4: IPv6 DNS Record Types**

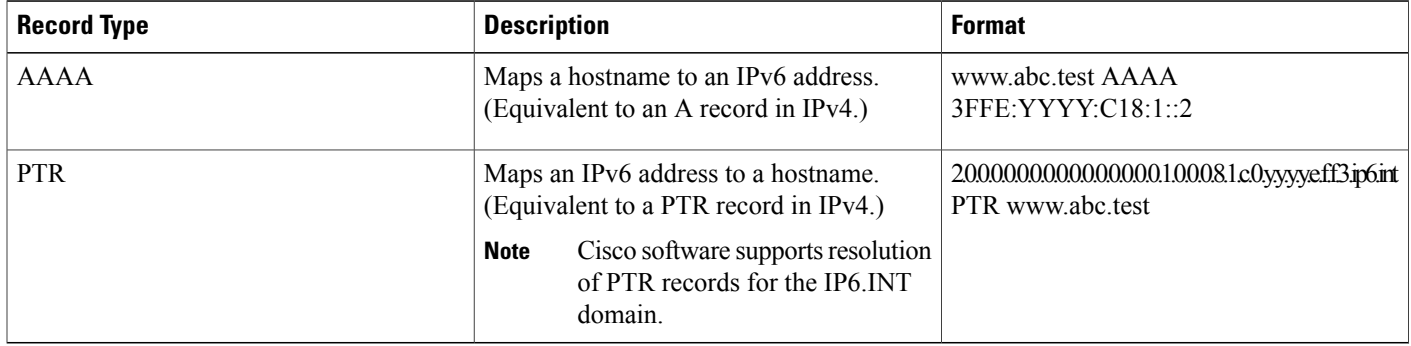

### <span id="page-18-0"></span>**Cisco Discovery Protocol IPv6 Address Support**

The Cisco Discovery Protocol IPv6 address support for neighbor information feature adds the ability to transfer IPv6 addressing information between two Cisco devices. Cisco DiscoveryProtocolsupport for IPv6 addresses provides IPv6 information to network management products and troubleshooting tools.

### <span id="page-18-1"></span>**IPv6 Prefix Aggregation**

The aggregatable nature of the IPv6 address space enables an IPv6 addressing hierarchy. For example, an enterprise can subdivide a single IPv6 prefix from a service provider into multiple, longer prefixes for use within its internal network. Conversely, a service provider can aggregate all of the prefixes of its customers into a single, shorter prefix that the service provider can then advertise over the IPv6 internet (see the figure below).

#### **Figure 4: IPv6 Prefix Aggregation**

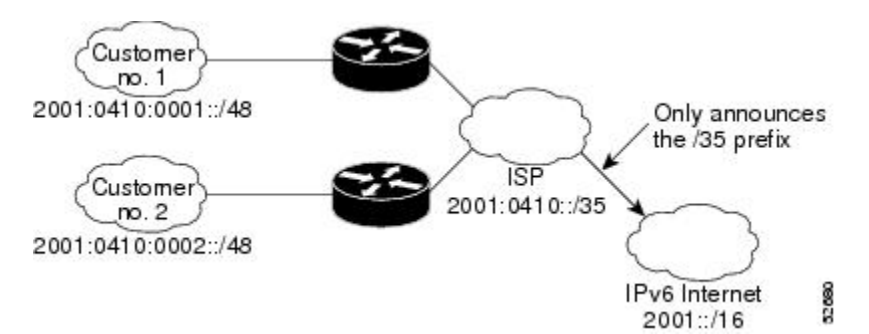

### <span id="page-18-2"></span>**IPv6 Site Multihoming**

Multiple IPv6 prefixes can be assigned to networks and hosts. Having multiple prefixes assigned to a network allows that network to connect easily to multiple ISPs without breaking the global routing table (see the figure below).

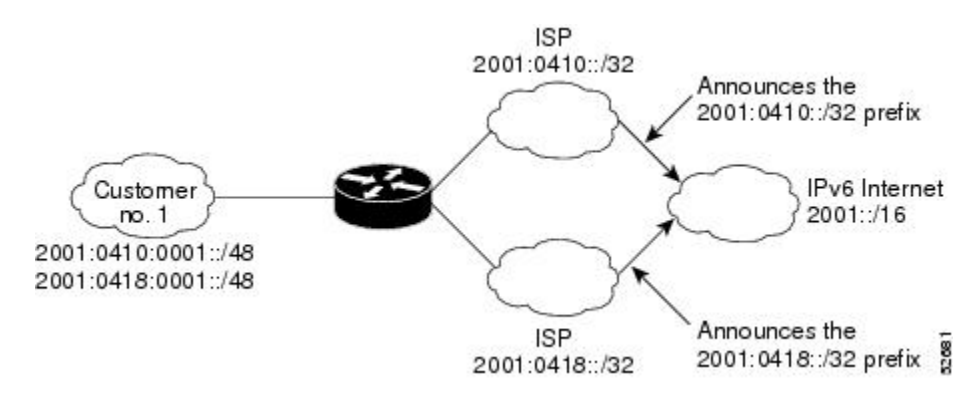

#### **Figure 5: IPv6 Site Multihoming**

### <span id="page-19-0"></span>**IPv6 Data Links**

In IPv6 networks, a data link is a network sharing a particular link-local prefix. Data links are networks arbitrarily segmented by a network administrator in order to provide a multilevel, hierarchical routing structure while shielding the subnetwork from the addressing complexity of attached networks. The function of a subnetwork in IPv6 is similar to a subnetwork in IPv4. A subnetwork prefix is associated with one data link; multiple subnetwork prefixes may be assigned to the same data link.

The following data links are supported for IPv6: FDDI, Frame Relay PVC, Cisco High-Level Data Link Control (HDLC), PPP over Packet over SONET, ISDN, and serial interfaces.

### <span id="page-19-1"></span>**Dual IPv4 and IPv6 Protocol Stacks**

The dual IPv4 and IPv6 protocol stack technique can be used to transition to IPv6. It enables gradual, one-by-one upgrades to applications running on nodes. Applications running on nodes are upgraded to make use of the IPv6 protocol stack. Applications that are not upgraded (for example, they support only the IPv4 protocol stack) can coexist with upgraded applications on a node. New and upgraded applications make use of both the IPv4 and IPv6 protocol stacks (see the figure below).

#### **Figure 6: Dual IPv4 and IPv6 Protocol Stack Technique**

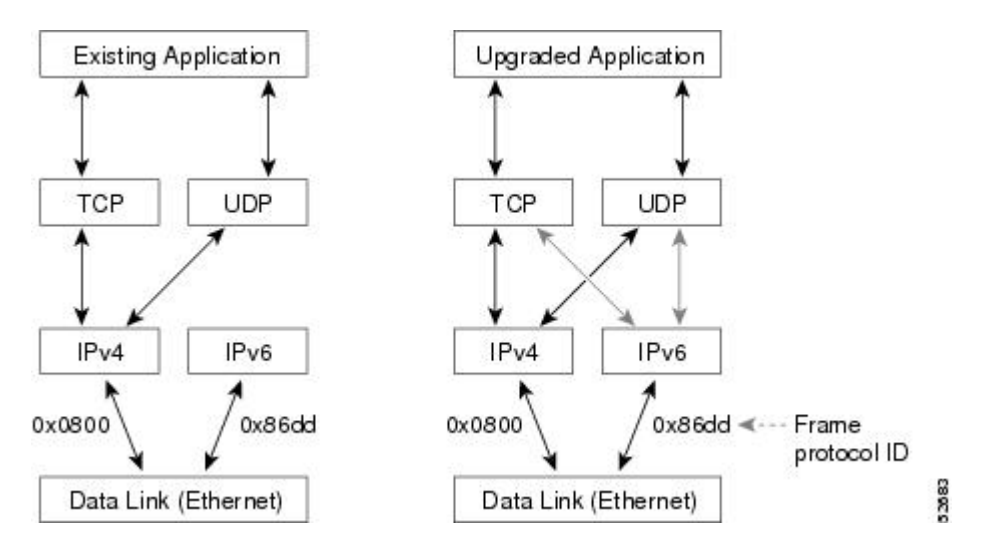

One application program interface (API) supports both IPv4 and IPv6 addresses and DNS requests. An application can be upgraded to the new API and still use only the IPv4 protocol stack. The Cisco software supports the dual IPv4 and IPv6 protocol stack technique. When an interface is configured with both an IPv4 and an IPv6 address, the interface will forward both IPv4 and IPv6 traffic.

In the figure below, an application that supports dual IPv4 and IPv6 protocol stacks requests all available addresses for the destination hostname www.example.com from a DNS server. The DNS server replies with all available addresses (both IPv4 and IPv6 addresses) for www.example.com. The application chooses an

address (in most cases, IPv6 addresses are the default choice), and connects the source node to the destination using the IPv6 protocol stack.

#### **Figure 7: Dual IPv4 and IPv6 Protocol Stack Applications**

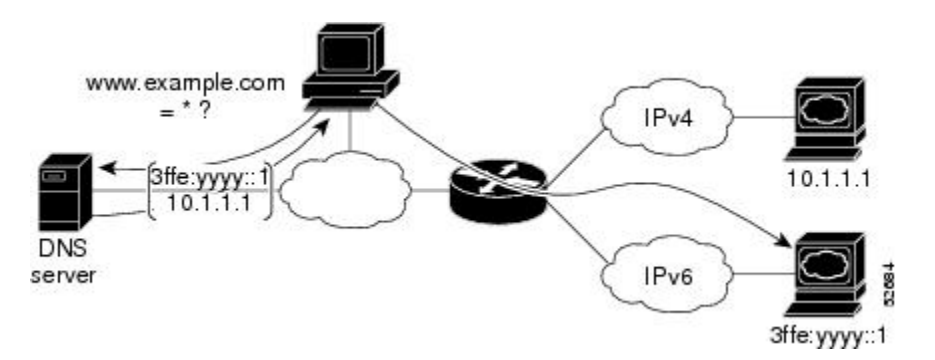

## <span id="page-20-1"></span><span id="page-20-0"></span>**How to Configure IPv6 Addressing and Basic Connectivity**

## **Configuring IPv6 Addressing and Enabling IPv6 Routing**

Perform this task to assign IPv6 addresses to individual device interfaces and enable IPv6 traffic forwarding globally on the device. By default, IPv6 addresses are not configured and IPv6 routing is disabled.

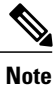

Multiple IPv6 link-local addresses on an interface are not supported.

#### **SUMMARY STEPS**

**1. enable**

>

- **2. configure terminal**
- **3. interface** *type number*
- **4.** Do one of the following:
	- **ipv6 address** *ipv6-prefix* /*prefix-length* **eui-64**
	- •
	- **ipv6 address** *ipv6-address* **/** *prefix-length* **link-local**
	- •
	- •
	- **ipv6 enable**
- **5. exit**
- **6. ipv6 unicast-routing**

 $\mathbf I$ 

#### **DETAILED STEPS**

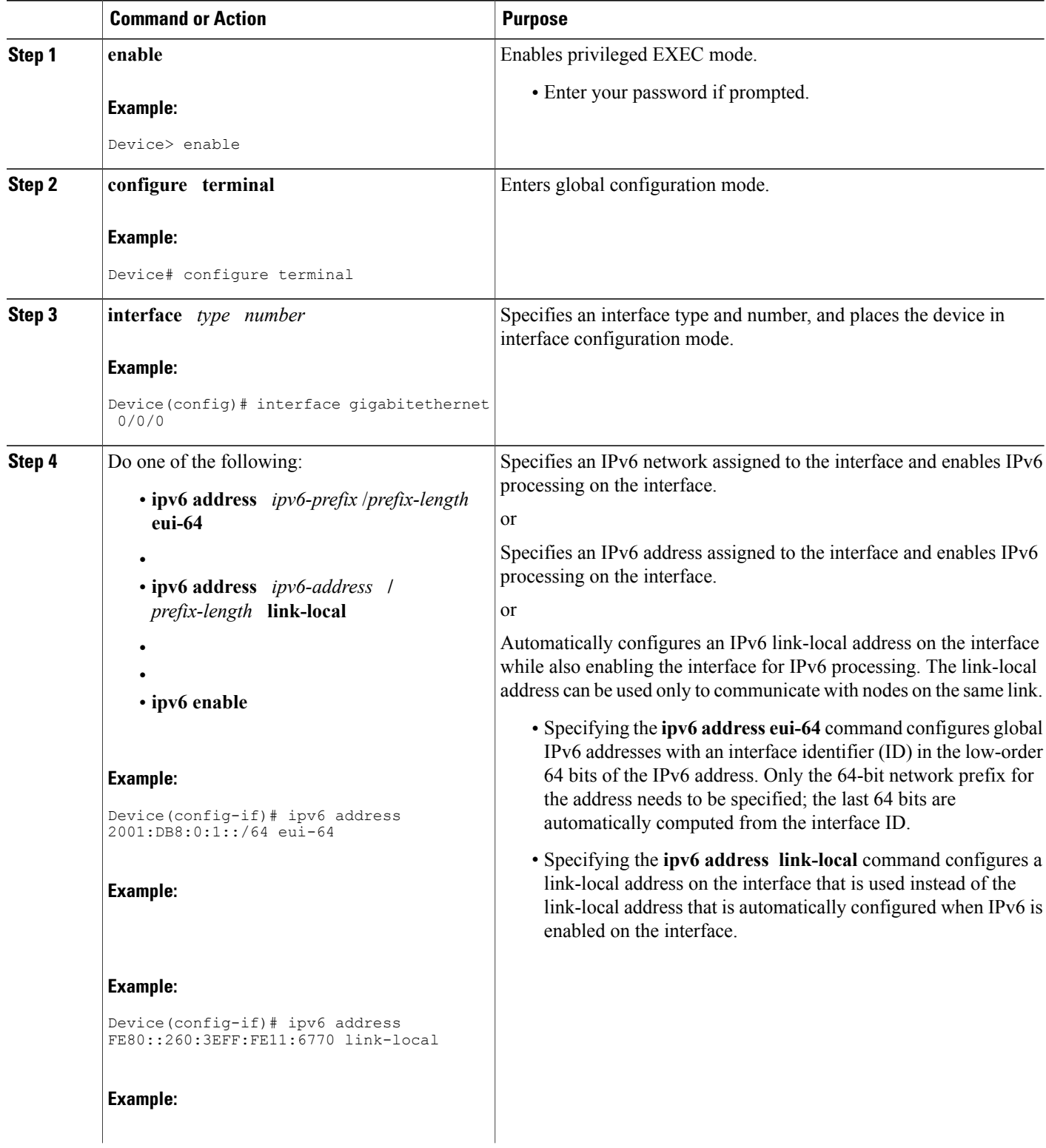

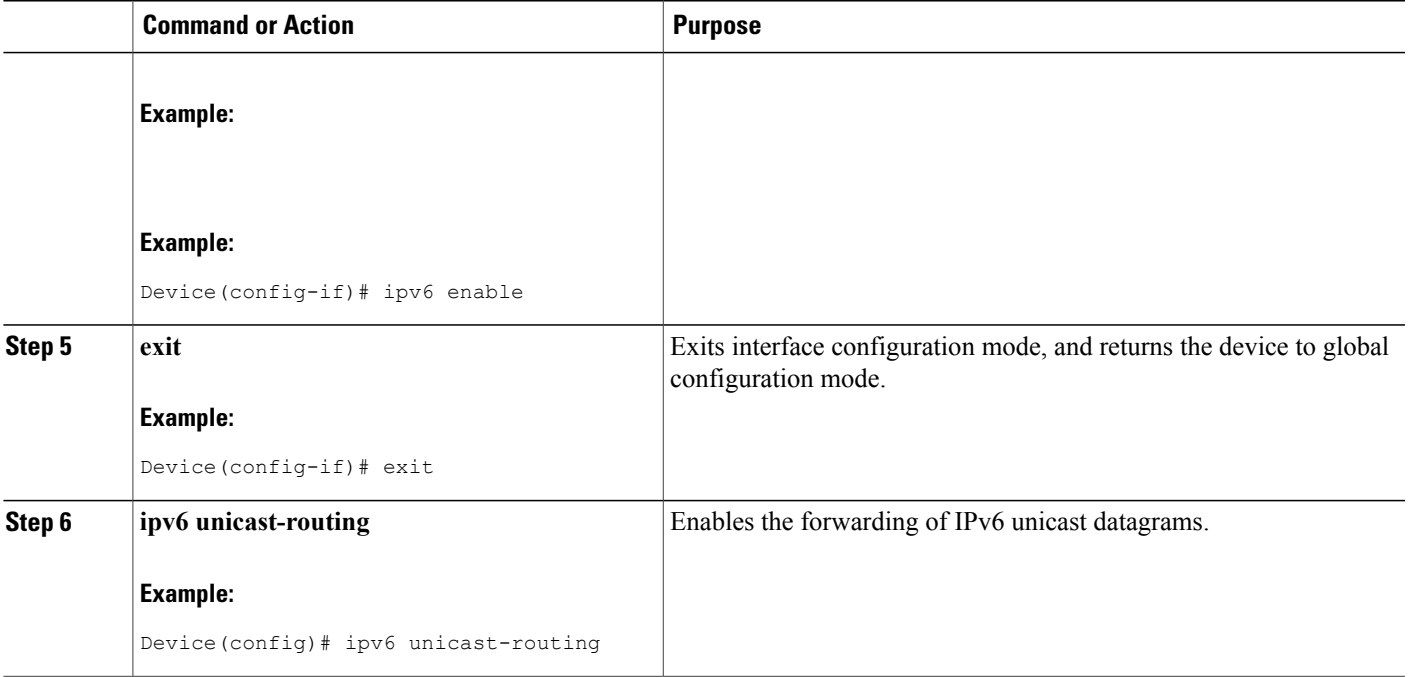

### <span id="page-22-1"></span><span id="page-22-0"></span>**Mapping Hostnames to IPv6 Addresses**

### **Hostname-to-Address Mappings**

A name server is used to track information associated with domain names. A name server can maintain a database of hostname-to-address mappings. Each name can map to one or more IPv4 addresses, IPv6 addresses, or both address types. In order to use this service to map domain names to IPv6 addresses, you must specify a name server and enable the DNS, which is the global naming scheme of the Internet that uniquely identifies network devices.

Cisco software maintains a cache of hostname-to-address mappings for use by the **connect**, **telnet**, and ping commands, related Telnet support operations, and many other commands that generate command output. This cache speeds the conversion of names to addresses.

Similar to IPv4, IPv6 uses a naming scheme that allows a network device to be identified by itslocation within a hierarchical name space that provides for domains. Domain names are joined with periods (.) as the delimiting characters. For example, Cisco is a commercial organization that is identified by a *com* domain name, so its domain name is *cisco.com*. A specific device in this domain, the FTP server, for example, is identified as *ftp.cisco.com*.

#### **SUMMARY STEPS**

- **1. enable**
- **2. configure terminal**
- **3.** Do one of the following:
	- **ip domain name** [**vrf** *vrf-name*] *name*
	- •
	- •
	- **ip domain lis**t [**vrf** *vrf-name*] *name*
- **4. ip name-server** [**vrf** *vrf-name*] *server-address1* [*server-address2...server-address6*]
- **5. ip domain-lookup**

#### **Command or Action Purpose Step 1 enable enable enable Enable EXEC mode. Example:** Device> enable • Enter your password if prompted. **configure terminal Enters** global configuration mode. **Example:** Device# configure terminal **Step 2** (Optional) Defines a default domain name that Cisco software will use to complete unqualified hostnames. **Step 3** Do one of the following: • **ip domain name** [**vrf** *vrf-name*] *name* or • (Optional) Defines a list of default domain names to complete unqualified hostnames. • • **ip domain lis**t [**vrf** *vrf-name*] *name* • You can specify a default domain name that Cisco software will use to complete domain name requests. You can specify either a **Example:** Device(config)# ip domain-name cisco.com single domain name or a list of domain names. Any hostname that does not contain a complete domain name will have the default domain name you specify appended to it before the name is looked up. **Example:** The **ip domain name** and **ip domain list** commands are used to specify default domain names that can be used by both IPv4 and IPv6. **Note Example:** Device(config)# ip domain list cisco1.com

#### **DETAILED STEPS**

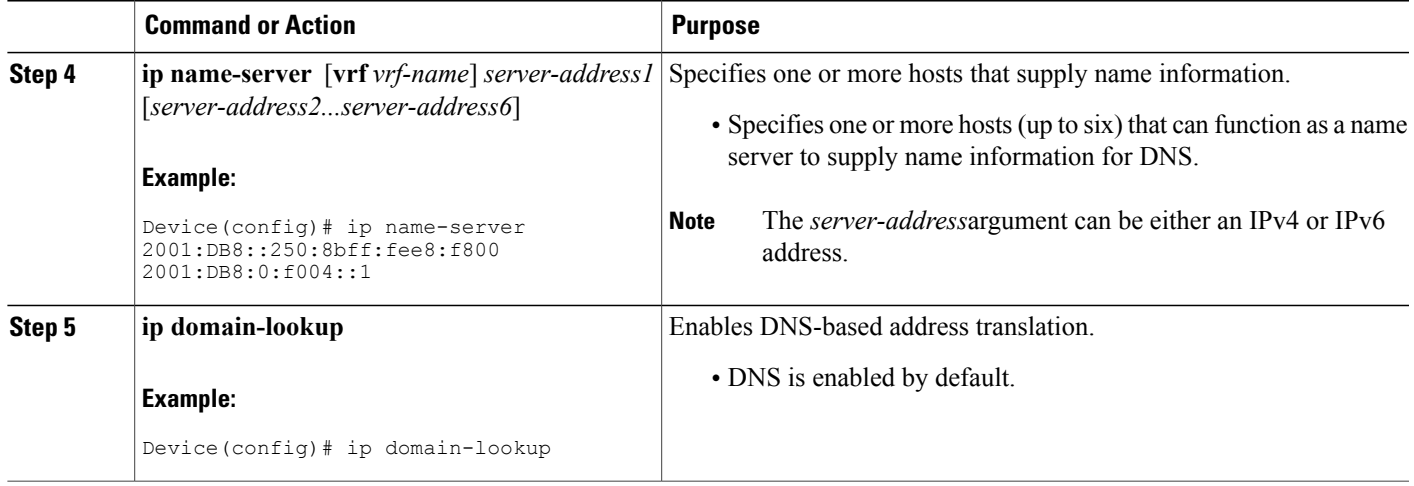

## <span id="page-24-0"></span>**Displaying IPv6 Redirect Messages**

#### **SUMMARY STEPS**

- **1. enable**
- **2. show ipv6 interface** [**brief**] [*type number*] [**prefix**]
- **3. show ipv6 route** [*ipv6-address* | *ipv6-prefix*/*prefix-length* | *protocol* | *interface-type interface-number*]
- **4. show ipv6 traffic**
- **5. show hosts** [**vrf** *vrf-name* | **all** | *hostname* | **summary**]
- **6. enable**
- **7. show running-config**

#### **DETAILED STEPS**

Г

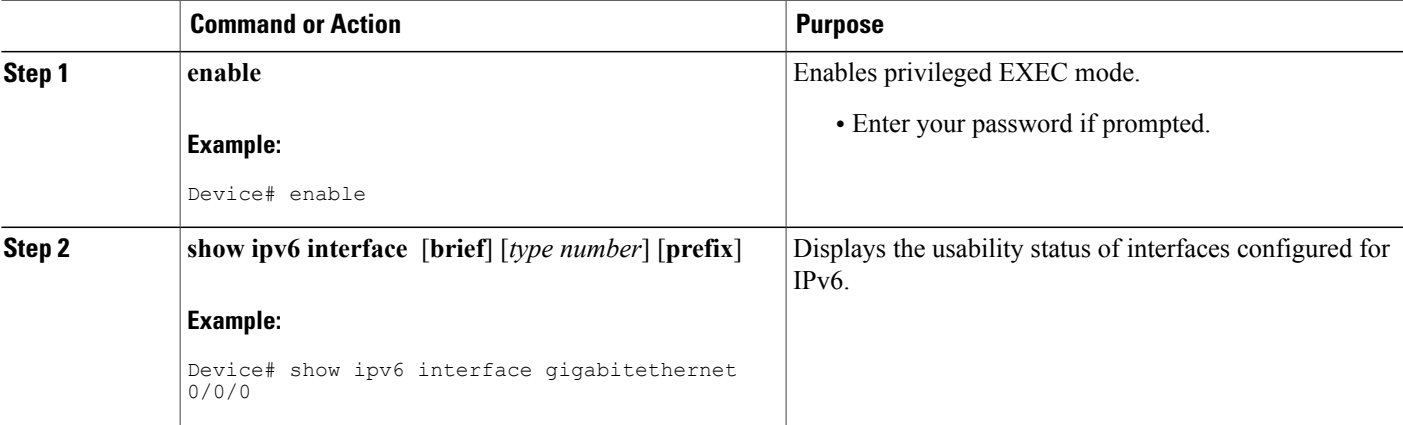

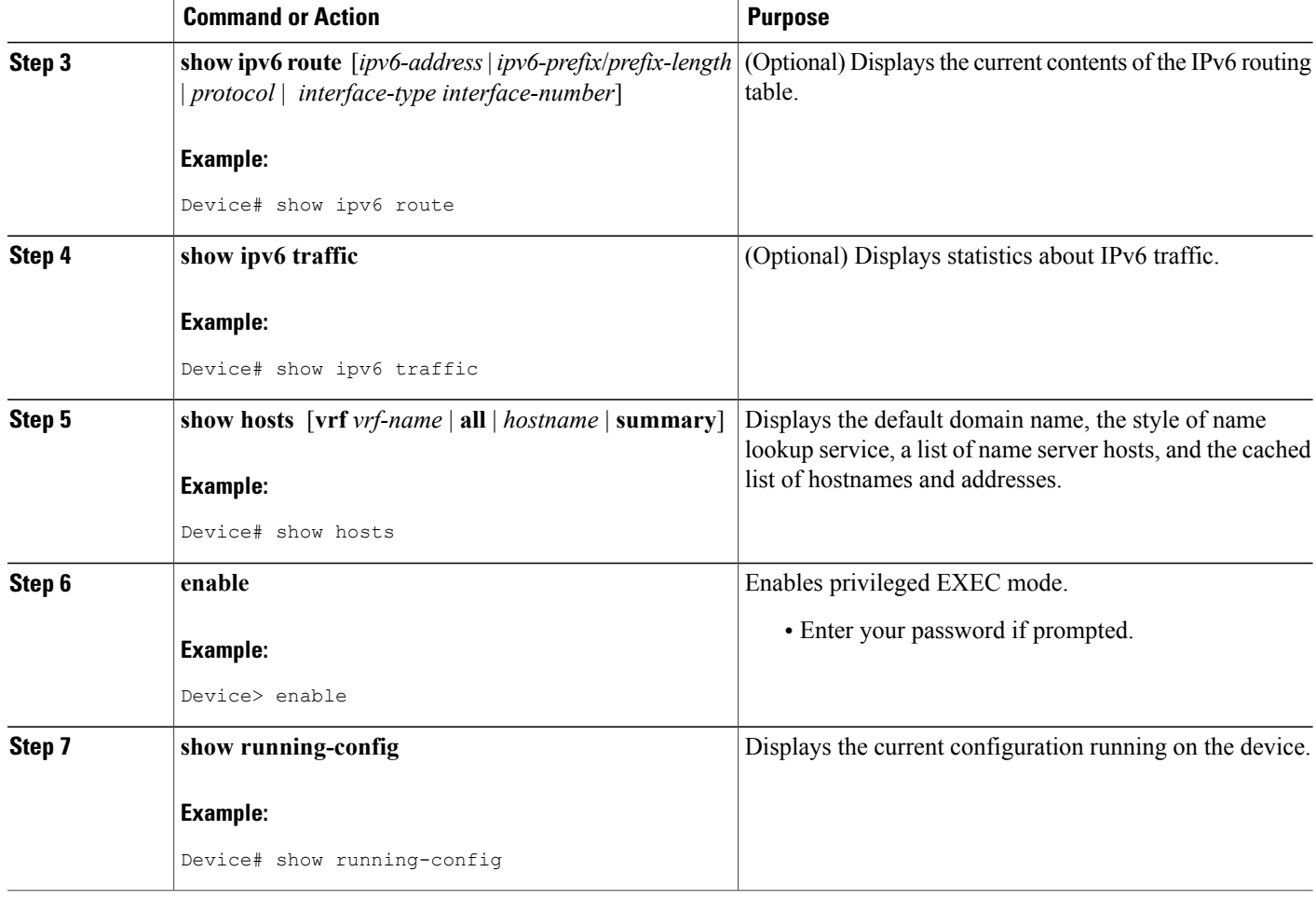

## <span id="page-25-1"></span><span id="page-25-0"></span>**Configuration Examples for IPv6 Addressing and Basic Connectivity**

### **Example: IPv6 Addressing and IPv6 Routing Configuration**

In the following example, IPv6 is enabled on the device with both a link-local address and a global address based on the IPv6 prefix 2001:DB8:c18:1::/64. The EUI-64 interface ID is used in the low-order 64 bits of both addresses. Output from the **show ipv6 interface** command is included to show how the interface ID (260:3EFF:FE47:1530) is appended to the link-local prefix FE80::/64 of Gigabit Ethernet interface 0/0/0.

```
ipv6 unicast-routing
interface gigabitethernet 0/0/0
 ipv6 address 2001:DB8:c18:1::/64 eui-64
Device# show ipv6 interface gigabitethernet 0/0/0
```

```
Gigabitethernet0/0/0 is up, line protocol is up
 IPv6 is enabled, link-local address is FE80::260:3EFF:FE47:1530
  Global unicast address(es):
    2001:DB8:C18:1:260:3EFF:FE47:1530, subnet is 2001:DB8:C18:1::/64
  Joined group address(es):
    FF02::1
    FF02::2
    FF02::1:FF47:1530
   FF02::9
  MTU is 1500 bytes
  ICMP error messages limited to one every 500 milliseconds
  ND reachable time is 30000 milliseconds
  ND advertised reachable time is 0 milliseconds
  ND advertised retransmit interval is 0 milliseconds
  ND router advertisements are sent every 200 seconds
  ND router advertisements live for 1800 seconds
  Hosts use stateless autoconfig for addresses.
```
### <span id="page-26-0"></span>**Example: Dual-Protocol Stacks Configuration**

The following example enables the forwarding of IPv6 unicast datagrams globally on the device and configures Gigabit Ethernet interface 0/0/0 with both an IPv4 address and an IPv6 address:

```
ipv6 unicast-routing
interface gigabitethernet0/0/0
 ip address 192.168.99.1 255.255.255.0
ipv6 address 2001:DB8:c18:1::3/64
```
### <span id="page-26-1"></span>**Example: Hostname-to-Address Mappings Configuration**

The following example defines two static hostname-to-address mappings in the hostname cache, establishes a domain list with several alternate domain names to complete unqualified hostnames, specifies host 2001:DB8::250:8bff:fee8:f800 and host 2001:DB8:0:f004::1 as the name servers, and reenables the DNS service:

ip domain list domain1-list.com ip domain list serviceprovider2-name.com ip domain list college2-name.edu ip name-server 2001:DB8::250:8bff:fee8:f800 2001:DB8:0:f004::1 ip domain-lookup

## <span id="page-26-2"></span>**Additional References for IPv6 Services: AAAA DNS Lookups**

**Related Documents**

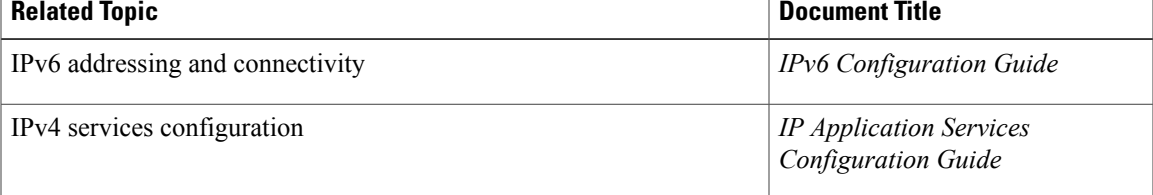

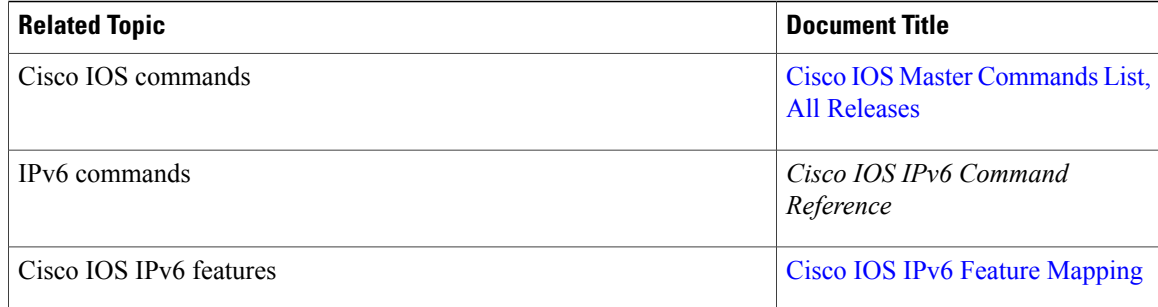

#### **Standards and RFCs**

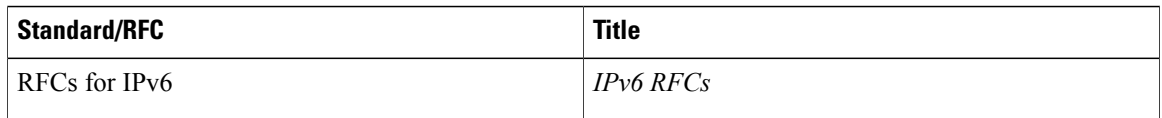

#### **MIBs**

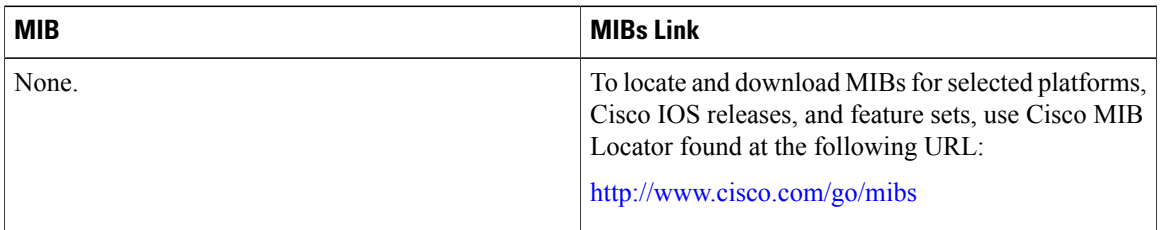

#### **Technical Assistance**

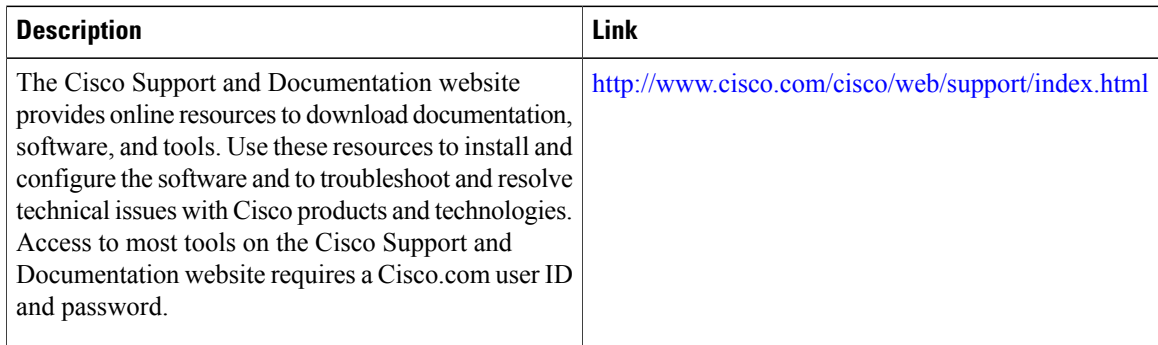

## <span id="page-27-0"></span>**Feature Information for IPv6 Addressing and Basic Connectivity**

The following table provides release information about the feature or features described in this module. This table lists only the software release that introduced support for a given feature in a given software release train. Unless noted otherwise, subsequent releases of that software release train also support that feature.

 $\mathsf I$ 

Use Cisco Feature Navigator to find information about platform support and Cisco software image support. To access Cisco Feature Navigator, go to [www.cisco.com/go/cfn.](http://www.cisco.com/go/cfn) An account on Cisco.com is not required.

| <b>Feature Name</b>                                                                                | <b>Releases</b> | <b>Feature Information</b>                                                                                                    |
|----------------------------------------------------------------------------------------------------|-----------------|----------------------------------------------------------------------------------------------------|
| Internet Protocol version 6 (IPv6)                                                                 |                 | IPv6 expands the number of<br>network address bits from 32 bits<br>to 128 bits, which provides more<br>than enough globally unique IP<br>addresses for every networked<br>device on the planet.                                                                                       |
|                                                                                                    |                 | The following commands were<br>introduced or modified: ip address,<br>ip domain list, ip domain-lookup<br>ip domain name, ip name-server,<br>ipv6 address, ipv6 address<br>anycast, ipv6 address eui-64, ipv6<br>address link-local, ipv6 enable,<br>ipv6 host, ipv6 unicast-routing. |
| IPv6 Data Link: VLANs using<br>Cisco Inter-Switch Link                                             |                 | IPv6 supports this feature.<br>No commands were introduced or<br>modified.                                                                                                    |
| IPv6 Data Link: VLANs Using<br>IEEE 802.1Q Encapsulation                                           |                 | IPv6 supports this feature.<br>No commands were introduced or<br>modified.                                                                                                    |
| IPv6 Services: Cisco Discovery<br>Protocol-IPv6 Address Family<br>Support for Neighbor Information |                 | The Cisco Discovery<br>Protocol-IPv6 Address Support<br>for Neighbor Information feature<br>adds the ability to transfer IPv6<br>addressing information between<br>two Cisco devices.<br>No commands were introduced or<br>modified.                                                  |

**Table 5: Feature Information for IPv6 Addressing and Basic Connectivity**

T

<span id="page-30-0"></span>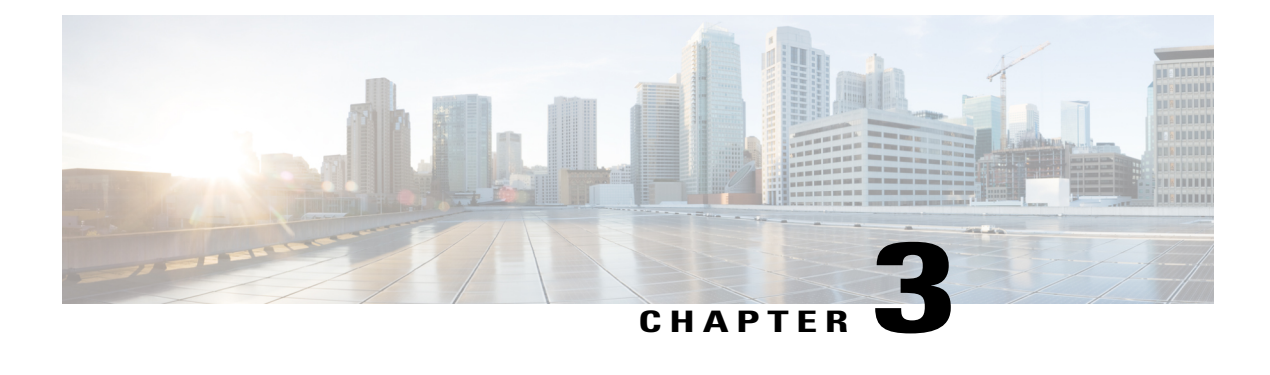

## **IPv6 Anycast Address**

An IPv6 anycast address is an address that is assigned to a set of interfaces that typically belong to different nodes. Anycast addresses are syntactically indistinguishable from unicast addresses, because anycast addresses are allocated from the unicast address space.

- Finding Feature [Information,](#page-30-1) page 23
- [Information](#page-30-2) About IPv6 Anycast Address, page 23
- How to [Configure](#page-31-0) IPv6 Anycast Address, page 24
- [Configuration](#page-32-0) Examples for IPv6 Anycast Address, page 25
- Additional [References](#page-32-2) for IPv6 Source Guard and Prefix Guard, page 25
- Feature [Information](#page-33-0) for IPv6 Anycast Address, page 26

## <span id="page-30-1"></span>**Finding Feature Information**

Your software release may not support all the features documented in this module. For the latest caveats and feature information, see Bug [Search](https://tools.cisco.com/bugsearch/search) Tool and the release notes for your platform and software release. To find information about the features documented in this module, and to see a list of the releases in which each feature is supported, see the feature information table.

Use Cisco Feature Navigator to find information about platform support and Cisco software image support. To access Cisco Feature Navigator, go to [www.cisco.com/go/cfn.](http://www.cisco.com/go/cfn) An account on Cisco.com is not required.

## <span id="page-30-3"></span><span id="page-30-2"></span>**Information About IPv6 Anycast Address**

### **IPv6 Address Type: Anycast**

An anycast address is an address that is assigned to a set of interfaces that typically belong to different nodes. A packet sent to an anycast address is delivered to the closest interface (as defined by the routing protocols in use) identified by the anycast address. Anycast addresses are syntactically indistinguishable from unicast addresses, because anycast addresses are allocated from the unicast address space. Assigning a unicast address to more than one interface makes a unicast address an anycast address. Nodes to which the anycast address is assigned must be explicitly configured to recognize that the address is an anycast address.

**Note**

Anycast addresses can be used only by a , not a host, and anycast addresses must not be used as the source address of an IPv6 packet.

The figure below shows the format of the subnet anycast address; the address has a prefix concatenated by a series of zeros (the interface ID). The subnet anycast address can be used to reach a device on the link that is identified by the prefix in the subnet anycast address.

#### **Figure 8: Subnet Anycast Address Format**

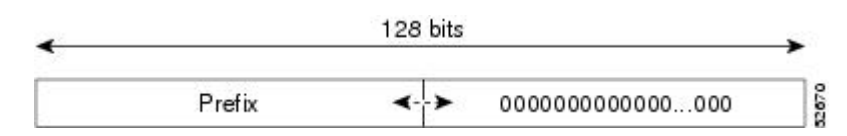

## <span id="page-31-1"></span><span id="page-31-0"></span>**How to Configure IPv6 Anycast Address**

### **Configuring IPv6 Anycast Addressing**

#### **SUMMARY STEPS**

- **1. enable**
- **2. configure terminal**
- **3. interface** *type number*
- **4. ipv6 address** *ipv6-prefix/prefix-length* **anycast**

#### **DETAILED STEPS**

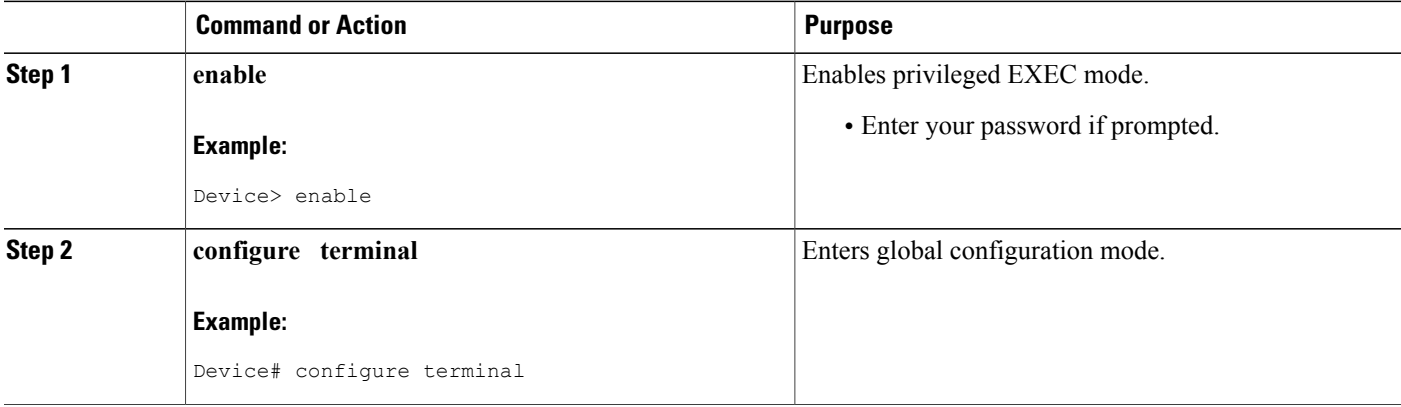

Г

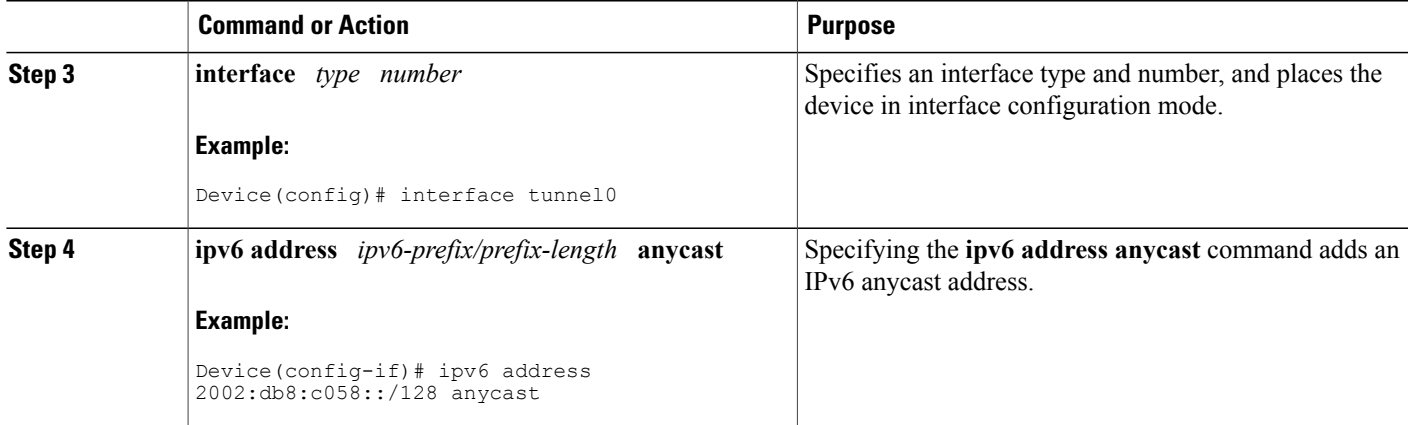

## <span id="page-32-1"></span><span id="page-32-0"></span>**Configuration Examples for IPv6 Anycast Address**

### <span id="page-32-2"></span>**Example: Configuring IPv6 Anycast Addressing**

## **Additional References for IPv6 Source Guard and Prefix Guard**

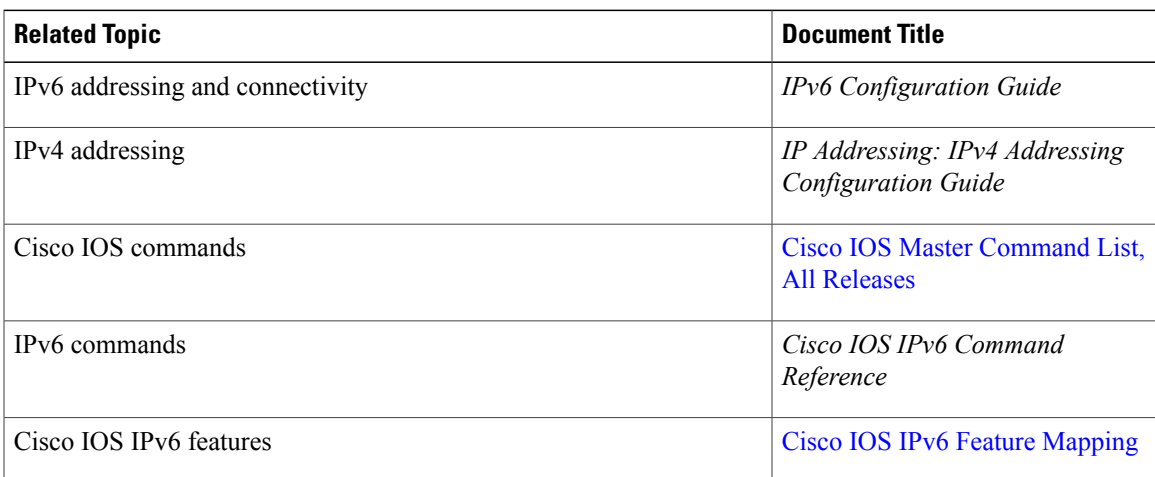

#### **Related Documents**

#### **Standards and RFCs**

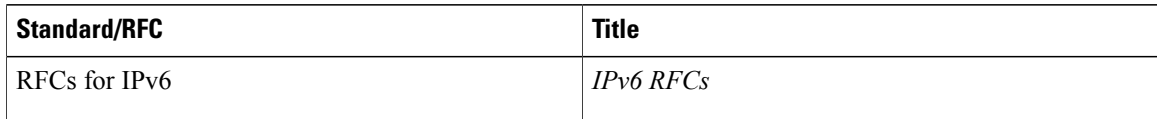

#### **Technical Assistance**

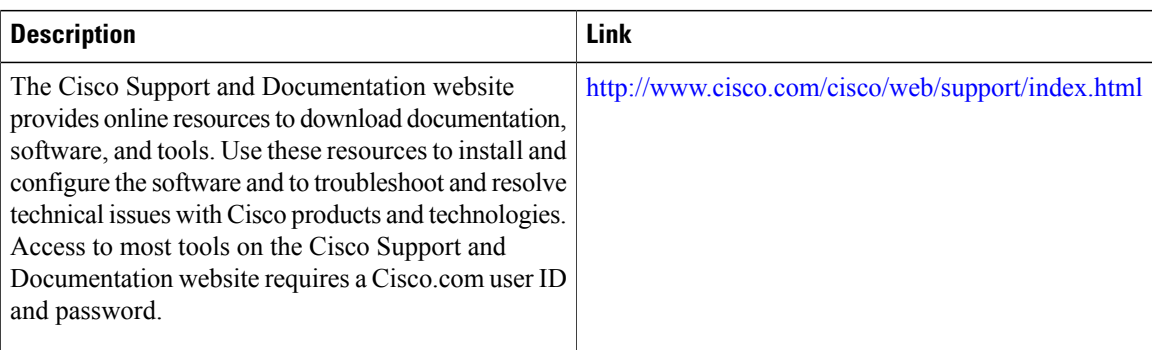

## <span id="page-33-0"></span>**Feature Information for IPv6 Anycast Address**

The following table provides release information about the feature or features described in this module. This table lists only the software release that introduced support for a given feature in a given software release train. Unless noted otherwise, subsequent releases of that software release train also support that feature.

Use Cisco Feature Navigator to find information about platform support and Cisco software image support. To access Cisco Feature Navigator, go to [www.cisco.com/go/cfn.](http://www.cisco.com/go/cfn) An account on Cisco.com is not required.

| <b>Feature Name</b>   | <b>Releases</b>                                                  | <b>Feature Information</b>                                                                                                    |
|-----------------------|------------------------------------------------------------------|----------------------------------------------------------------------------------------------------|
| IPv6: Anycast Address | $12.2(25)$ SEA<br>12.2(25)SG<br>$12.2(33)$ SRA<br>$12.2(33)$ SXH | An any cast address is an address<br>that is assigned to a set of<br>interfaces that typically belong to<br>different nodes. Anycast addresses<br>are syntactically indistinguishable<br>from unicast addresses, because<br>anycast addresses are allocated<br>from the unicast address space.<br>The following commands were<br>introduced or modified: ipv6<br>address anycast, show ipv6<br>interface. |
|                       | $12.3(4)$ T<br>15.0(2)SG<br>Cisco IOS XE Release 2.1<br>3.2.0SG  |                                                                                                    |
|                       |                                                                  |                                                                                                    |

**Table 6: Feature Information for IPv6 Anycast Address**

<span id="page-34-0"></span>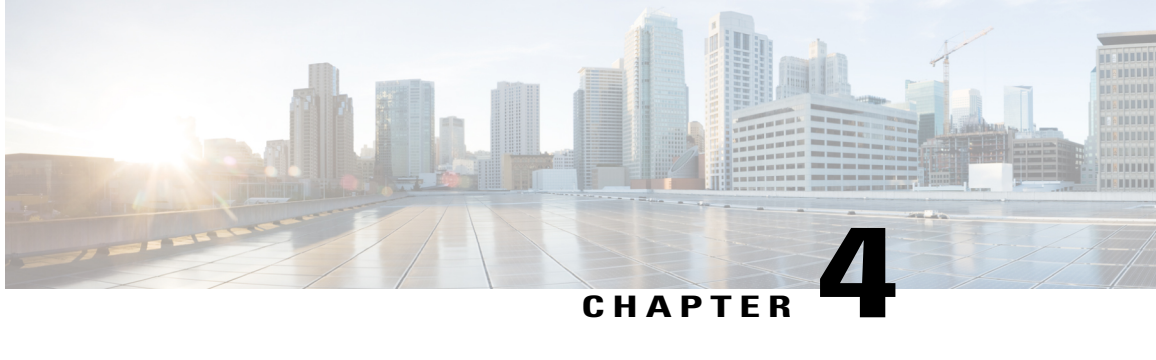

# **IPv6 Switching: Cisco Express Forwarding Support**

The Cisco Express Forwarding feature is Layer 3 IP switching technology for the forwarding of IPv6 packets.

- Finding Feature [Information,](#page-34-1) page 27
- [Prerequisites](#page-34-2) for IPv6 Switching: Cisco Express Forwarding , page 27
- [Information](#page-35-0) About IPv6 Switching: Cisco Express Forwarding Support, page 28
- How to Configure IPv6 Switching: Cisco Express [Forwarding](#page-36-0) Support, page 29
- [Configuration](#page-37-0) Examples for IPv6 Switching: Cisco Express Forwarding Support, page 30
- Additional [References,](#page-37-2) page 30
- Feature [Information](#page-39-0) for IPv6 Switching: Cisco Express Forwarding and Distributed Cisco Express [Forwarding](#page-39-0) Support, page 32

## <span id="page-34-1"></span>**Finding Feature Information**

Your software release may not support all the features documented in this module. For the latest caveats and feature information, see Bug [Search](https://tools.cisco.com/bugsearch/search) Tool and the release notes for your platform and software release. To find information about the features documented in this module, and to see a list of the releases in which each feature is supported, see the feature information table.

Use Cisco Feature Navigator to find information about platform support and Cisco software image support. To access Cisco Feature Navigator, go to [www.cisco.com/go/cfn.](http://www.cisco.com/go/cfn) An account on Cisco.com is not required.

## <span id="page-34-2"></span>**Prerequisites for IPv6 Switching: Cisco Express Forwarding**

- To forward IPv6 traffic using Cisco Express Forwarding , you must configure forwarding of IPv6 unicast datagrams globally on the device, and you must configure an IPv6 address on an interface.
- You must enable Cisco Express Forwarding for IPv4 globally on the device before enabling Cisco Express Forwarding for IPv6 globally on the device.
- Nondistributed platforms do not support distributed Cisco Express Forwarding; however, some distributed platforms support both Cisco Express Forwarding and distributed Cisco Express Forwarding.
- To use Unicast Reverse Path Forwarding (uRPF), enable Cisco Express Forwarding switching in the device. There is no need to configure the input interface for Cisco Express Forwarding switching. As long as Cisco Express Forwarding is running on the device, individual interfaces can be configured with other switching modes.

The following restrictions apply to nondistributed and distributed architecture platforms configured for Cisco Express Forwarding :

- IPv6 packets that have global source and destination addresses are Cisco Express Forwarding-switched
- IPv6 packets that have link-local source and destination addresses are process-switched.
- IPv6 packets that are tunneled within manually configured IPv6 tunnels are Cisco Express Forwarding-switched.

## <span id="page-35-1"></span><span id="page-35-0"></span>**Information About IPv6 Switching: Cisco Express Forwarding Support**

### **Cisco Express Forwarding for IPv6**

.

Cisco Express Forwarding is advanced, Layer 3 IP switching technology for the forwarding of IPv6 packets.

Each IPv6 router interface has an association to one IPv6 global FIB and one IPv6 link-local FIB (multiple interfaces can have an association to the same FIB). All IPv6 router interfaces that are attached to the same IPv6 link share the same IPv6 link-local FIB. IPv6 packets that have an IPv6 global destination address are processed by the IPv6 global FIB; however, packets that have an IPv6 global destination address and an IPv6 link-local source address are sent to the RP for process switching and scope-error handling. Packets that have a link-local source address are not forwarded off of the local link and are sent to the RP for process switching and scope-error handling.
# **How to Configure IPv6 Switching: Cisco Express Forwarding Support**

### **Configuring Cisco Express Forwarding**

#### **SUMMARY STEPS**

- **1. enable**
- **2. configure terminal**
- **3.** Do the following:
	- **ipv6 cef**
- **4. ipv6 cef accounting** [**non-recursive** | **per-prefix** | **prefix-length**]

#### **DETAILED STEPS**

Г

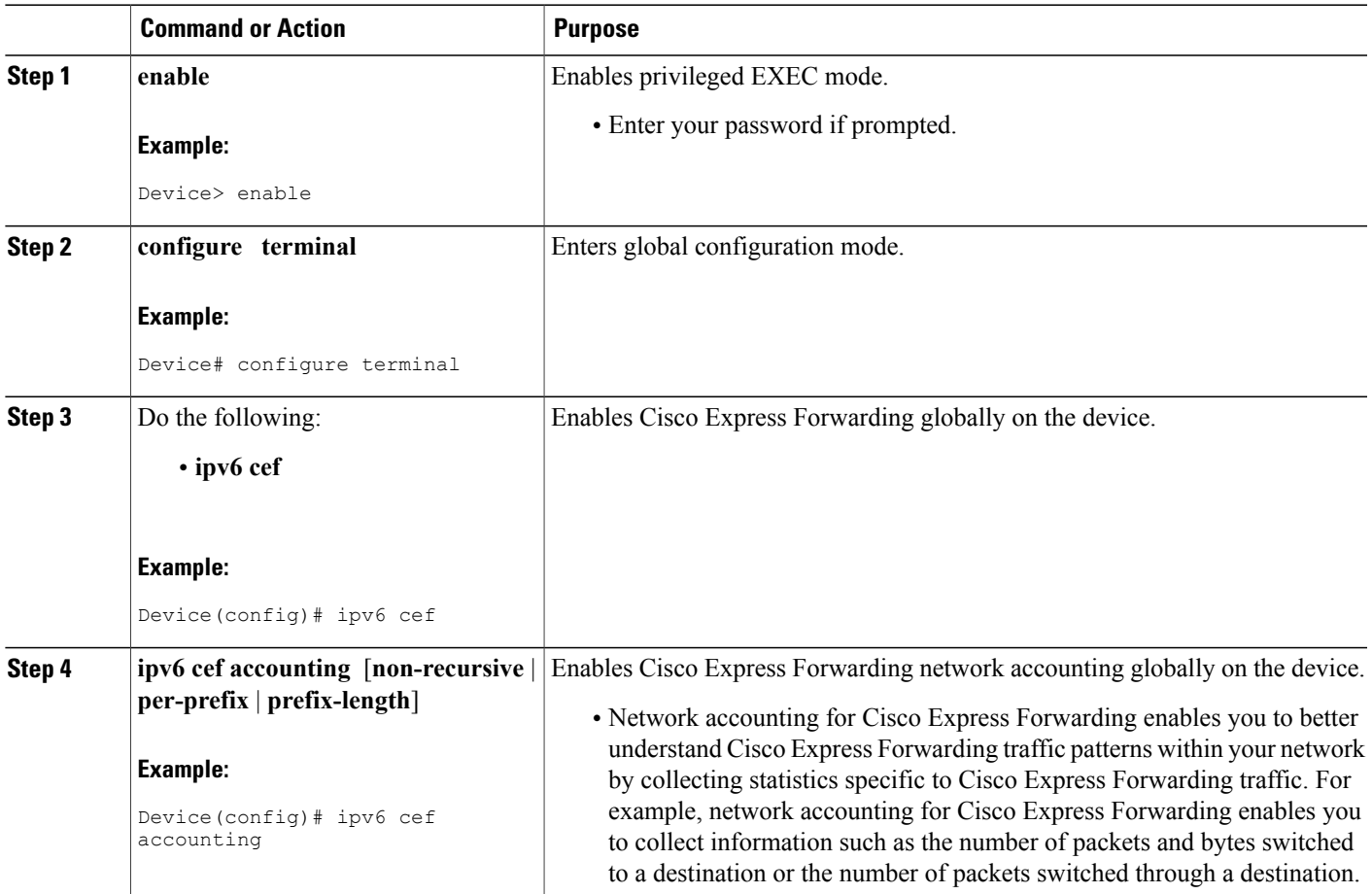

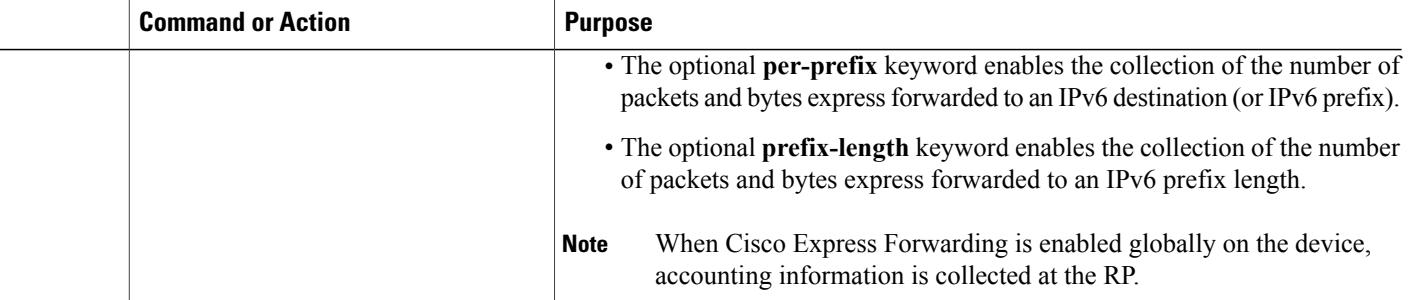

# **Configuration Examples for IPv6 Switching: Cisco Express Forwarding Support**

### **Example: Cisco Express Forwarding Configuration**

In the following example, both Cisco Express Forwarding for IPv6 and network accounting for Cisco Express Forwarding for IPv6 have been enabled globally on a nondistributed architecture device, and Cisco Express Forwarding for IPv6 has been enabled on Gigabit Ethernet interface 0/0/0. The example also shows that the forwarding of IPv6 unicast datagrams has been configured globally on the device with the **ipv6unicast-routing** command, an IPv6 address has been configured on Gigabit Ethernet interface 0/0/0 with the **ipv6 address** command, and Cisco Express Forwarding for IPv4 has been configured globally on the device with the **ip cef** command.

```
ip cef
ipv6 unicast-routing
ipv6 cef
ipv6 cef accounting prefix-length
interface gigabitethernet0/0/0
 ip address 10.4.9.11 255.0.0.0
media-type 10BaseT
ipv6 address 2001:DB8:C18:1::/64 eui-64
```
## **Additional References**

#### **Related Documents**

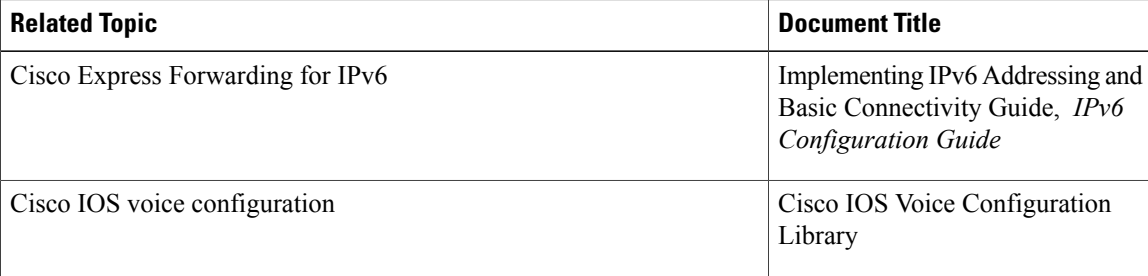

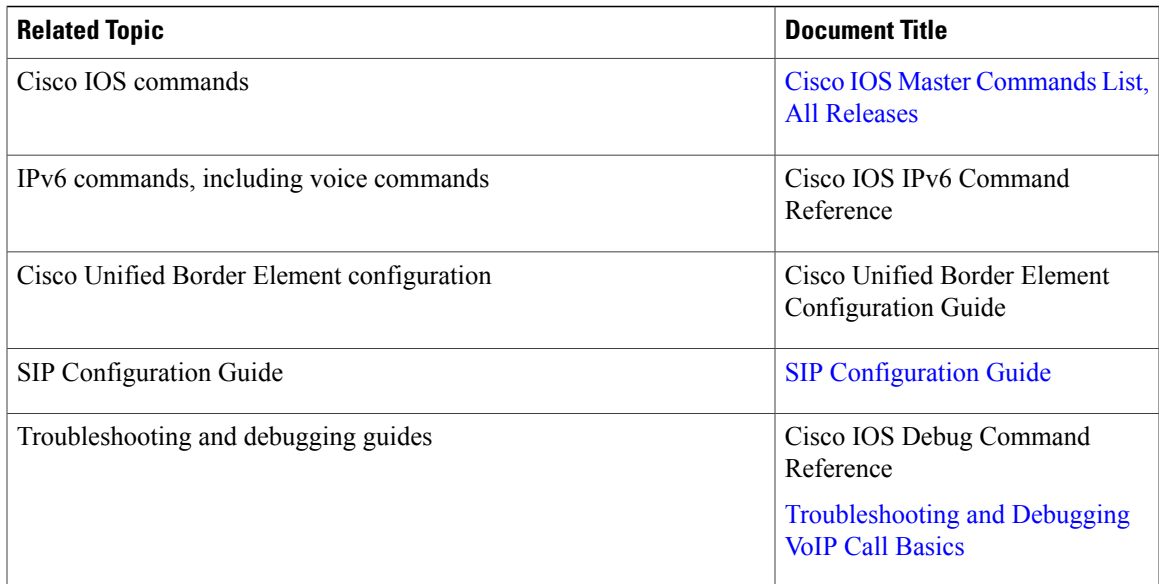

#### **MIBs**

 $\mathbf I$ 

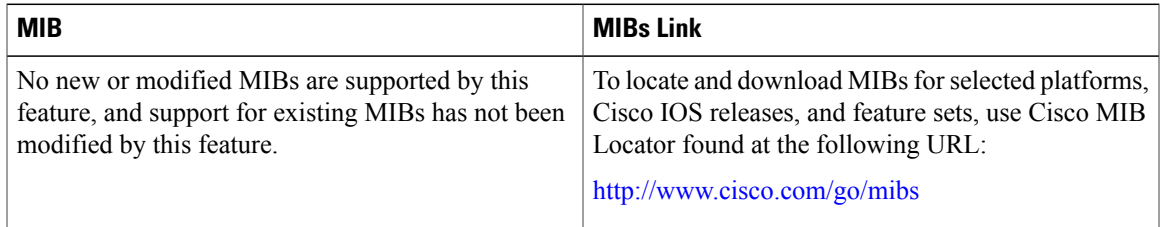

#### **Technical Assistance**

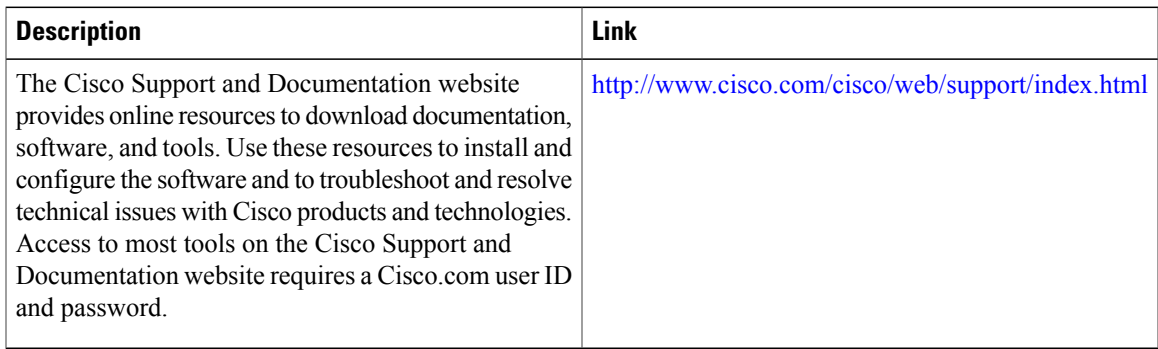

# **Feature Information for IPv6 Switching: Cisco Express Forwarding and Distributed Cisco Express Forwarding Support**

The following table provides release information about the feature or features described in this module. This table lists only the software release that introduced support for a given feature in a given software release train. Unless noted otherwise, subsequent releases of that software release train also support that feature.

Use Cisco Feature Navigator to find information about platform support and Cisco software image support. To access Cisco Feature Navigator, go to [www.cisco.com/go/cfn.](http://www.cisco.com/go/cfn) An account on Cisco.com is not required.

| <b>Feature Name</b>                                                                                    | <b>Releases</b>                                                                             | <b>Feature Information</b>                                                                                                    |
|----------------------------------------------------------------------------------------------------|---------------------------------------------------------------------------------------------|----------------------------------------------------------------------------------------------------|
| IPv6 Switching: Cisco Express<br>Forwarding and Distributed Cisco<br><b>Express Forwarding Support</b> | $12.2(13)$ T<br>12.2(17a)SX1<br>$12.2(25)$ SEA<br>12.2(25)SG<br>$12.2(33)$ SRA<br>15.0(2)SG | Cisco Express Forwarding for IPv6<br>is advanced, Layer 3 IP switching<br>technology for the forwarding of<br>IPv6 packets. Distributed Cisco<br>Express Forwarding for IPv6<br>performs the same functions as<br>Cisco Express Forwarding for IPv6<br>but for distributed architecture<br>platforms. |
|                                                                                                    | $15.3(1)$ S<br>Cisco IOS XE Release 2.1<br>3.2.0SG                                          | The following commands were<br>introduced or modified: <b>ipv6 cef</b> ,<br>ipv6 cef accounting, ipv6 cef<br>distributed.                                                                                                    |

**Table 7: Feature Information for IPv6 Switching: Cisco Express Forwarding and Distributed Cisco Express Forwarding Support**

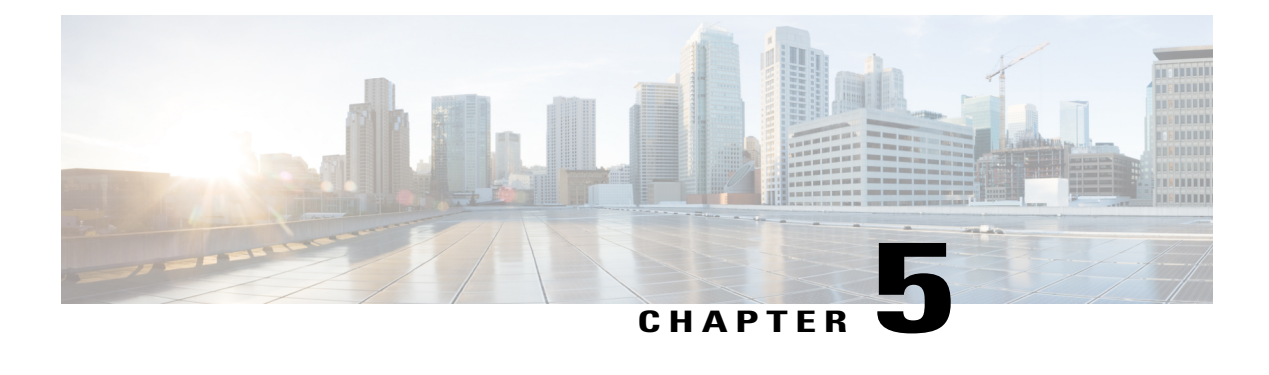

# **Unicast Reverse Path Forwarding for IPv6**

The Unicast Reverse Path Forwarding(uRPF) for IPv6 feature mitigates problems caused by malformed or forged (spoofed) IPv6 source addresses that pass through an IPv6 device.

- Finding Feature [Information,](#page-40-0) page 33
- [Prerequisites](#page-40-1) for Unicast Reverse Path Forwarding for IPv6, page 33
- [Information](#page-41-0) About Unicast Reverse Path Forwarding for IPv6, page 34
- How to Configure Unicast Reverse Path [Forwarding](#page-41-1) for IPv6, page 34
- [Configuration](#page-43-0) Examples for Unicast Reverse Path Forwarding for IPv6, page 36
- Additional [References,](#page-43-1) page 36
- Feature [Information](#page-44-0) for Unicast Reverse Path Forwarding for IPv6, page 37

## <span id="page-40-0"></span>**Finding Feature Information**

Your software release may not support all the features documented in this module. For the latest caveats and feature information, see Bug [Search](https://tools.cisco.com/bugsearch/search) Tool and the release notes for your platform and software release. To find information about the features documented in this module, and to see a list of the releases in which each feature is supported, see the feature information table.

Use Cisco Feature Navigator to find information about platform support and Cisco software image support. To access Cisco Feature Navigator, go to [www.cisco.com/go/cfn.](http://www.cisco.com/go/cfn) An account on Cisco.com is not required.

### <span id="page-40-1"></span>**Prerequisites for Unicast Reverse Path Forwarding for IPv6**

- Enable Cisco Express Forwarding switching or distributed Cisco Express Forwarding switching in the device. There is no need to configure the input interface for Cisco Express Forwarding switching. As long as Cisco Express Forwarding is running on the device, individual interfaces can be configured with other switching modes.
- Cisco Express Forwarding must be configured globally in the device. uRPF will not work without Cisco Express Forwarding.

• uRPF should not be used on interfaces that are internal to the network. Internal interfaces are likely to have routing asymmetry; this means that there are multiple routes to the source of a packet. uRPF should be applied only where there is natural or configured symmetry.

For example, devices at the edge of the network of an ISP are more likely to have symmetrical reverse paths than devices that are in the core of the ISP network. Devices that are in the core of the ISP network have no guarantee that the best forwarding path out of the device will be the path selected for packets returning to the device. Therefore, we do not recommend that you apply uRPF where there is a chance of asymmetric routing. Place uRPF only at the edge of a network or, for an ISP, at the customer edge of the network.

## <span id="page-41-0"></span>**Information About Unicast Reverse Path Forwarding for IPv6**

### **Unicast Reverse Path Forwarding**

Use the Unicast Reverse Path Forwarding for IPv6 feature to mitigate problems caused by malformed or spoofed IPv6 source addresses that pass through an IPv6 device. Malformed or forged source addresses can indicate denial-of-service (DoS) attacks based on source IPv6 address spoofing.

When uRPF is enabled on an interface, the device examines all packets received on that interface. The device verifies that the source address appears in the routing table and matches the interface on which the packet was received. This "look backward" ability is available only when Cisco Express Forwarding is enabled on the device; this is because the lookup relies on the presence of the Forwarding Information Bases (FIBs). Cisco Express Forwarding generates the FIB as part of its operation.

**Note**

uRPF is an input function and is applied only on the input interface of a device at the upstream end of a connection.

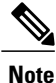

With uRPF, all equal-cost "best" return paths are considered valid. uRPF works in cases where multiple return paths exist, provided that each path is equal to the others in terms of the routing cost (number of hops, weights, and so on) and as long as the route is in the FIB.

## <span id="page-41-1"></span>**How to Configure Unicast Reverse Path Forwarding for IPv6**

### **Configuring Unicast RPF**

#### **Before You Begin**

To use uRPF, enable Cisco Express Forwarding switching or distributed Cisco Express Forwarding switching in the device. There is no need to configure the input interface for Cisco Express Forwarding switching. As long as Cisco Express Forwarding is running on the device, individual interfaces can be configured with other switching modes.

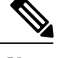

**Note**

Cisco Express Forwarding must be configured globally in the device. uRPF does not work without Cisco Express Forwarding.

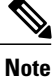

uRPF should not be used on interfaces that are internal to the network. Internal interfaces are likely to have routing asymmetry, meaning that there are multiple routes to the source of a packet. uRPF should be applied only where there is natural or configured symmetry.

For example, devices at the edge of the network of an ISP are more likely to have symmetrical reverse paths than devices that are in the core of the ISP network. Devices that are in the core of the ISP network have no guarantee that the best forwarding path out of the device will be the path selected for packets returning to the device. Therefore, we do not recommend that you apply uRPF where there is a chance of asymmetric routing. It is simplest to place uRPF only at the edge of a network or, for an ISP, at the customer edge of the network.

#### **SUMMARY STEPS**

- **1. enable**
- **2. configure terminal**
- **3. interface** *type number*
- **4. ipv6 verify unicast source reachable-via** {**rx** | **any**} [**allow-default**]

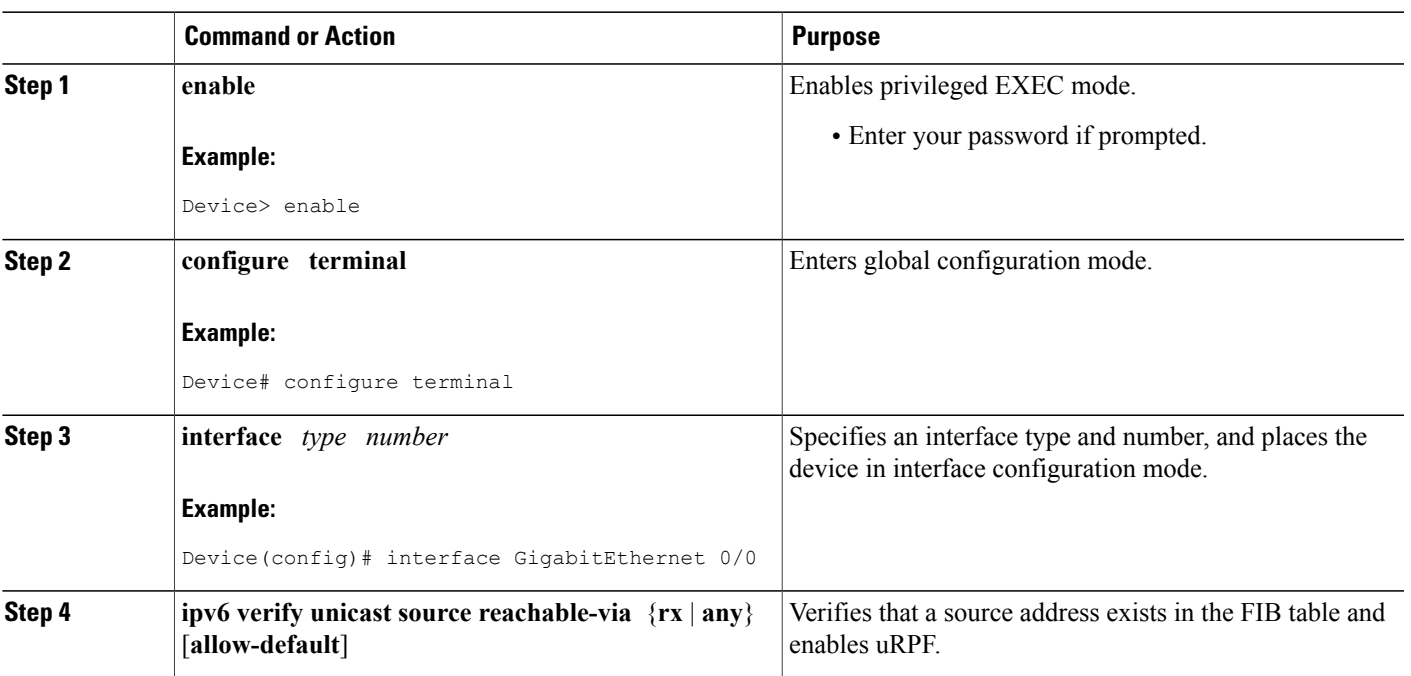

#### **DETAILED STEPS**

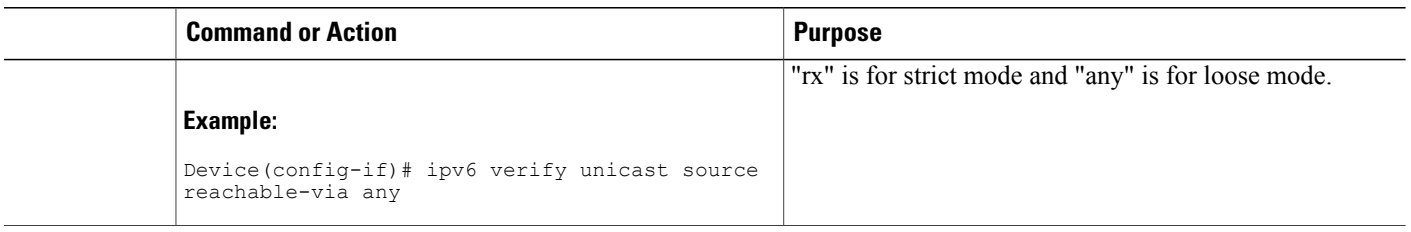

# <span id="page-43-0"></span>**Configuration Examples for Unicast Reverse Path Forwarding for IPv6**

### <span id="page-43-1"></span>**Example: Configuring Unicast Reverse Path Forwarding for IPv6**

# **Additional References**

#### **Related Documents**

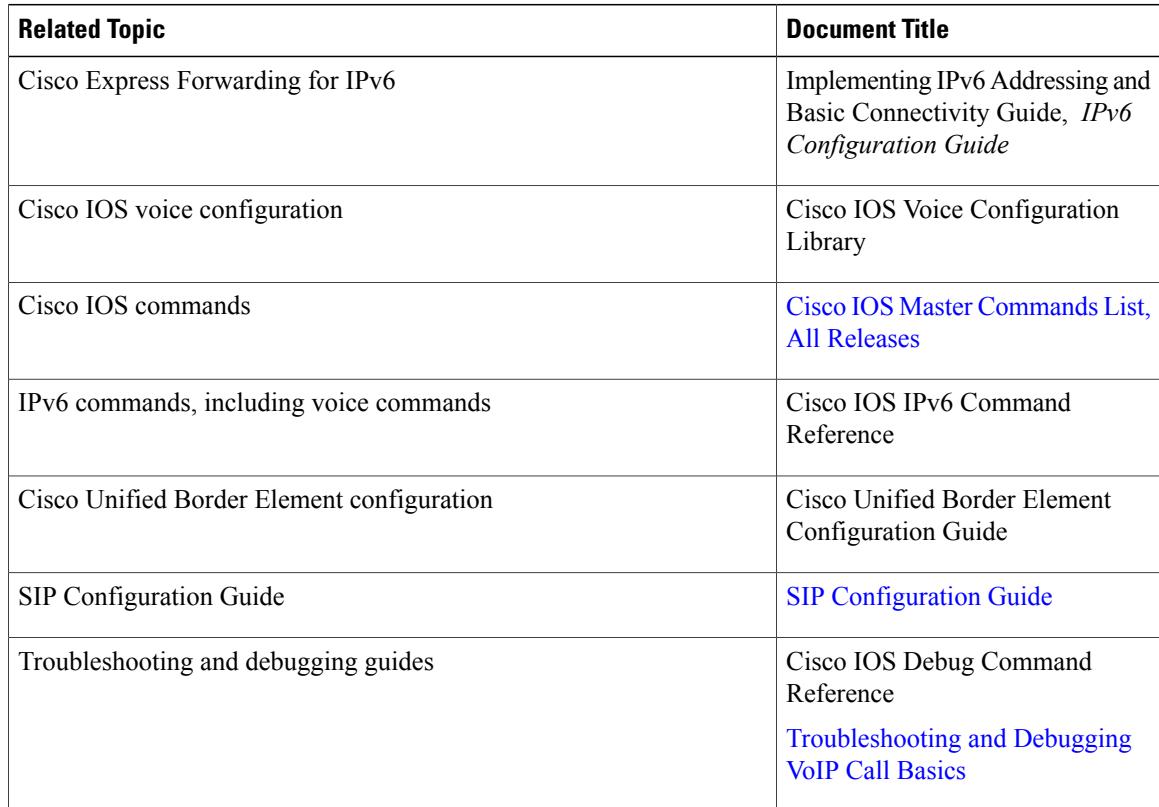

Π

#### **MIBs**

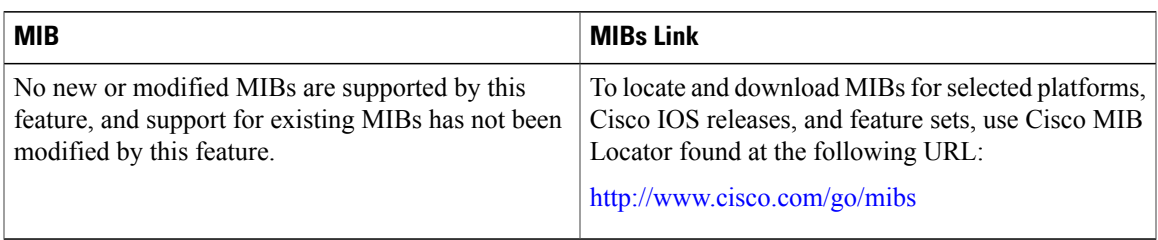

#### **Technical Assistance**

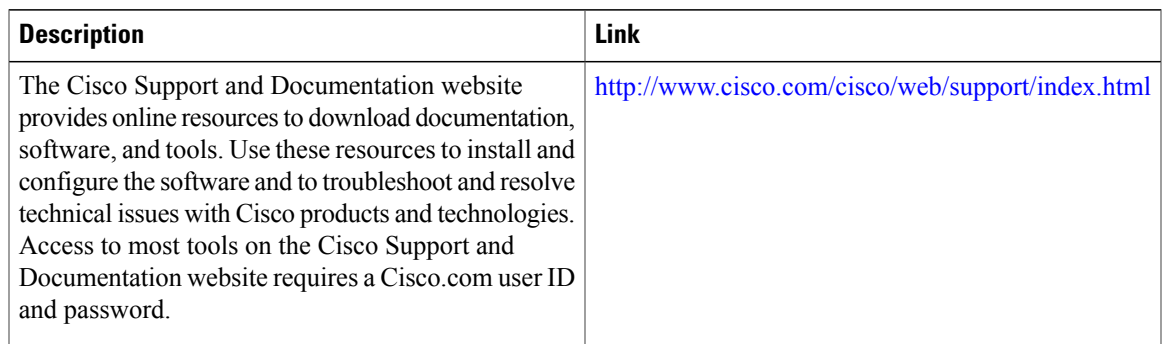

# <span id="page-44-0"></span>**Feature Information for Unicast Reverse Path Forwarding for IPv6**

The following table provides release information about the feature or features described in this module. This table lists only the software release that introduced support for a given feature in a given software release train. Unless noted otherwise, subsequent releases of that software release train also support that feature.

Use Cisco Feature Navigator to find information about platform support and Cisco software image support. To access Cisco Feature Navigator, go to [www.cisco.com/go/cfn.](http://www.cisco.com/go/cfn) An account on Cisco.com is not required.

 $\mathbf{I}$ 

T

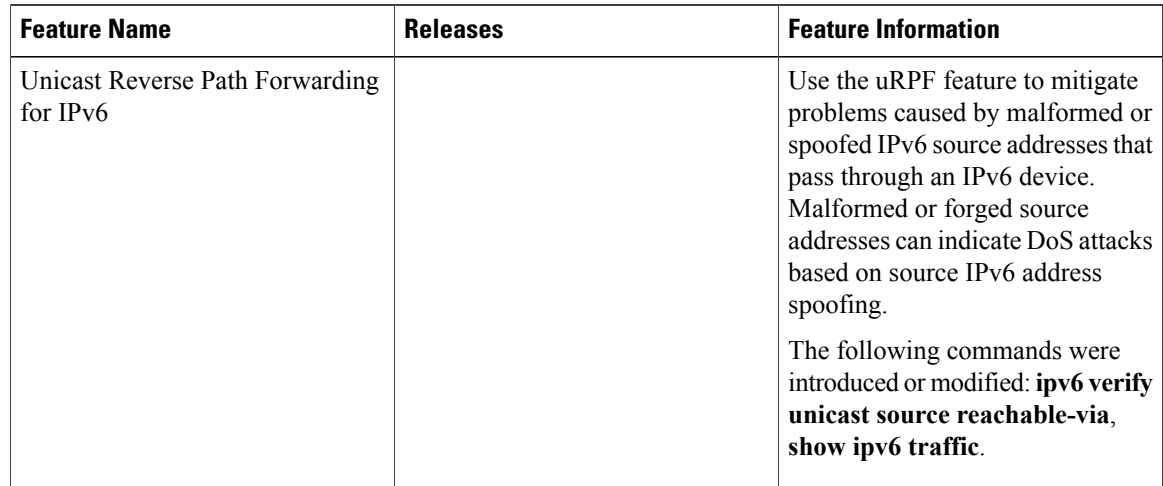

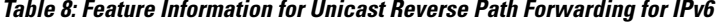

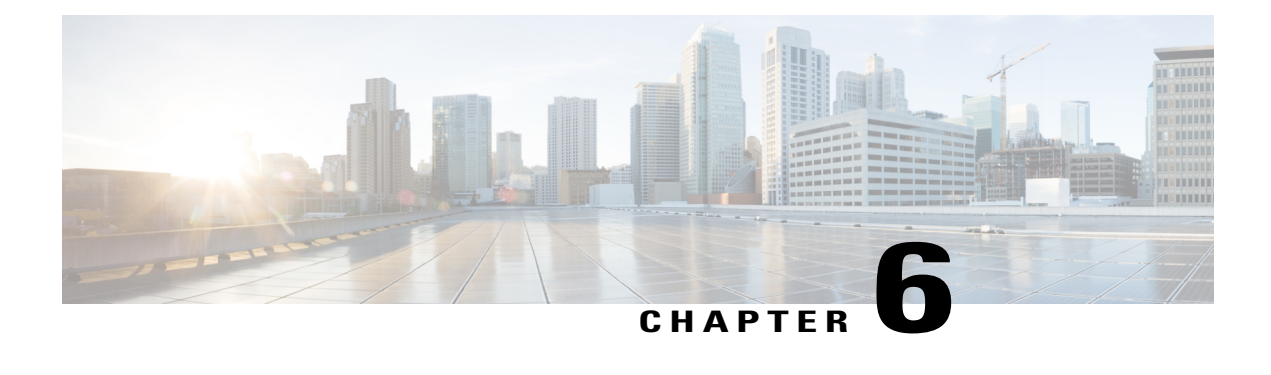

# **IPv6 Services: AAAA DNS Lookups over an IPv4 Transport**

IPv6 basic connectivity can be enhanced by configuring support for AAAA record types in the DNS name-to-address and address-to-name lookup processes.

- Finding Feature [Information,](#page-46-0) page 39
- [Information](#page-46-1) About IPv6 Services: AAAA DNS Lookups over an IPv4 Transport, page 39
- Additional [References](#page-47-0) for IPv6 Services: AAAA DNS Lookups, page 40
- Feature [Information](#page-48-0) for IPv6 Services: AAAA DNS Lookups over an IPv4 Transport, page 41

## <span id="page-46-0"></span>**Finding Feature Information**

Your software release may not support all the features documented in this module. For the latest caveats and feature information, see Bug [Search](https://tools.cisco.com/bugsearch/search) Tool and the release notes for your platform and software release. To find information about the features documented in this module, and to see a list of the releases in which each feature is supported, see the feature information table.

Use Cisco Feature Navigator to find information about platform support and Cisco software image support. To access Cisco Feature Navigator, go to [www.cisco.com/go/cfn.](http://www.cisco.com/go/cfn) An account on Cisco.com is not required.

# <span id="page-46-1"></span>**Information About IPv6 Services: AAAA DNS Lookups over an IPv4 Transport**

### **DNS for IPv6**

IPv6 supports DNS record types that are supported in the DNS name-to-address and address-to-name lookup processes. The DNS record types support IPv6 addresses. IPv6 also supports the reverse mapping of IPv6 addresses to DNS names.

The table below lists the IPv6 DNS record types.

T

#### **Table 9: IPv6 DNS Record Types**

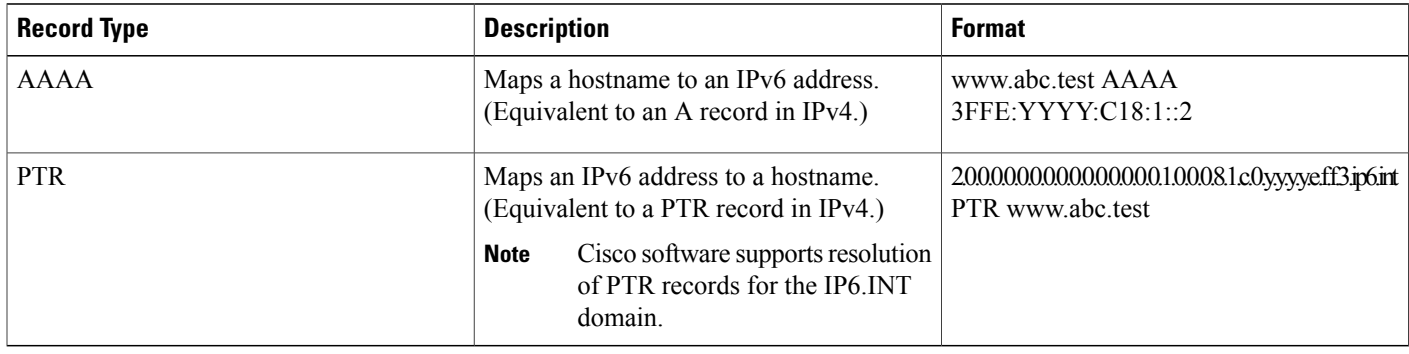

# <span id="page-47-0"></span>**Additional References for IPv6 Services: AAAA DNS Lookups**

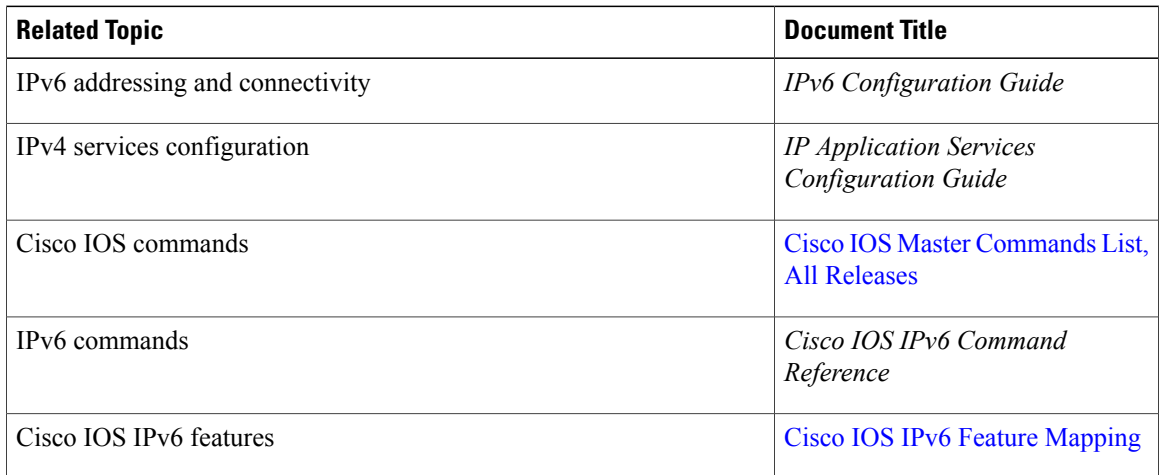

#### **Related Documents**

#### **Standards and RFCs**

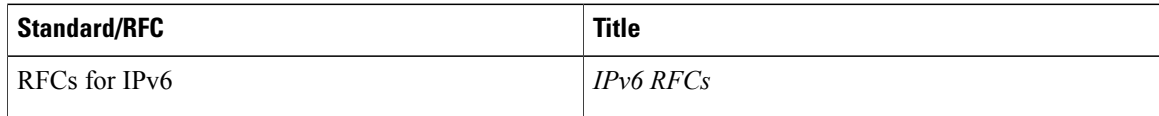

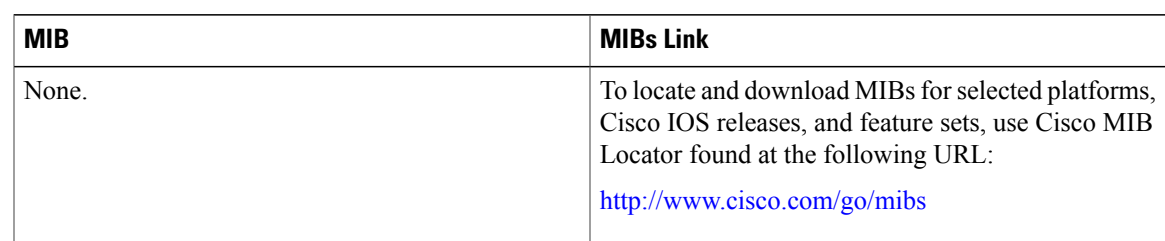

#### **MIBs**

#### **Technical Assistance**

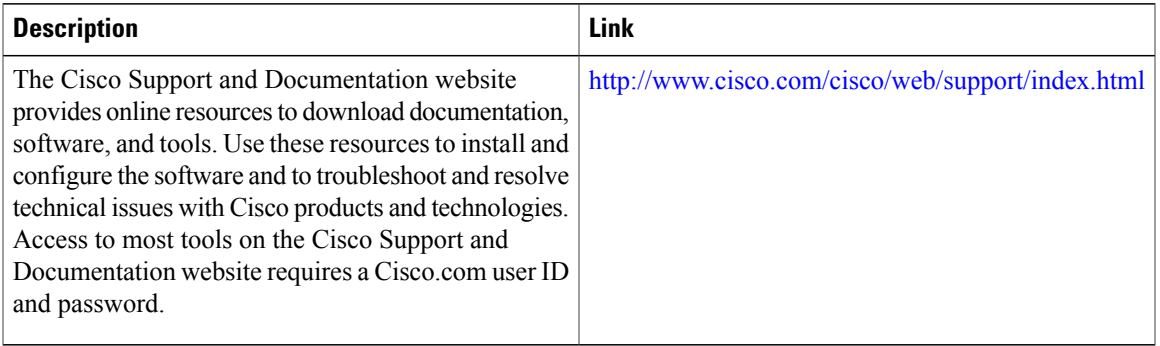

# <span id="page-48-0"></span>**Feature Information for IPv6 Services: AAAA DNS Lookups over an IPv4 Transport**

The following table provides release information about the feature or features described in this module. This table lists only the software release that introduced support for a given feature in a given software release train. Unless noted otherwise, subsequent releases of that software release train also support that feature.

Use Cisco Feature Navigator to find information about platform support and Cisco software image support. To access Cisco Feature Navigator, go to [www.cisco.com/go/cfn.](http://www.cisco.com/go/cfn) An account on Cisco.com is not required.

1

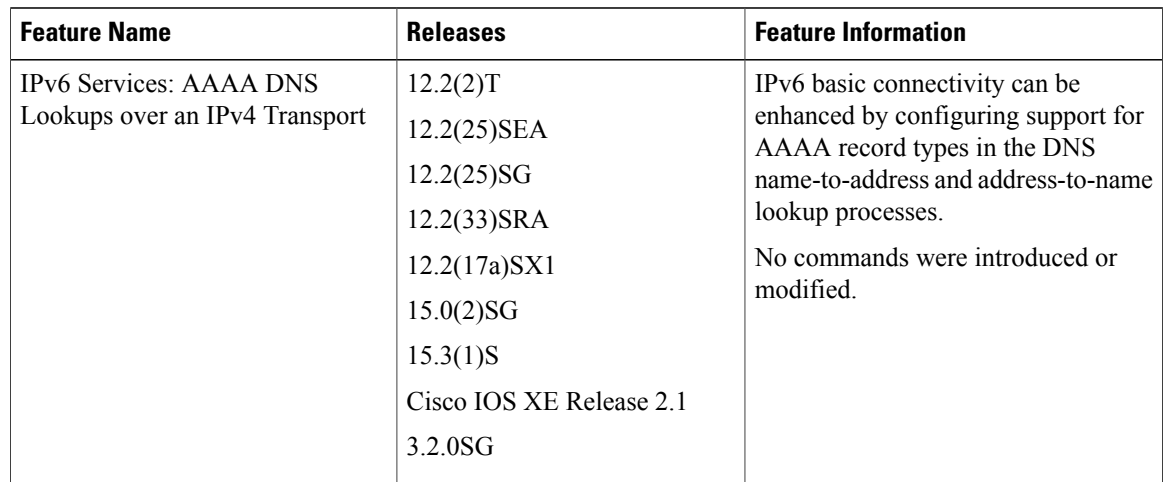

#### **Table 10: Feature Information for IPv6 Services: AAAA DNS Lookups over an IPv4 Transport**

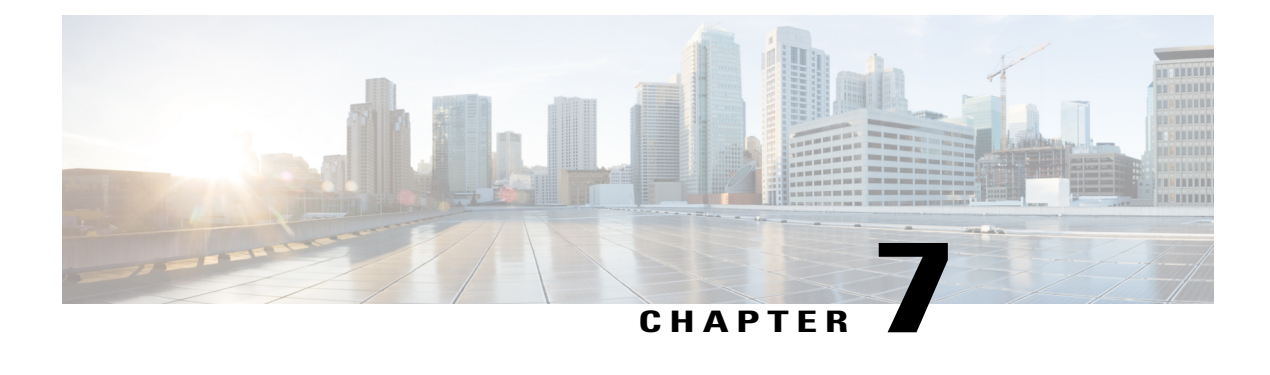

# **IPv6 MTU Path Discovery**

IPv6 MTU Path Discovery allows a host to dynamically discover and adjust to differences in the maximum transmission unit (MTU) size of every link along a given data path.

- Finding Feature [Information,](#page-50-0) page 43
- [Information](#page-50-1) About IPv6 MTU Path Discovery, page 43
- How to Configure IPv6 MTU Path [Discovery,](#page-52-0) page 45
- [Configuration](#page-53-0) Examples for IPv6 MTU Path Discovery, page 46
- Additional [References,](#page-54-0) page 47
- Feature [Information](#page-55-0) for IPv6 MTU Path Discovery, page 48

## <span id="page-50-0"></span>**Finding Feature Information**

Your software release may not support all the features documented in this module. For the latest caveats and feature information, see Bug [Search](https://tools.cisco.com/bugsearch/search) Tool and the release notes for your platform and software release. To find information about the features documented in this module, and to see a list of the releases in which each feature is supported, see the feature information table.

Use Cisco Feature Navigator to find information about platform support and Cisco software image support. To access Cisco Feature Navigator, go to [www.cisco.com/go/cfn.](http://www.cisco.com/go/cfn) An account on Cisco.com is not required.

## <span id="page-50-1"></span>**Information About IPv6 MTU Path Discovery**

### **IPv6 MTU Path Discovery**

As in IPv4, path MTU discovery in IPv6 allows a host to dynamically discover and adjust to differences in the MTU size of every link along a given data path. In IPv6, however, fragmentation is handled by the source of a packet when the path MTU of one link along a given data path is not large enough to accommodate the size of the packets. Having IPv6 hosts handle packet fragmentation saves IPv6 device processing resources and helps IPv6 networks run more efficiently.

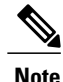

In IPv6, the minimum link MTU is 1280 octets. We recommend using an MTU value of 1500 octets for IPv6 links.

With IPv6 path MTU discovery, a device originating IPv6 traffic has an MTU cache that contains MTU values received in ICMPv6 "toobig" messages. In order to prevent an attacker from filling the MTU cache, the device keeps track of the destinations to which it has originated (sent) traffic, and only accepts toobig ICMPv6 messages that have an inner destination matching one of these tracked destinations.

If a malicious device can learn to which destination the device is originating traffic, it could still send a toobig ICMPv6 message to the device for this destination, even if the attacker is not on the path to this destination, and succeeds in forcing his entry into the MTU cache. The device then starts fragmenting traffic to this destination, which significantly affects device performance.

Enabling flow-label marking for locally generated traffic can mitigate this attack. Originated packets are marked with a flow label (which is randomly generated and changed every minute), and toobig messages received are checked against the values sent. Unless an attacker can snoop traffic, the attacker will not know which flow label to use, and its toobig message will be dropped.

### **ICMP for IPv6**

Internet Control Message Protocol (ICMP) in IPv6 functions the same as ICMP in IPv4. ICMP generates error messages, such as ICMP destination unreachable messages, and informational messages, such as ICMP echo request and reply messages. Additionally, ICMP packets in IPv6 are used in the IPv6 neighbor discovery process, path MTU discovery, and the Multicast Listener Discovery (MLD) protocol for IPv6. MLD is used by IPv6 devices to discover multicast listeners (nodes that want to receive multicast packets destined for specific multicast addresses) on directly attached links. MLD is based on version 2 of the Internet Group Management Protocol (IGMP) for IPv4.

A value of 58 in the Next Header field of the basic IPv6 packet header identifies an IPv6 ICMP packet. ICMP packets in IPv6 are like a transport-layer packet in the sense that the ICMP packet follows all the extension headers and is the last piece of information in the IPv6 packet. Within IPv6 ICMP packets, the ICMPv6 Type and ICMPv6 Code fields identify IPv6 ICMP packet specifics, such as the ICMP message type. The value in the Checksum field is derived (computed by the sender and checked by the receiver) from the fields in the

IPv6 ICMPpacket and the IPv6 pseudoheader. The ICMPv6 Data field contains error or diagnostic information relevant to IP packet processing. The figure below shows the IPv6 ICMP packet header format.

**Figure 9: IPv6 ICMP Packet Header Format**

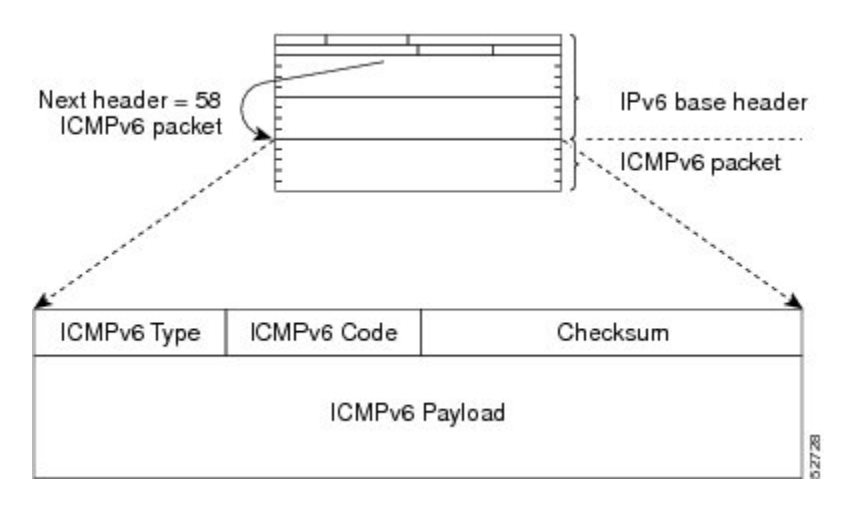

## <span id="page-52-0"></span>**How to Configure IPv6 MTU Path Discovery**

### **Enabling Flow-Label Marking in Packets that Originate from the Device**

This feature allows the device to track destinations to which the device has sent packets that are 1280 bytes or larger.

#### **SUMMARY STEPS**

- **1. enable**
- **2. configure terminal**
- **3. ipv6 flowset**
- **4. exit**
- **5. clear ipv6 mtu**

#### **DETAILED STEPS**

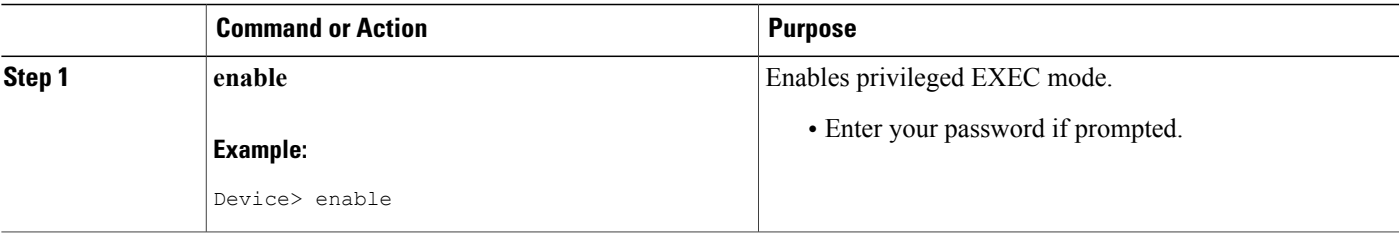

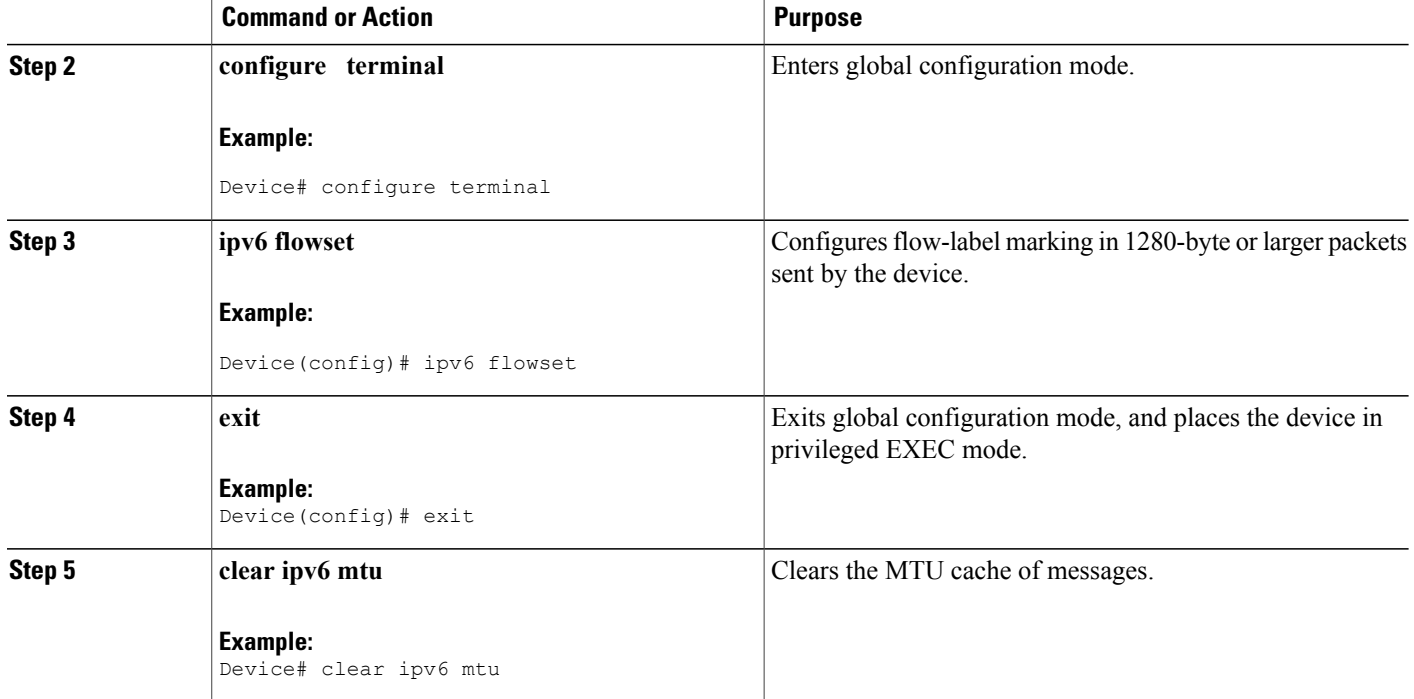

## <span id="page-53-0"></span>**Configuration Examples for IPv6 MTU Path Discovery**

### **Example: Displaying IPv6 Interface Statistics**

In the following example, the **show ipv6 interface** command is used to verify that IPv6 addresses are configured correctly for FastEthernet interface 1/0. Information may also be displayed about the status of IPv6 neighbor redirect messages, IPv6 neighbor discovery messages, stateless autoconfiguration, and MTU size.

```
Device# show ipv6 interface fastethernet 1/0
Ethernet0 is up, line protocol is up
 IPv6 is stalled, link-local address is FE80::1
 Global unicast address(es):
    2001:DB8:2000::1, subnet is 2001:DB8:2000::/64
    2001:DB8:3000::1, subnet is 2001:DB8:3000::/64
  Joined group address(es):
   FF02::1
   FF02::2
   FF02::1:FF00:1
 MTU is 1500 bytes
 ICMP error messages limited to one every 100 milliseconds
 ICMP redirects are enabled
 ND DAD is enabled, number of DAD attempts: 1
 ND reachable time is 30000 milliseconds
 ND advertised reachable time is 0 milliseconds
 ND advertised retransmit interval is 0 milliseconds
 ND router advertisements are sent every 200 seconds
 ND router advertisements live for 1800 seconds
 Hosts use stateless autoconfig for addresses.
```
# <span id="page-54-0"></span>**Additional References**

#### **Related Documents**

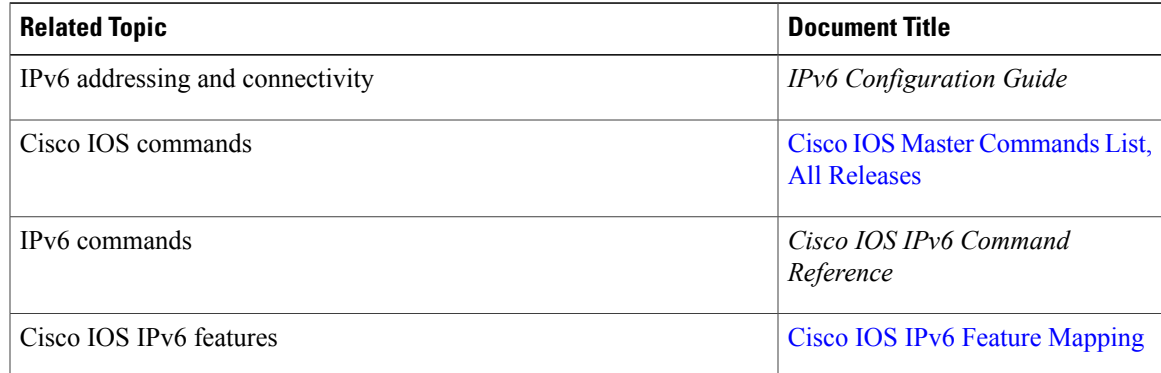

#### **Standards and RFCs**

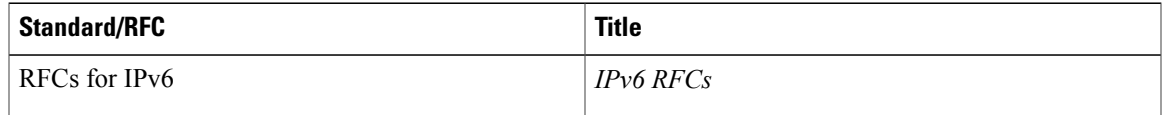

#### **MIBs**

 $\mathbf I$ 

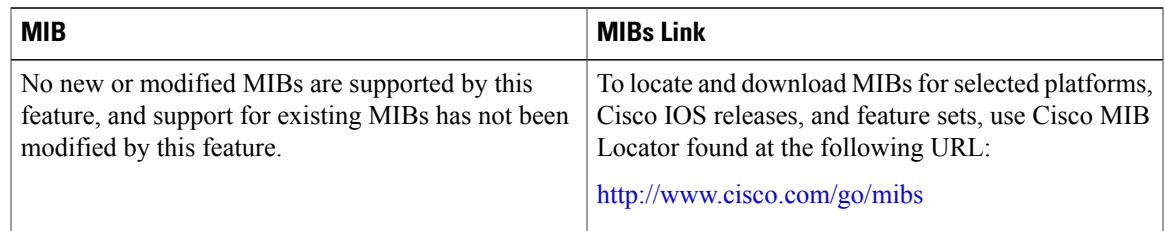

#### **Technical Assistance**

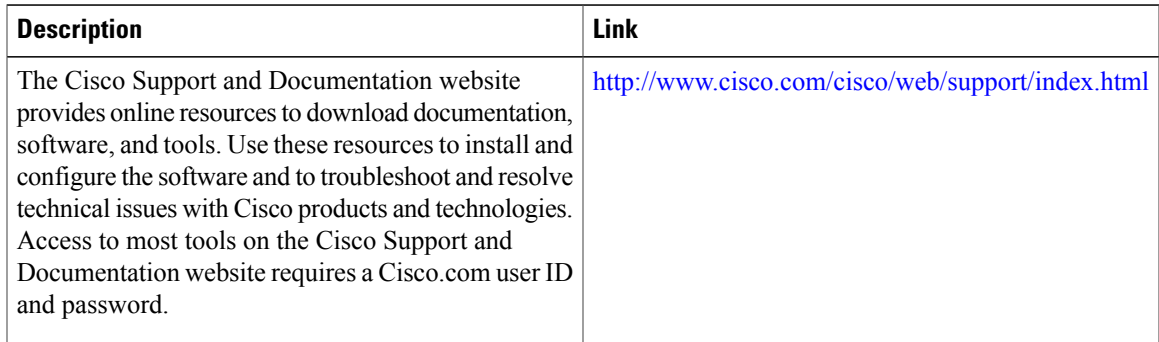

## <span id="page-55-0"></span>**Feature Information for IPv6 MTU Path Discovery**

The following table provides release information about the feature or features described in this module. This table lists only the software release that introduced support for a given feature in a given software release train. Unless noted otherwise, subsequent releases of that software release train also support that feature.

Use Cisco Feature Navigator to find information about platform support and Cisco software image support. To access Cisco Feature Navigator, go to [www.cisco.com/go/cfn.](http://www.cisco.com/go/cfn) An account on Cisco.com is not required.

| <b>Feature Name</b>     | <b>Releases</b>          | <b>Feature Information</b>                                                                                                    |
|-------------------------|--------------------------|----------------------------------------------------------------------------------------------------|
| IPv6 MTU Path Discovery | 12.2(2)T<br>12.2(17a)SX1 | Path MTU discovery in IPv6<br>allows a host to dynamically<br>discover and adjust to differences<br>in the MTU size of every link along<br>a given data path.<br>The following commands were<br>introduced or modified: clear ipv6<br>mtu, ipv6 flowset. |
|                         | $12.2(25)$ SEA           |                                                                                                    |
|                         | 12.2(25)SG               |                                                                                                    |
|                         | $12.2(33)$ SRA           |                                                                                                    |
|                         | 15.0(2)SG                |                                                                                                    |
|                         | Cisco IOS XE Release 2.1 |                                                                                                    |
|                         | 3.2.0SG                  |                                                                                                    |

**Table 11: Feature Information for IPv6 MTU Path Discovery**

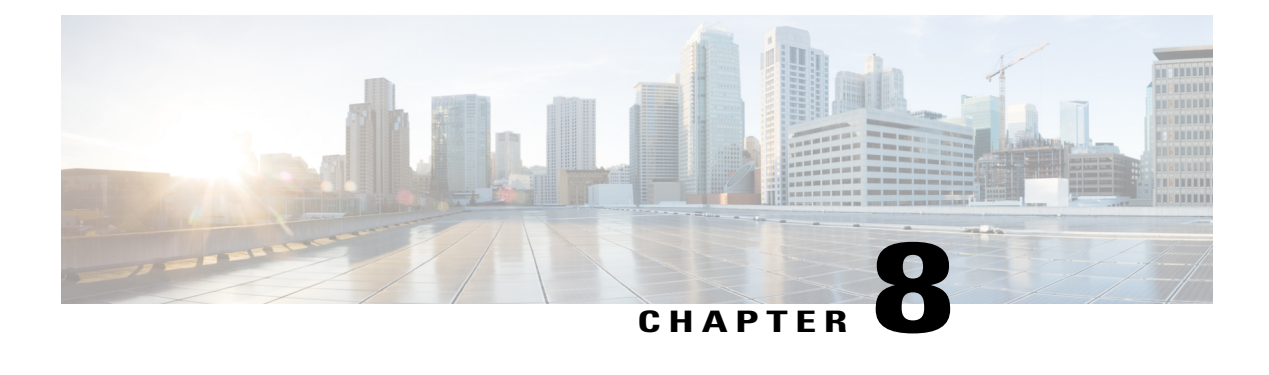

## **ICMP for IPv6**

ICMP in IPv6 functions the same as ICMP in IPv4. ICMP for IPv6 generates error messages, such as ICMP destination unreachable messages, and informational messages, such as ICMP echo request and reply messages.

- Finding Feature [Information,](#page-56-0) page 49
- [Information](#page-56-1) About ICMP for IPv6, page 49
- Additional [References](#page-61-0) for IPv6 Neighbor Discovery Multicast Suppress, page 54
- Feature [Information](#page-62-0) for ICMP for IPv6, page 55

## <span id="page-56-0"></span>**Finding Feature Information**

Your software release may not support all the features documented in this module. For the latest caveats and feature information, see Bug [Search](https://tools.cisco.com/bugsearch/search) Tool and the release notes for your platform and software release. To find information about the features documented in this module, and to see a list of the releases in which each feature is supported, see the feature information table.

Use Cisco Feature Navigator to find information about platform support and Cisco software image support. To access Cisco Feature Navigator, go to [www.cisco.com/go/cfn.](http://www.cisco.com/go/cfn) An account on Cisco.com is not required.

## <span id="page-56-1"></span>**Information About ICMP for IPv6**

### **ICMP for IPv6**

Internet Control Message Protocol (ICMP) in IPv6 functions the same as ICMP in IPv4. ICMP generates error messages, such as ICMP destination unreachable messages, and informational messages, such as ICMP echo request and reply messages. Additionally, ICMP packets in IPv6 are used in the IPv6 neighbor discovery process, path MTU discovery, and the Multicast Listener Discovery (MLD) protocol for IPv6. MLD is used by IPv6 devices to discover multicast listeners (nodes that want to receive multicast packets destined for specific multicast addresses) on directly attached links. MLD is based on version 2 of the Internet Group Management Protocol (IGMP) for IPv4.

A value of 58 in the Next Header field of the basic IPv6 packet header identifies an IPv6 ICMP packet. ICMP packets in IPv6 are like a transport-layer packet in the sense that the ICMP packet follows all the extension headers and is the last piece of information in the IPv6 packet. Within IPv6 ICMP packets, the ICMPv6 Type and ICMPv6 Code fields identify IPv6 ICMP packet specifics, such as the ICMP message type. The value in the Checksum field is derived (computed by the sender and checked by the receiver) from the fields in the IPv6 ICMPpacket and the IPv6 pseudoheader. The ICMPv6 Data field contains error or diagnostic information relevant to IP packet processing. The figure below shows the IPv6 ICMP packet header format.

#### **Figure 10: IPv6 ICMP Packet Header Format**

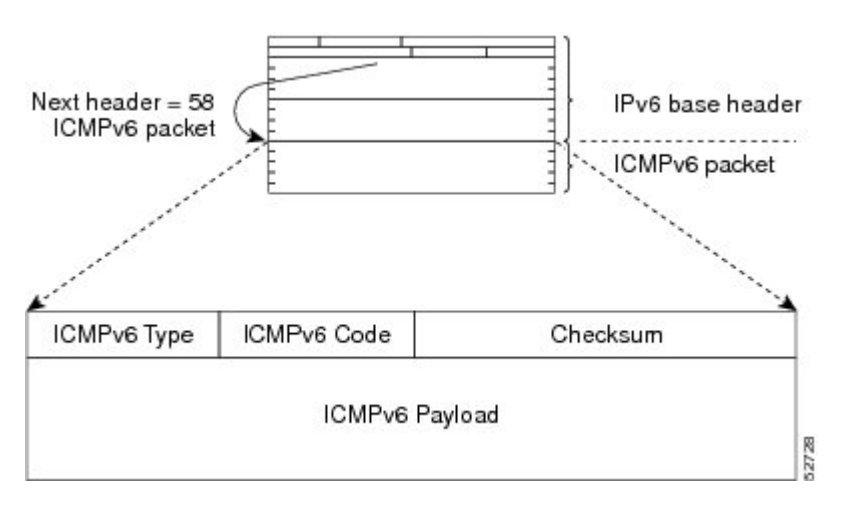

#### **IPv6 Neighbor Solicitation Message**

A value of 135 in the Type field of the ICMP packet header identifies a neighbor solicitation message. Neighbor solicitation messages are sent on the local link when a node wants to determine the link-layer address of another node on the same local link (see the figure below). When a node wants to determine the link-layer address of another node, the source address in a neighbor solicitation message is the IPv6 address of the node sending the neighbor solicitation message. The destination address in the neighbor solicitation message is the solicited-node multicast address that corresponds to the IPv6 address of the destination node. The neighbor solicitation message also includes the link-layer address of the source node.

#### **Figure 11: IPv6 Neighbor Discovery: Neighbor Solicitation Message**

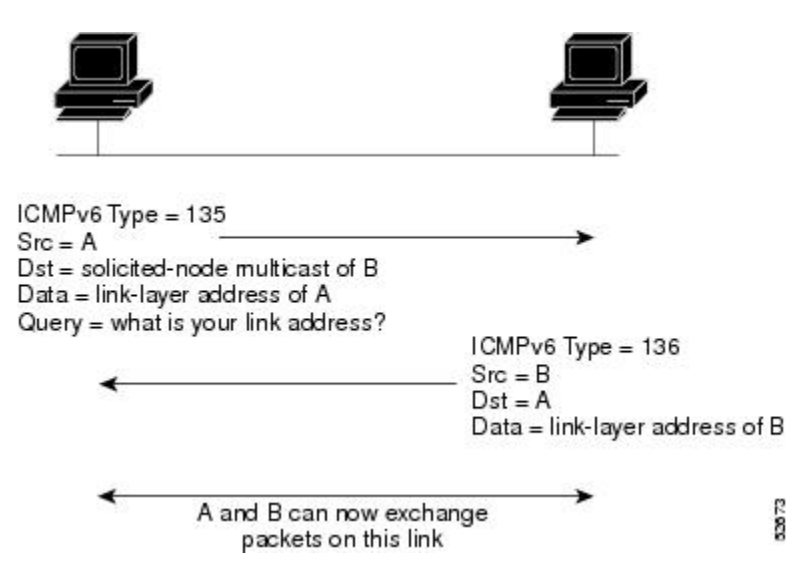

After receiving the neighbor solicitation message, the destination node replies by sending a neighbor advertisement message, which has a value of 136 in the Type field of the ICMP packet header, on the local link. The source address in the neighbor advertisement message is the IPv6 address of the node (more specifically, the IPv6 address of the node interface) sending the neighbor advertisement message. The destination address in the neighbor advertisement message is the IPv6 address of the node that sent the neighbor solicitation message. The data portion of the neighbor advertisement message includes the link-layer address of the node sending the neighbor advertisement message.

After the source node receives the neighbor advertisement, the source node and destination node can communicate.

Neighborsolicitation messages are also used to verify the reachability of a neighbor after the link-layer address of a neighbor is identified. When a node wants to verify the reachability of a neighbor, the destination address in a neighbor solicitation message is the unicast address of the neighbor.

Neighbor advertisement messages are also sent when there is a change in the link-layer address of a node on a local link. When there issuch a change, the destination addressfor the neighbor advertisement isthe all-nodes multicast address.

Neighborsolicitation messages are also used to verify the reachability of a neighbor after the link-layer address of a neighbor is identified. Neighbor unreachability detection identifies the failure of a neighbor or the failure of the forward path to the neighbor, and is used for all paths between hosts and neighboring nodes (hosts or devices). Neighbor unreachability detection is performed for neighbors to which only unicast packets are being sent and is not performed for neighbors to which multicast packets are being sent.

A neighbor is considered reachable when a positive acknowledgment isreturned from the neighbor (indicating that packets previously sent to the neighbor have been received and processed). A positive acknowledgment from an upper-layer protocol (such as TCP) indicates that a connection is making forward progress (reaching its destination) or the receipt of a neighbor advertisement message in response to a neighbor solicitation message. If packets are reaching the peer, they are also reaching the next-hop neighbor of the source. Therefore, forward progress is also a confirmation that the next-hop neighbor is reachable.

For destinations that are not on the local link, forward progress implies that the first-hop device is reachable. When acknowledgments from an upper-layer protocol are not available, a node probes the neighbor using unicast neighbor solicitation messages to verify that the forward path is still working.

The return of a solicited neighbor advertisement message from the neighbor is a positive acknowledgment that the forward path is still working (neighbor advertisement messages that have the solicited flag set to a value of 1 are sent only in response to a neighbor solicitation message). Unsolicited messages confirm only the one-way path from the source to the destination node; solicited neighbor advertisement messages indicate that a path is working in both directions.

**Note**

A neighbor advertisement message that has the solicited flag set to a value of 0 must not be considered as a positive acknowledgment that the forward path is still working.

Neighborsolicitation messages are also used in the stateless autoconfiguration processto verify the uniqueness of unicast IPv6 addresses before the addresses are assigned to an interface. Duplicate address detection is performed first on a new, link-local IPv6 address before the addressis assigned to an interface (the new address remains in a tentative state while duplicate address detection is performed). Specifically, a node sends a neighbor solicitation message with an unspecified source address and a tentative link-local address in the body of the message. If another node is already using that address, the node returns a neighbor advertisement message that contains the tentative link-local address. If another node is simultaneously verifying the uniqueness of the same address, that node also returns a neighbor solicitation message. If no neighbor advertisement messages are received in response to the neighbor solicitation message and no neighbor solicitation messages are received from other nodes that are attempting to verify the same tentative address, the node that sent the original neighbor solicitation message considers the tentative link-local address to be unique and assigns the address to the interface.

Every IPv6 unicast address (global or link-local) must be verified for uniqueness on the link; however, until the uniqueness of the link-local address is verified, duplicate address detection is not performed on any other IPv6 addresses associated with the link-local address. The Cisco implementation of duplicate address detection in the Cisco software does not verify the uniqueness of anycast or global addresses that are generated from 64-bit interface identifiers.

#### **IPv6 Router Advertisement Message**

Router advertisement (RA) messages, which have a value of 134 in the Type field of the ICMP packet header, are periodically sent out each configured interface of an IPv6 router. For stateless autoconfiguration to work properly, the advertised prefix length in RA messages must always be 64 bits.

287

The RA messages are sent to the all-nodes multicast address (see the figure below).

#### **Figure 12: IPv6 Neighbor Discovery--RA Message**

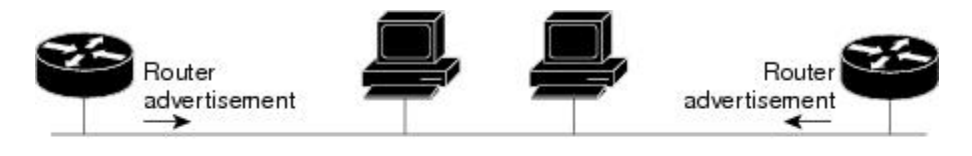

Router advertisement packet definitions: ICMPv6 Type = 134 Src = router link-local address Dst = all-nodes multicast address Data = options, prefix, lifetime, autoconfig flag

RA messages typically include the following information:

- One or more onlink IPv6 prefixes that nodes on the local link can use to automatically configure their IPv6 addresses
- Lifetime information for each prefix included in the advertisement
- Sets of flags that indicate the type of autoconfiguration (stateless or stateful) that can be completed
- Default router information (whether the router sending the advertisement should be used as a default router and, if so, the amount of time (in seconds) the router should be used as a default router)
- Additional information for hosts, such as the hop limit and MTU a host should use in packets that it originates

RAs are also sent in response to router solicitation messages.

The following RA message parameters can be configured:

- The time interval between periodic RA messages
- The "router lifetime" value, which indicates the usefulness of a router as the default router (for use by all nodes on a given link)
- The network prefixes in use on a given link
- The time interval between neighbor solicitation message retransmissions (on a given link)
- The amount of time a node considers a neighbor reachable (for use by all nodes on a given link)

The configured parameters are specific to an interface. The sending of RA messages (with default values) is automatically enabled on FDDI interfaces when the **ipv6 unicast-routing** command is configured. For other interface types, the sending of RA messages must be manually configured by using the **no ipv6 nd ra suppress**command. The sending of RA messages can be disabled on individual interfaces by using the **ipv6 nd ra**suppress command.

#### **Default Router Preferences for Traffic Engineering**

Hosts discover and select default devices by listening to Router Advertisements (RAs). Typical default device selection mechanisms are suboptimal in certain cases, such as when traffic engineering is needed. For example,

two devices on a link may provide equivalent but not equal-cost routing, and policy may dictate that one of the devices is preferred. Some examples are as follows:

- Multiple devices that route to distinct sets of prefixes—Redirects (sent by nonoptimal devices for a destination) mean that hosts can choose any device and the system will work. However, traffic patterns may mean that choosing one of the devices would lead to considerably fewer redirects.
- Accidentally deploying a new device—Deploying a new device before it has been fully configured could lead to hosts adopting the new device as a default device and traffic disappearing. Network managers may want to indicate that some devices are more preferred than others.
- Multihomed situations—Multihomed situations may become more common, because of multiple physical links and because of the use of tunneling for IPv6 transport. Some of the devices may not provide full default routing because they route only to the 6-to-4 prefix or they route only to a corporate intranet. These situations cannot be resolved with redirects, which operate only over a single link.

The default router preference (DRP) feature provides a basic preference metric (low, medium, or high) for default devices. The DRP of a default device is signaled in unused bits in RA messages. This extension is backward compatible, both for devices (setting the DRP bits) and hosts (interpreting the DRP bits). These bits are ignored by hosts that do not implement the DRP extension. Similarly, the values sent by devices that do not implement the DRPextension will be interpreted by hoststhat do implement it asindicating a "medium" preference. DRPs need to be configured manually.

# <span id="page-61-0"></span>**Additional References for IPv6 Neighbor Discovery Multicast Suppress**

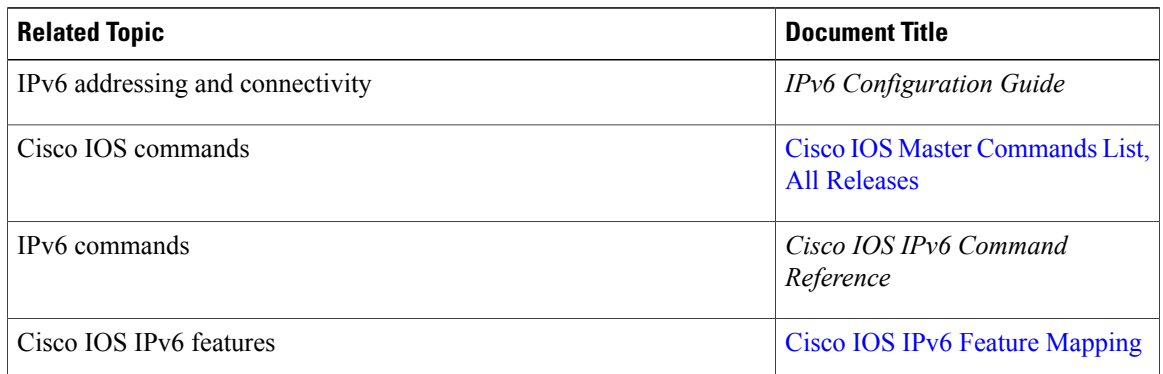

#### **Related Documents**

#### **MIBs**

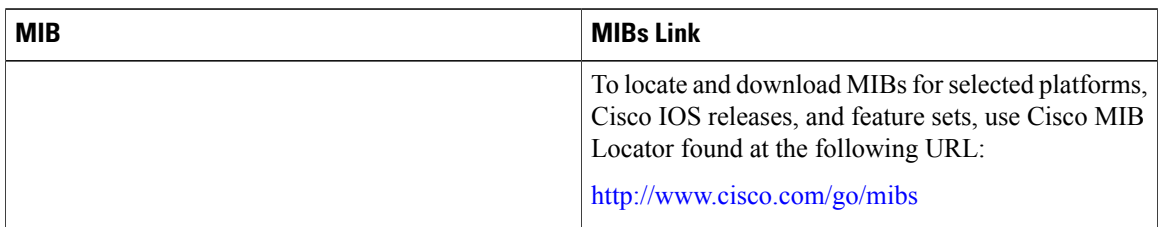

Π

#### **Technical Assistance**

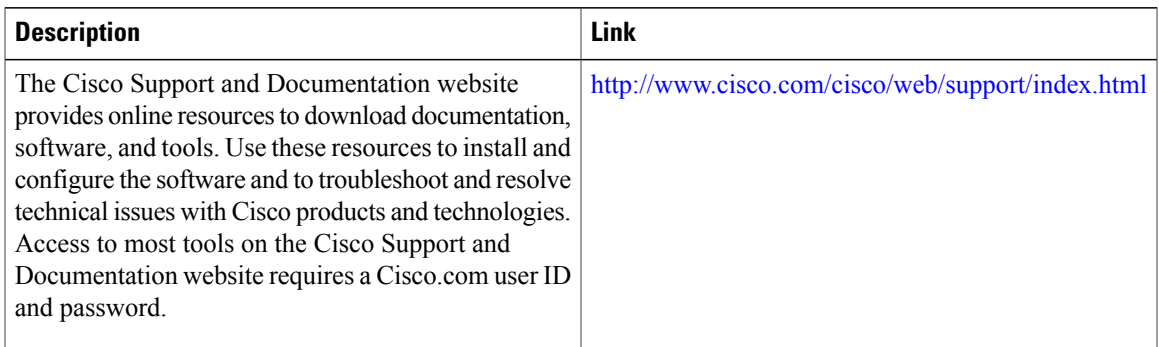

## <span id="page-62-0"></span>**Feature Information for ICMP for IPv6**

The following table provides release information about the feature or features described in this module. This table lists only the software release that introduced support for a given feature in a given software release train. Unless noted otherwise, subsequent releases of that software release train also support that feature.

Use Cisco Feature Navigator to find information about platform support and Cisco software image support. To access Cisco Feature Navigator, go to [www.cisco.com/go/cfn.](http://www.cisco.com/go/cfn) An account on Cisco.com is not required.

| <b>Feature Name</b> | <b>Releases</b>                                                                                                    | <b>Feature Information</b>                                                                                                    |
|---------------------|----------------------------------------------------------------------------------------------------|----------------------------------------------------------------------------------------------------|
| IPv6: ICMPv6        | $12.0(22)$ S<br>$12.2(2)$ T<br>$12.2(14)$ S<br>12.2(17a)SX1<br>12.2(25)SG<br>12.2(28)SB<br>$12.2(33)$ SRA<br>12.2(2)T<br>$15.3(1)$ S<br>Cisco IOS XE Release 2.1 | ICMP in IPv6 functions similarly<br>to ICMP in IPv4. ICMP generates<br>error messages, such as ICMP<br>destination unreachable messages,<br>and informational messages, such<br>as ICMP echo request and reply<br>messages.<br>No commands were introduced or<br>modified. |

**Table 12: Feature Information for ICMP for IPv6**

T

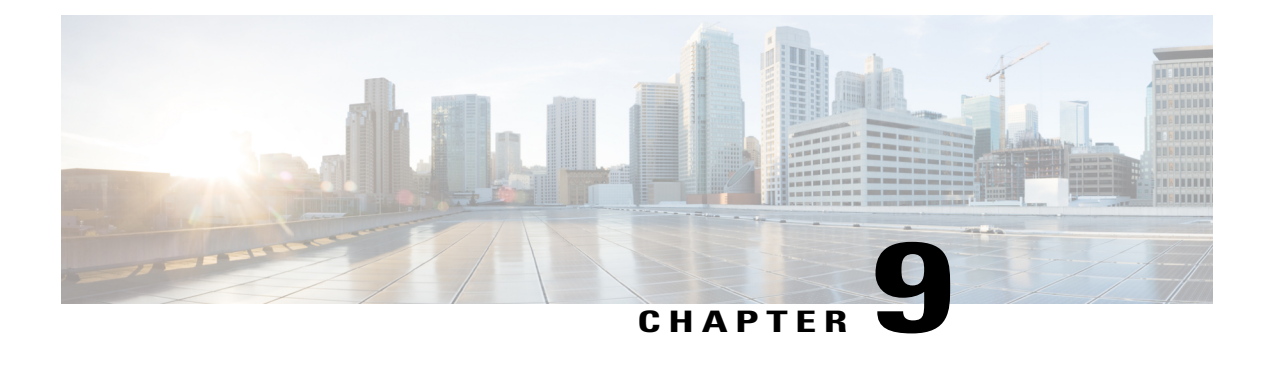

# **IPv6 ICMP Rate Limiting**

The IPv6 ICMP rate limiting feature implements a token bucket algorithm for limiting the rate at which IPv6 Internet Control Message Protocol (ICMP) error messages are sent out on the network.

- Finding Feature [Information,](#page-64-0) page 57
- [Information](#page-64-1) About IPv6 ICMP Rate Limiting, page 57
- How to [Configure](#page-66-0) IPv6 ICMP Rate Limiting, page 59
- [Configuration](#page-66-1) Examples for IPv6 ICMP Rate Limiting, page 59
- Additional [References,](#page-67-0) page 60
- Feature [Information](#page-68-0) for IPv6 ICMP Rate Limiting, page 61

## <span id="page-64-0"></span>**Finding Feature Information**

Your software release may not support all the features documented in this module. For the latest caveats and feature information, see Bug [Search](https://tools.cisco.com/bugsearch/search) Tool and the release notes for your platform and software release. To find information about the features documented in this module, and to see a list of the releases in which each feature is supported, see the feature information table.

Use Cisco Feature Navigator to find information about platform support and Cisco software image support. To access Cisco Feature Navigator, go to [www.cisco.com/go/cfn.](http://www.cisco.com/go/cfn) An account on Cisco.com is not required.

## <span id="page-64-1"></span>**Information About IPv6 ICMP Rate Limiting**

### **ICMP for IPv6**

Internet Control Message Protocol (ICMP) in IPv6 functions the same as ICMP in IPv4. ICMP generates error messages, such as ICMP destination unreachable messages, and informational messages, such as ICMP echo request and reply messages. Additionally, ICMP packets in IPv6 are used in the IPv6 neighbor discovery process, path MTU discovery, and the Multicast Listener Discovery (MLD) protocol for IPv6. MLD is used by IPv6 devices to discover multicast listeners (nodes that want to receive multicast packets destined for

specific multicast addresses) on directly attached links. MLD is based on version 2 of the Internet Group Management Protocol (IGMP) for IPv4.

A value of 58 in the Next Header field of the basic IPv6 packet header identifies an IPv6 ICMP packet. ICMP packets in IPv6 are like a transport-layer packet in the sense that the ICMP packet follows all the extension headers and is the last piece of information in the IPv6 packet. Within IPv6 ICMP packets, the ICMPv6 Type and ICMPv6 Code fields identify IPv6 ICMP packet specifics, such as the ICMP message type. The value in the Checksum field is derived (computed by the sender and checked by the receiver) from the fields in the IPv6 ICMPpacket and the IPv6 pseudoheader. The ICMPv6 Data field contains error or diagnostic information relevant to IP packet processing. The figure below shows the IPv6 ICMP packet header format.

#### **Figure 13: IPv6 ICMP Packet Header Format**

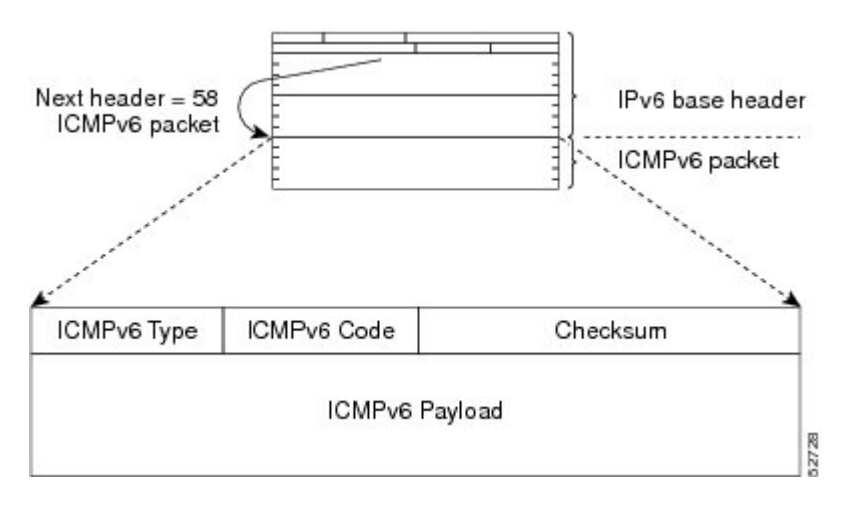

#### **IPv6 ICMP Rate Limiting**

The IPv6 ICMP rate limiting feature implements a token bucket algorithm for limiting the rate at which IPv6 ICMP error messages are sent out on the network. The initial implementation of IPv6 ICMP rate limiting defined a fixed interval between error messages, but some applications such as traceroute often require replies to a group of requests sent in rapid succession. The fixed interval between error messages is not flexible enough to work with applications such as traceroute and can cause the application to fail.

Implementing a token bucket scheme allows a number of tokens--representing the ability to send one error message each--to be stored in a virtual bucket. The maximum number of tokens allowed in the bucket can be specified, and for every error message to be sent, one token is removed from the bucket. If a series of error messages is generated, error messages can be sent until the bucket is empty. When the bucket is empty of tokens, no IPv6 ICMP error messages are sent until a new token is placed in the bucket. The token bucket algorithm does not increase the average rate limiting time interval, and it is more flexible than the fixed time interval scheme.

## <span id="page-66-0"></span>**How to Configure IPv6 ICMP Rate Limiting**

### **Customizing IPv6 ICMP Rate Limiting**

#### **SUMMARY STEPS**

- **1. enable**
- **2. configure terminal**
- **3. ipv6 icmp error-interval** *milliseconds* [*bucketsize*]

#### **DETAILED STEPS**

Г

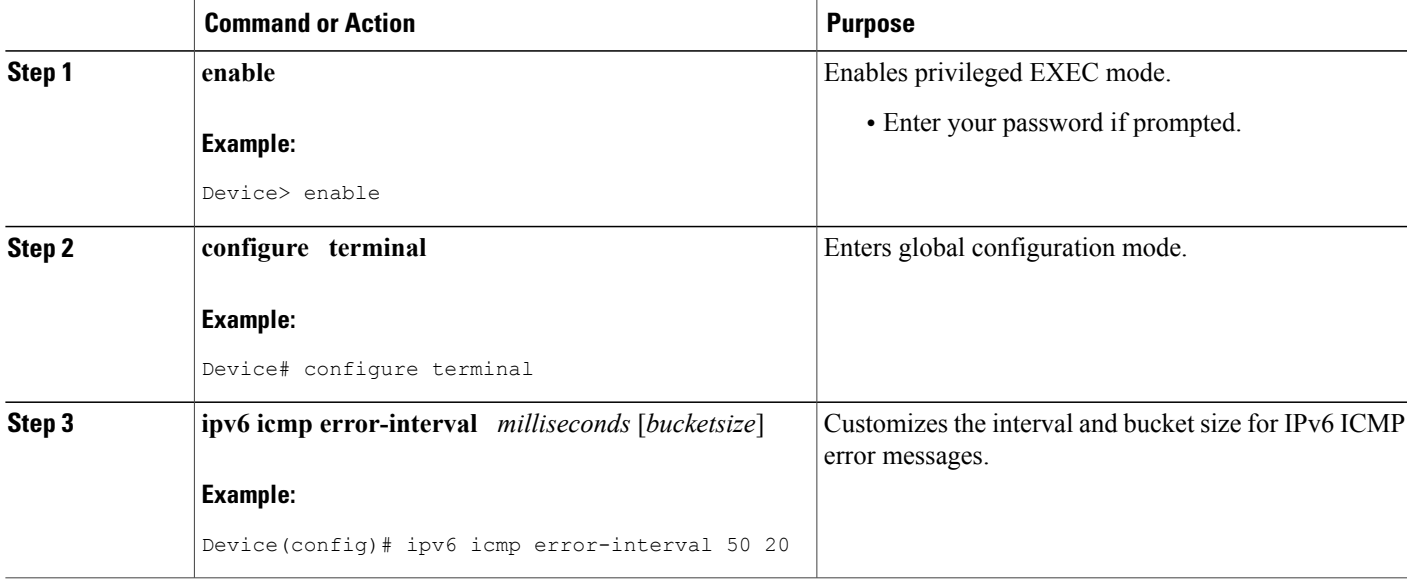

# <span id="page-66-1"></span>**Configuration Examples for IPv6 ICMP Rate Limiting**

### **Example: IPv6 ICMP Rate Limiting Configuration**

The following example shows an interval of 50 milliseconds and a bucket size of 20 tokens being configured for IPv6 ICMP error messages:

```
ipv6 icmp error-interval 50 20
```
Π

### **Example: Displaying Information About ICMP Rate-Limited Counters**

In the following example, information about ICMP rate-limited counters is displayed:

```
Device# show ipv6 traffic
```
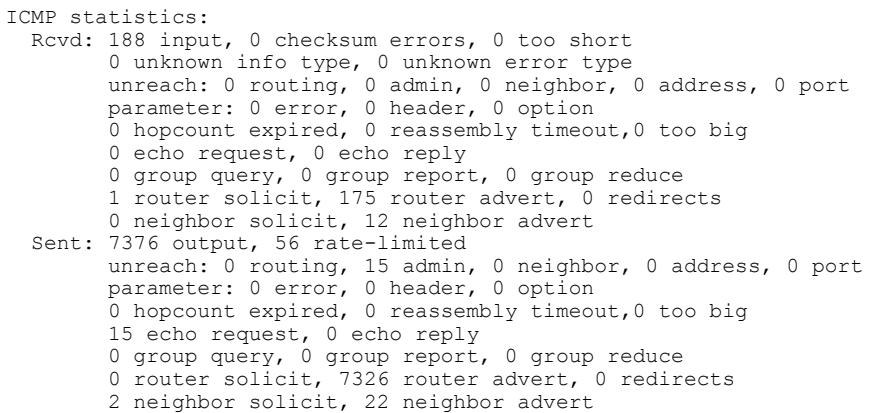

# <span id="page-67-0"></span>**Additional References**

#### **Related Documents**

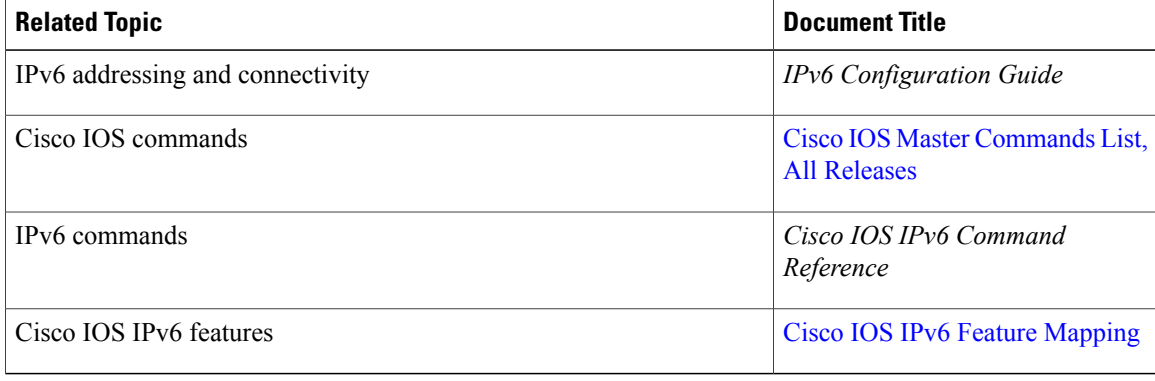

#### **Standards and RFCs**

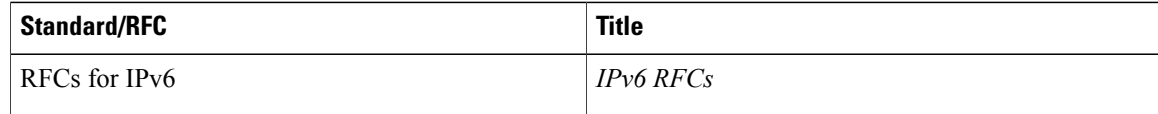

#### **MIBs**

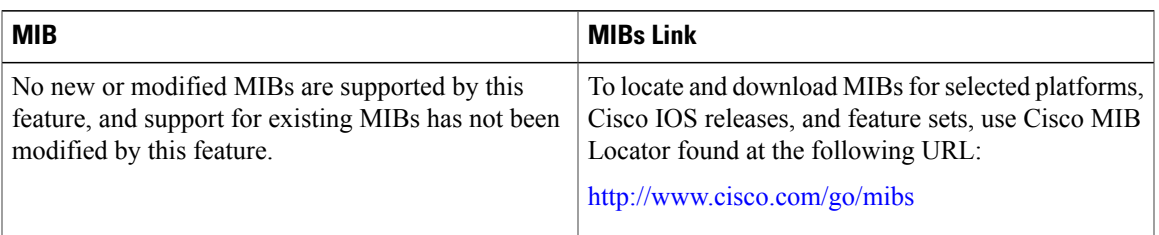

#### **Technical Assistance**

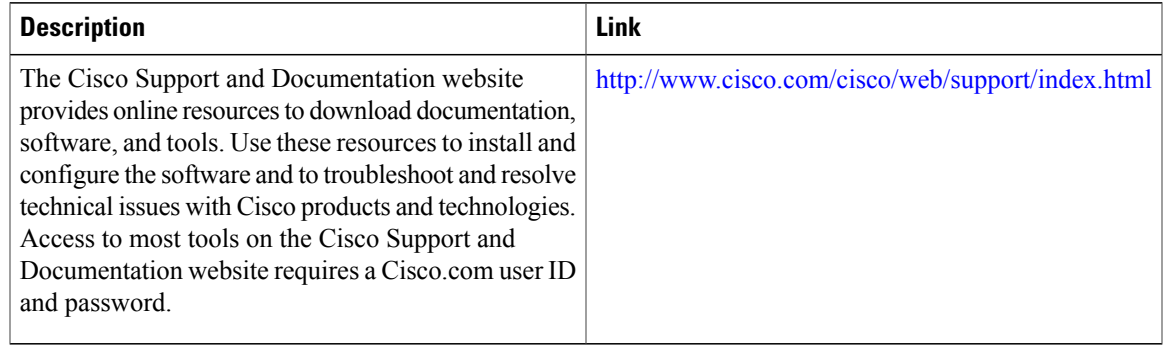

# <span id="page-68-0"></span>**Feature Information for IPv6 ICMP Rate Limiting**

The following table provides release information about the feature or features described in this module. This table lists only the software release that introduced support for a given feature in a given software release train. Unless noted otherwise, subsequent releases of that software release train also support that feature.

Use Cisco Feature Navigator to find information about platform support and Cisco software image support. To access Cisco Feature Navigator, go to [www.cisco.com/go/cfn.](http://www.cisco.com/go/cfn) An account on Cisco.com is not required.

| <b>Feature Name</b>     | <b>Releases</b>                                        | <b>Feature Information</b>                                                                                                    |
|-------------------------|--------------------------------------------------------|----------------------------------------------------------------------------------------------------|
| IPv6 ICMP Rate Limiting | $12.2(8)$ T<br>$15.3(1)$ S<br>Cisco IOS XE Release 2.1 | The IPv6 ICMP Rate Limiting<br>feature implements a token bucket<br>algorithm for limiting the rate at<br>which IPv6 ICMP error messages<br>are sent out on the network.<br>The following commands were<br>introduced or modified: ipv6 icmp<br>error-interval. |

**Table 13: Feature Information for IPv6 ICMP Rate Limiting**

T

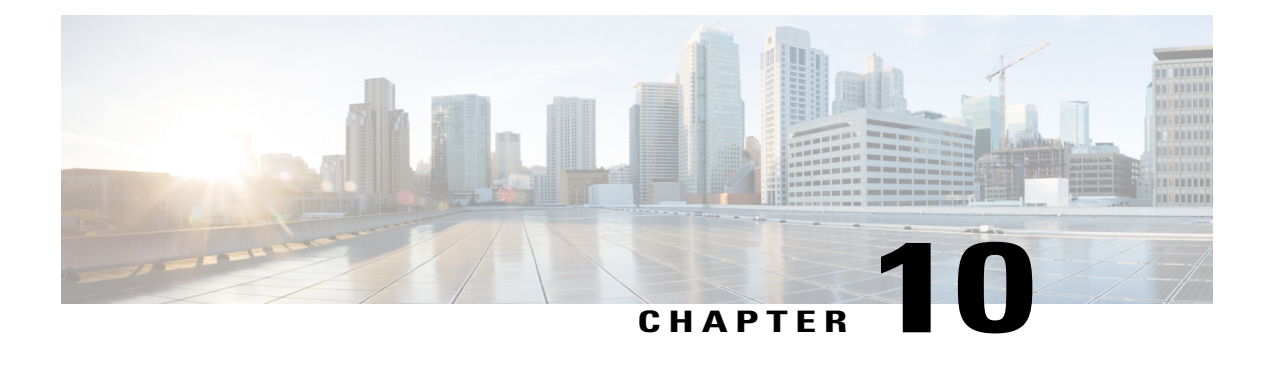

## **ICMP for IPv6 Redirect**

The IPv6 Redirect Messages feature enables a device to send Internet Control Message Protocol (ICMP) IPv6 neighbor redirect messages to inform hosts of better first-hop nodes (devices or hosts) on the path to a destination.

- Finding Feature [Information,](#page-70-0) page 63
- [Information](#page-70-1) About ICMP for IPv6 Redirect, page 63
- How to Display IPv6 Redirect [Messages,](#page-73-0) page 66
- [Configuration](#page-74-0) Examples for ICMP for IPv6 Redirect, page 67
- Additional [References,](#page-75-0) page 68
- Feature [Information](#page-76-0) for ICMP for IPv6 Redirect, page 69

## <span id="page-70-0"></span>**Finding Feature Information**

Your software release may not support all the features documented in this module. For the latest caveats and feature information, see Bug [Search](https://tools.cisco.com/bugsearch/search) Tool and the release notes for your platform and software release. To find information about the features documented in this module, and to see a list of the releases in which each feature is supported, see the feature information table.

Use Cisco Feature Navigator to find information about platform support and Cisco software image support. To access Cisco Feature Navigator, go to [www.cisco.com/go/cfn.](http://www.cisco.com/go/cfn) An account on Cisco.com is not required.

## <span id="page-70-1"></span>**Information About ICMP for IPv6 Redirect**

### **ICMP for IPv6**

Internet Control Message Protocol (ICMP) in IPv6 functions the same as ICMP in IPv4. ICMP generates error messages, such as ICMP destination unreachable messages, and informational messages, such as ICMP echo request and reply messages. Additionally, ICMP packets in IPv6 are used in the IPv6 neighbor discovery process, path MTU discovery, and the Multicast Listener Discovery (MLD) protocol for IPv6. MLD is used

by IPv6 devices to discover multicast listeners (nodes that want to receive multicast packets destined for specific multicast addresses) on directly attached links. MLD is based on version 2 of the Internet Group Management Protocol (IGMP) for IPv4.

A value of 58 in the Next Header field of the basic IPv6 packet header identifies an IPv6 ICMP packet. ICMP packets in IPv6 are like a transport-layer packet in the sense that the ICMP packet follows all the extension headers and is the last piece of information in the IPv6 packet. Within IPv6 ICMP packets, the ICMPv6 Type and ICMPv6 Code fields identify IPv6 ICMP packet specifics, such as the ICMP message type. The value in the Checksum field is derived (computed by the sender and checked by the receiver) from the fields in the IPv6 ICMPpacket and the IPv6 pseudoheader. The ICMPv6 Data field contains error or diagnostic information relevant to IP packet processing. The figure below shows the IPv6 ICMP packet header format.

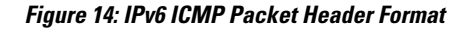

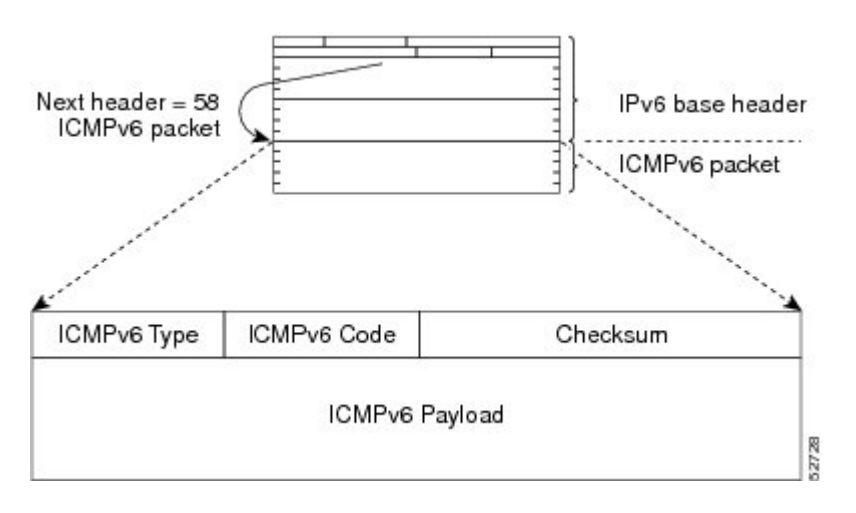
#### **IPv6 Neighbor Redirect Message**

A value of 137 in the type field of the ICMP packet header identifies an IPv6 neighbor redirect message. Devices send neighbor redirect messages to inform hosts of better first-hop nodes on the path to a destination (see the figure below).

#### **Figure 15: IPv6 Neighbor Discovery: Neighbor Redirect Message**

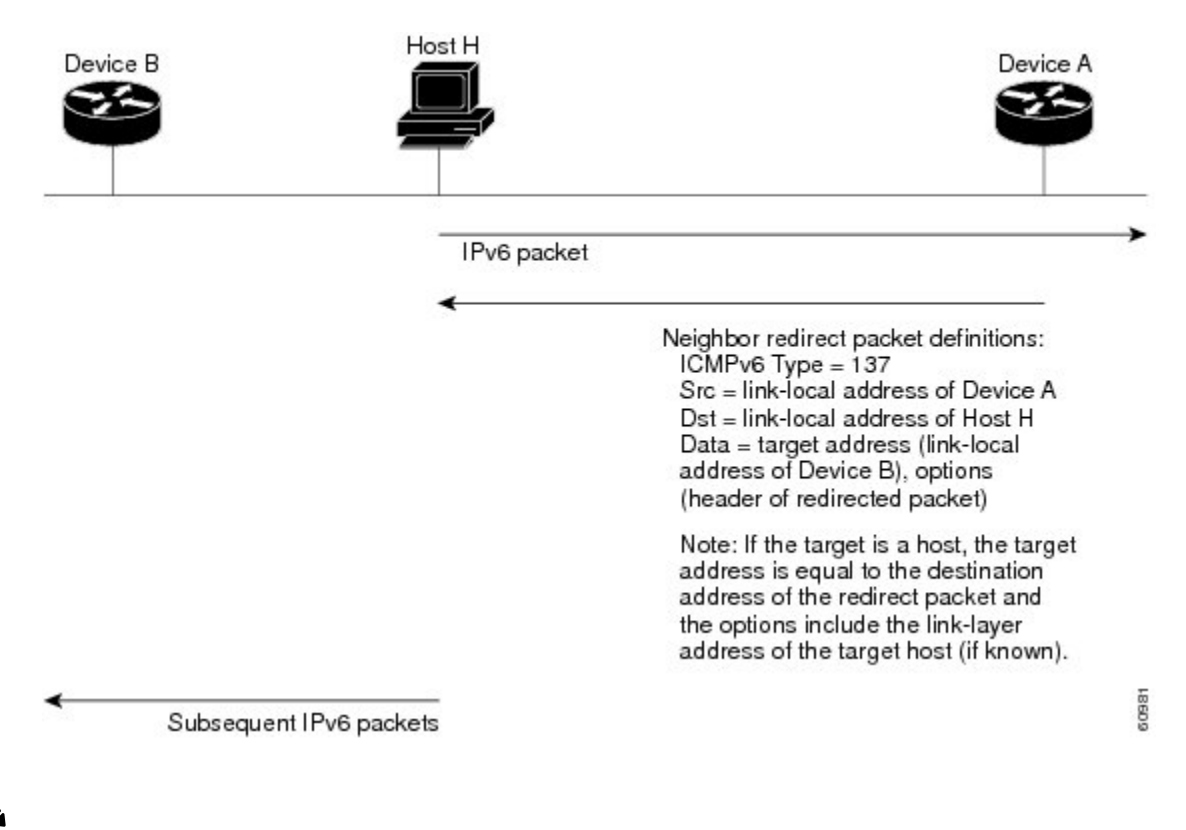

**Note**

A device must be able to determine the link-local address for each of its neighboring devices in order to ensure that the target address (the final destination) in a redirect message identifies the neighbor device by its link-local address. For static routing, the address of the next-hop device should be specified using the link-local address of the device; for dynamic routing, all IPv6 routing protocols must exchange the link-local addresses of neighboring devices.

After forwarding a packet, a device should send a redirect message to the source of the packet under the following circumstances:

- The destination address of the packet is not a multicast address.
- The packet was not addressed to the device.
- The packet is about to be sent out the interface on which it was received.
- The device determines that a better first-hop node for the packet resides on the same link as the source of the packet.

• The source address of the packet is a global IPv6 address of a neighbor on the same link, or a link-local address.

Use the **ipv6 icmp error-interval** command to limit the rate at which the device generates all IPv6 ICMP error messages, including neighbor redirect messages, which ultimately reduces link-layer congestion.

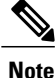

A device must not update its routing tables after receiving a neighbor redirect message, and hosts must not originate neighbor redirect messages.

# **How to Display IPv6 Redirect Messages**

### **Displaying IPv6 Redirect Messages**

#### **SUMMARY STEPS**

- **1. enable**
- **2. show ipv6 interface** [**brief**] [*type number*] [**prefix**]
- **3. show ipv6 route** [*ipv6-address* | *ipv6-prefix*/*prefix-length* | *protocol* | *interface-type interface-number*]
- **4. show ipv6 traffic**
- **5. show hosts** [**vrf** *vrf-name* | **all** | *hostname* | **summary**]
- **6. enable**
- **7. show running-config**

#### **DETAILED STEPS**

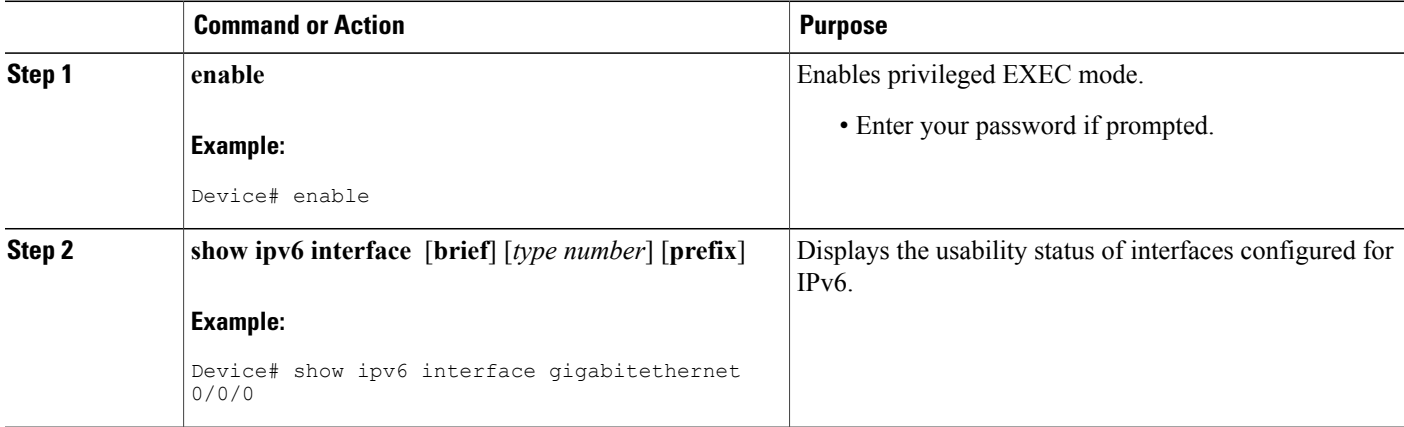

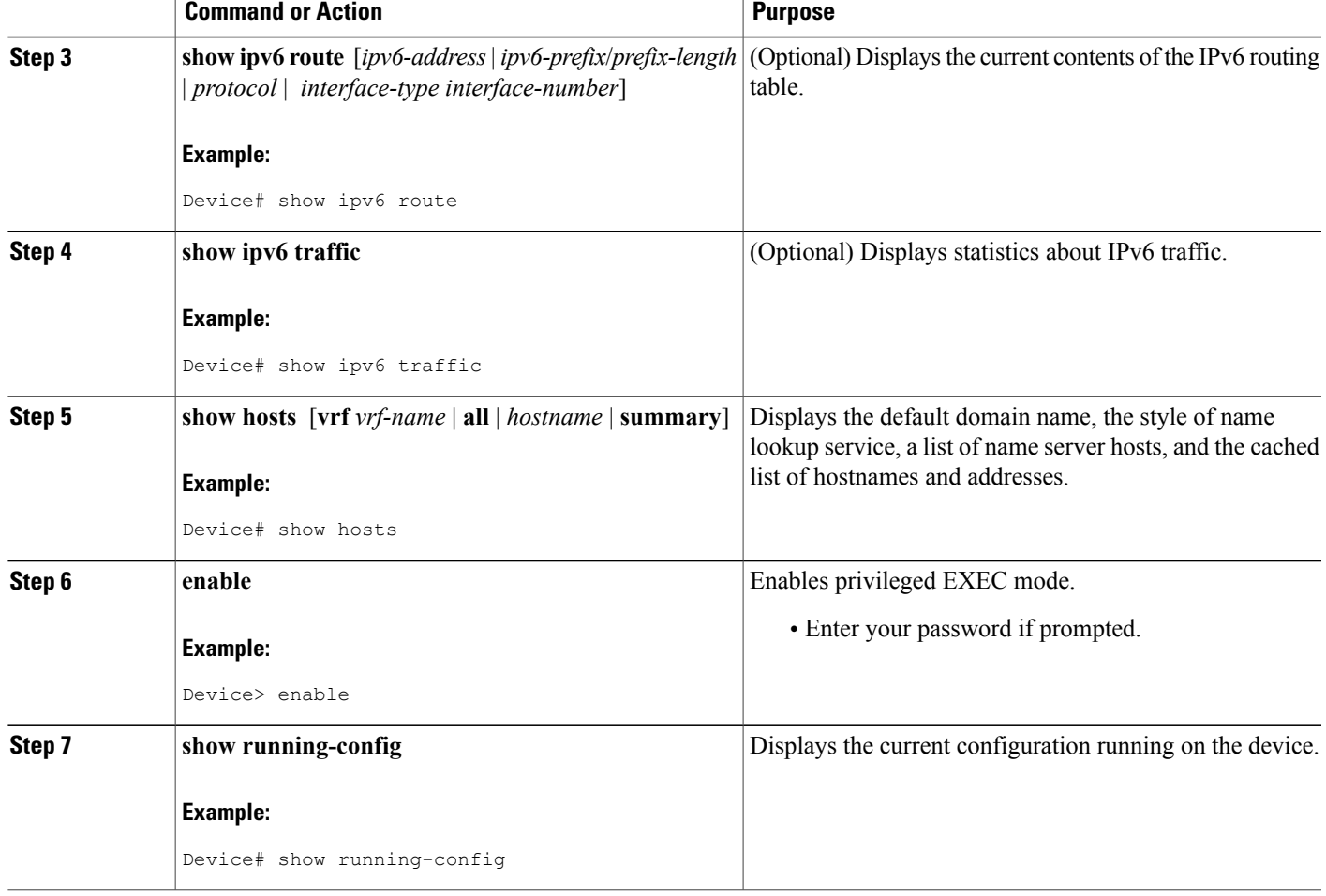

# **Configuration Examples for ICMP for IPv6 Redirect**

### **Example: Displaying IPv6 Interface Statistics**

ı

In the following example, the **show ipv6 interface** command is used to verify that IPv6 addresses are configured correctly for GigabitEthernet interface 0/0/0. Information is also displayed about the status of IPv6 neighbor redirect messages, IPv6 neighbor discovery messages, and stateless autoconfiguration.

```
Device# show ipv6 interface gigabitethernet 0/0/0
```

```
GigabitEthernet0/0/0 is up, line protocol is up
  IPv6 is stalled, link-local address is FE80::1
  Global unicast address(es):
    2001:DB8:2000::1, subnet is 2001:DB8:2000::/64
    2001:DB8:3000::1, subnet is 2001:DB8:3000::/64
  Joined group address(es):
   FF02::1
   FF02::2
```

```
FF02::1:FF00:1
MTU is 1500 bytes
ICMP error messages limited to one every 100 milliseconds
ICMP redirects are enabled
ND DAD is enabled, number of DAD attempts: 1
ND reachable time is 30000 milliseconds
ND advertised reachable time is 0 milliseconds
ND advertised retransmit interval is 0 milliseconds
ND router advertisements are sent every 200 seconds
ND router advertisements live for 1800 seconds
Hosts use stateless autoconfig for addresses.
```
# **Additional References**

#### **Related Documents**

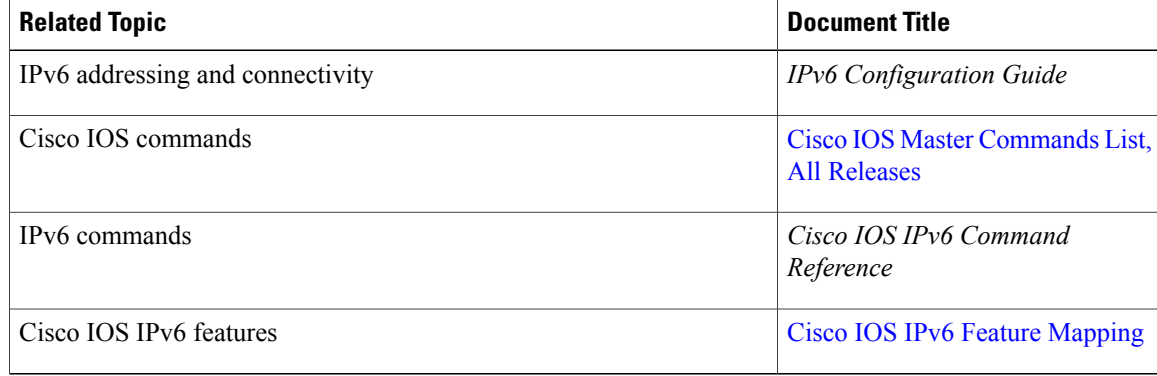

#### **Standards and RFCs**

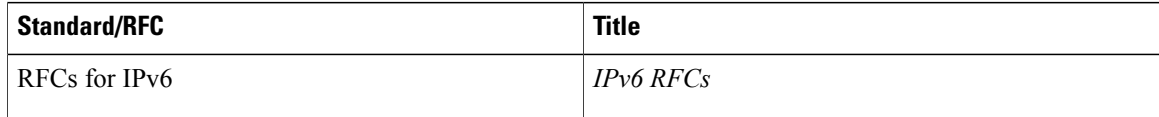

#### **MIBs**

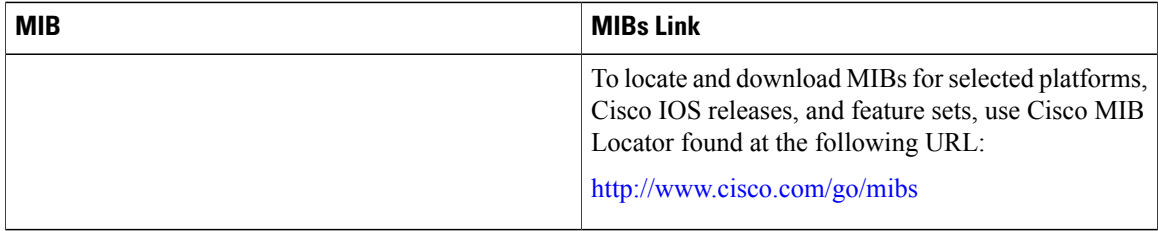

#### **Technical Assistance**

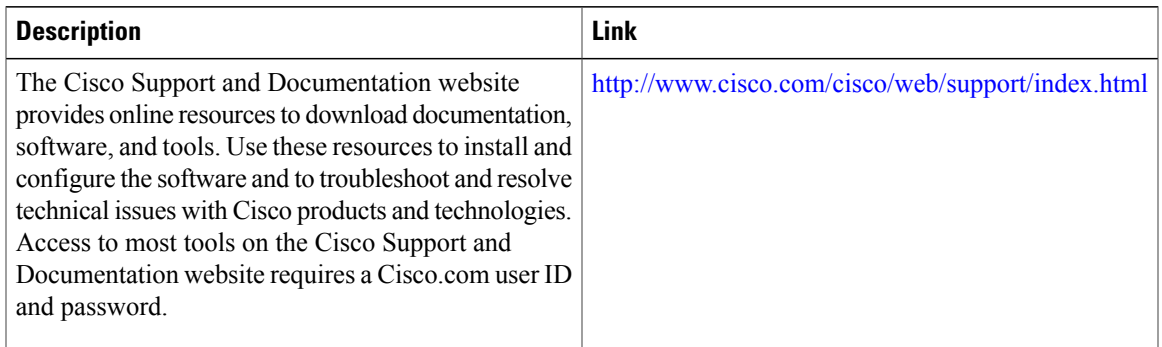

# **Feature Information for ICMP for IPv6 Redirect**

The following table provides release information about the feature or features described in this module. This table lists only the software release that introduced support for a given feature in a given software release train. Unless noted otherwise, subsequent releases of that software release train also support that feature.

Use Cisco Feature Navigator to find information about platform support and Cisco software image support. To access Cisco Feature Navigator, go to [www.cisco.com/go/cfn.](http://www.cisco.com/go/cfn) An account on Cisco.com is not required.

| <b>Feature Name</b>   | <b>Releases</b>          | <b>Feature Information</b>                                                                                                    |
|-----------------------|--------------------------|----------------------------------------------------------------------------------------------------|
| IPv6: ICMPv6 Redirect | $12.0(22)$ S             | The IPv6 Redirect Messages<br>feature enables a device to send<br>ICMP IPv6 neighbor redirect<br>messages to inform hosts of better<br>first-hop nodes on the path to a<br>destination.<br>The following commands were<br>introduced or modified: show ipv6<br>interface, show ipv6 neighbors,<br>show ipv6 route, show ipv6<br>traffic. |
|                       | 12.2(4)T                 |                                                                                                    |
|                       | $12.2(14)$ S             |                                                                                                    |
|                       | 12.2(17a)SX1             |                                                                                                    |
|                       | 12.2(25)SG               |                                                                                                    |
|                       | 12.2(28)SB               |                                                                                                    |
|                       | $12.2(33)$ SRA           |                                                                                                    |
|                       | $15.3(1)$ S              |                                                                                                    |
|                       | Cisco IOS XE Release 2.1 |                                                                                                    |
|                       |                          |                                                                                                    |

**Table 14: Feature Information for ICMPv for IPv6 Redirect**

T

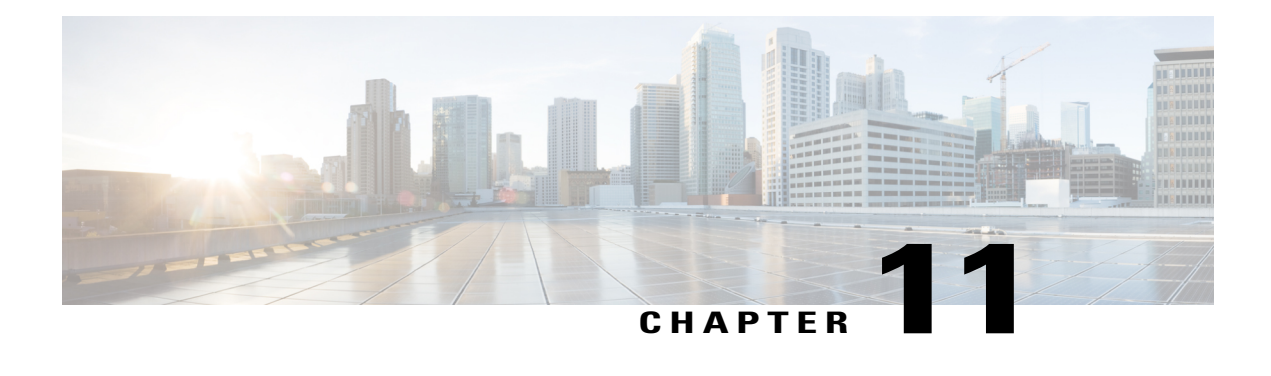

# **IPv6 Neighbor Discovery**

The IPv6 neighbor discovery process uses Internet Control Message Protocol (ICMP) messages and solicited-node multicast addresses to determine the link-layer address of a neighbor on the same network (local link), verify the reachability of a neighbor, and track neighboring devices.

- Finding Feature [Information,](#page-78-0) page 71
- [Information](#page-78-1) About IPv6 Neighbor Discovery, page 71
- How to Configure IPv6 Neighbor [Discovery,](#page-84-0) page 77
- [Configuration](#page-87-0) Examples for IPv6 Neighbor Discovery, page 80
- Additional [References,](#page-88-0) page 81
- Feature [Information](#page-89-0) for IPv6 Neighbor Discovery, page 82

# <span id="page-78-0"></span>**Finding Feature Information**

Your software release may not support all the features documented in this module. For the latest caveats and feature information, see Bug [Search](https://tools.cisco.com/bugsearch/search) Tool and the release notes for your platform and software release. To find information about the features documented in this module, and to see a list of the releases in which each feature is supported, see the feature information table.

Use Cisco Feature Navigator to find information about platform support and Cisco software image support. To access Cisco Feature Navigator, go to [www.cisco.com/go/cfn.](http://www.cisco.com/go/cfn) An account on Cisco.com is not required.

# <span id="page-78-1"></span>**Information About IPv6 Neighbor Discovery**

### **IPv6 Neighbor Discovery**

The IPv6 neighbor discovery process uses ICMP messages and solicited-node multicast addresses to determine the link-layer address of a neighbor on the same network (local link), verify the reachability of a neighbor, and track neighboring devices.

The IPv6 static cache entry for neighbor discovery feature allows static entries to be made in the IPv6 neighbor cache.Static routing requires an administrator to manually enter IPv6 addresses, subnet masks, gateways, and corresponding Media Access Control (MAC) addresses for each interface of each device into a table. Static routing enables more control but requires more work to maintain the table. The table must be updated each time routes are added or changed.

#### **IPv6 Neighbor Solicitation Message**

A value of 135 in the Type field of the ICMP packet header identifies a neighbor solicitation message. Neighbor solicitation messages are sent on the local link when a node wants to determine the link-layer address of another node on the same local link (see the figure below). When a node wants to determine the link-layer address of another node, the source address in a neighbor solicitation message is the IPv6 address of the node sending the neighbor solicitation message. The destination address in the neighbor solicitation message is the solicited-node multicast address that corresponds to the IPv6 address of the destination node. The neighbor solicitation message also includes the link-layer address of the source node.

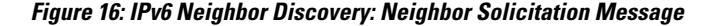

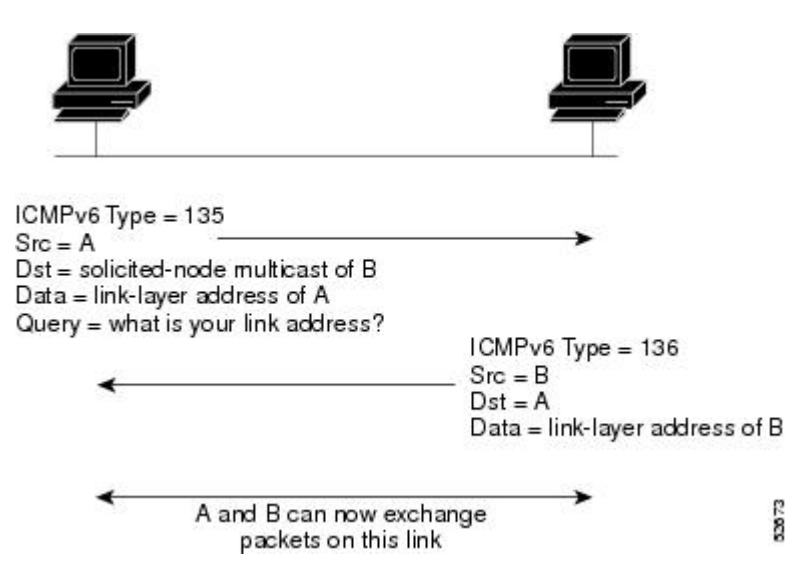

After receiving the neighbor solicitation message, the destination node replies by sending a neighbor advertisement message, which has a value of 136 in the Type field of the ICMP packet header, on the local link. The source address in the neighbor advertisement message is the IPv6 address of the node (more specifically, the IPv6 address of the node interface) sending the neighbor advertisement message. The destination address in the neighbor advertisement message is the IPv6 address of the node that sent the neighbor solicitation message. The data portion of the neighbor advertisement message includes the link-layer address of the node sending the neighbor advertisement message.

After the source node receives the neighbor advertisement, the source node and destination node can communicate.

Neighborsolicitation messages are also used to verify the reachability of a neighbor after the link-layer address of a neighbor is identified. When a node wants to verify the reachability of a neighbor, the destination address in a neighbor solicitation message is the unicast address of the neighbor.

Neighbor advertisement messages are also sent when there is a change in the link-layer address of a node on a local link. When there issuch a change, the destination addressfor the neighbor advertisement isthe all-nodes multicast address.

Neighborsolicitation messages are also used to verify the reachability of a neighbor after the link-layer address of a neighbor is identified. Neighbor unreachability detection identifies the failure of a neighbor or the failure of the forward path to the neighbor, and is used for all paths between hosts and neighboring nodes (hosts or devices). Neighbor unreachability detection is performed for neighbors to which only unicast packets are being sent and is not performed for neighbors to which multicast packets are being sent.

A neighbor is considered reachable when a positive acknowledgment isreturned from the neighbor (indicating that packets previously sent to the neighbor have been received and processed). A positive acknowledgment from an upper-layer protocol (such as TCP) indicates that a connection is making forward progress (reaching its destination) or the receipt of a neighbor advertisement message in response to a neighbor solicitation message. If packets are reaching the peer, they are also reaching the next-hop neighbor of the source. Therefore, forward progress is also a confirmation that the next-hop neighbor is reachable.

For destinations that are not on the local link, forward progress implies that the first-hop device is reachable. When acknowledgments from an upper-layer protocol are not available, a node probes the neighbor using unicast neighbor solicitation messages to verify that the forward path is still working.

The return of a solicited neighbor advertisement message from the neighbor is a positive acknowledgment that the forward path is still working (neighbor advertisement messages that have the solicited flag set to a value of 1 are sent only in response to a neighbor solicitation message). Unsolicited messages confirm only the one-way path from the source to the destination node; solicited neighbor advertisement messages indicate that a path is working in both directions.

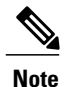

A neighbor advertisement message that has the solicited flag set to a value of 0 must not be considered as a positive acknowledgment that the forward path is still working.

Neighborsolicitation messages are also used in the stateless autoconfiguration processto verify the uniqueness of unicast IPv6 addresses before the addresses are assigned to an interface. Duplicate address detection is performed first on a new, link-local IPv6 address before the addressis assigned to an interface (the new address remains in a tentative state while duplicate address detection is performed). Specifically, a node sends a neighbor solicitation message with an unspecified source address and a tentative link-local address in the body of the message. If another node is already using that address, the node returns a neighbor advertisement message that contains the tentative link-local address. If another node is simultaneously verifying the uniqueness of the same address, that node also returns a neighbor solicitation message. If no neighbor advertisement messages are received in response to the neighbor solicitation message and no neighbor solicitation messages are received from other nodes that are attempting to verify the same tentative address, the node that sent the original neighbor solicitation message considers the tentative link-local address to be unique and assigns the address to the interface.

Every IPv6 unicast address (global or link-local) must be verified for uniqueness on the link; however, until the uniqueness of the link-local address is verified, duplicate address detection is not performed on any other IPv6 addresses associated with the link-local address. The Cisco implementation of duplicate address detection in the Cisco software does not verify the uniqueness of anycast or global addresses that are generated from 64-bit interface identifiers.

2874

#### **IPv6 Router Advertisement Message**

Router advertisement (RA) messages, which have a value of 134 in the Type field of the ICMP packet header, are periodically sent out each configured interface of an IPv6 router. For stateless autoconfiguration to work properly, the advertised prefix length in RA messages must always be 64 bits.

The RA messages are sent to the all-nodes multicast address (see the figure below).

#### **Figure 17: IPv6 Neighbor Discovery--RA Message**

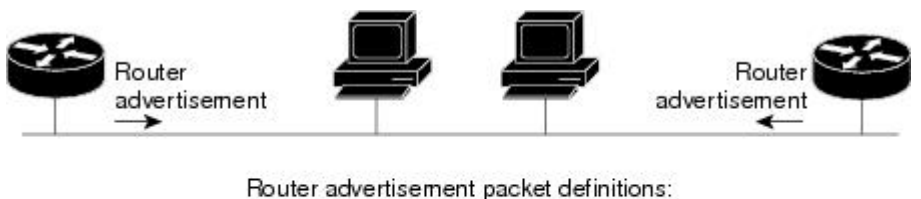

ICMPv6 Type = 134 Src = router link-local address  $Dist = all-nodes$  multicast address Data = options, prefix, lifetime, autoconfig flag

RA messages typically include the following information:

- One or more onlink IPv6 prefixes that nodes on the local link can use to automatically configure their IPv6 addresses
- Lifetime information for each prefix included in the advertisement
- Sets of flags that indicate the type of autoconfiguration (stateless or stateful) that can be completed
- Default router information (whether the router sending the advertisement should be used as a default router and, if so, the amount of time (in seconds) the router should be used as a default router)
- Additional information for hosts, such as the hop limit and MTU a host should use in packets that it originates

RAs are also sent in response to router solicitation messages.

The following RA message parameters can be configured:

- The time interval between periodic RA messages
- The "router lifetime" value, which indicates the usefulness of a router as the default router (for use by all nodes on a given link)
- The network prefixes in use on a given link
- The time interval between neighbor solicitation message retransmissions (on a given link)
- The amount of time a node considers a neighbor reachable (for use by all nodes on a given link)

The configured parameters are specific to an interface. The sending of RA messages (with default values) is automatically enabled on FDDI interfaces when the **ipv6 unicast-routing** command is configured. For other interface types, the sending of RA messages must be manually configured by using the **no ipv6 nd ra suppress**command. The sending of RA messages can be disabled on individual interfaces by using the **ipv6 nd ra**suppress command.

#### **Default Router Preferences for Traffic Engineering**

Hosts discover and select default devices by listening to Router Advertisements (RAs). Typical default device selection mechanisms are suboptimal in certain cases, such as when traffic engineering is needed. For example, two devices on a link may provide equivalent but not equal-cost routing, and policy may dictate that one of the devices is preferred. Some examples are as follows:

- Multiple devices that route to distinct sets of prefixes—Redirects (sent by nonoptimal devices for a destination) mean that hosts can choose any device and the system will work. However, traffic patterns may mean that choosing one of the devices would lead to considerably fewer redirects.
- Accidentally deploying a new device—Deploying a new device before it has been fully configured could lead to hosts adopting the new device as a default device and traffic disappearing. Network managers may want to indicate that some devices are more preferred than others.
- Multihomed situations—Multihomed situations may become more common, because of multiple physical links and because of the use of tunneling for IPv6 transport. Some of the devices may not provide full default routing because they route only to the 6-to-4 prefix or they route only to a corporate intranet. These situations cannot be resolved with redirects, which operate only over a single link.

The default router preference (DRP) feature provides a basic preference metric (low, medium, or high) for default devices. The DRP of a default device is signaled in unused bits in RA messages. This extension is backward compatible, both for devices (setting the DRP bits) and hosts (interpreting the DRP bits). These bits are ignored by hosts that do not implement the DRP extension. Similarly, the values sent by devices that do not implement the DRPextension will be interpreted by hoststhat do implement it asindicating a "medium" preference. DRPs need to be configured manually.

#### **IPv6 Neighbor Redirect Message**

A value of 137 in the type field of the ICMP packet header identifies an IPv6 neighbor redirect message. Devices send neighbor redirect messages to inform hosts of better first-hop nodes on the path to a destination (see the figure below).

#### **Figure 18: IPv6 Neighbor Discovery: Neighbor Redirect Message**

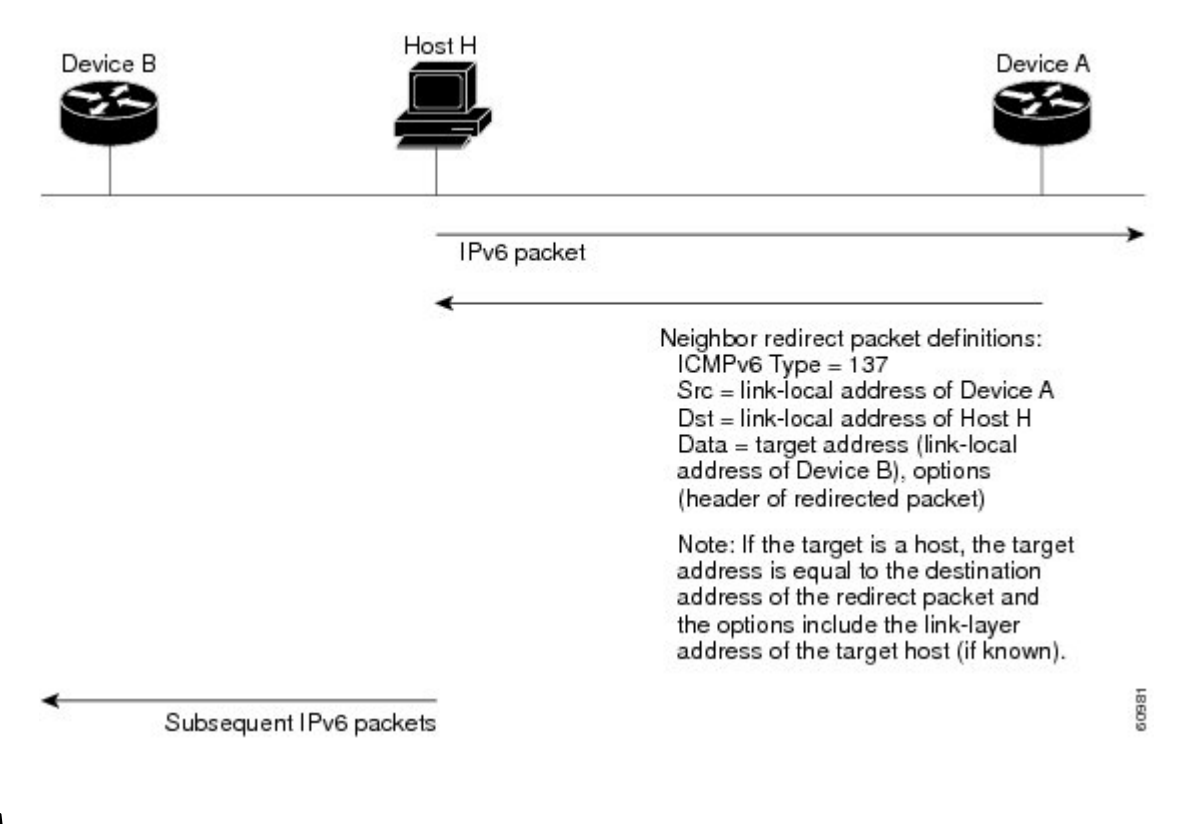

**Note**

A device must be able to determine the link-local address for each of its neighboring devices in order to ensure that the target address (the final destination) in a redirect message identifies the neighbor device by its link-local address. For static routing, the address of the next-hop device should be specified using the link-local address of the device; for dynamic routing, all IPv6 routing protocols must exchange the link-local addresses of neighboring devices.

After forwarding a packet, a device should send a redirect message to the source of the packet under the following circumstances:

- The destination address of the packet is not a multicast address.
- The packet was not addressed to the device.
- The packet is about to be sent out the interface on which it was received.
- The device determines that a better first-hop node for the packet resides on the same link as the source of the packet.

• The source address of the packet is a global IPv6 address of a neighbor on the same link, or a link-local address.

Use the **ipv6 icmp error-interval** command to limit the rate at which the device generates all IPv6 ICMP error messages, including neighbor redirect messages, which ultimately reduces link-layer congestion.

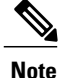

A device must not update its routing tables after receiving a neighbor redirect message, and hosts must not originate neighbor redirect messages.

# <span id="page-84-0"></span>**How to Configure IPv6 Neighbor Discovery**

### **Tuning the Parameters for IPv6 Neighbor Discovery**

#### **SUMMARY STEPS**

- **1. enable**
- **2. configure terminal**
- **3. interface** *type number*
- **4. ipv6 nd nud retry** *base interval max-attempts*
- **5. ipv6 nd cache expire** *expire-time-in-seconds* [**refresh**]
- **6. ipv6 nd na glean**

#### **DETAILED STEPS**

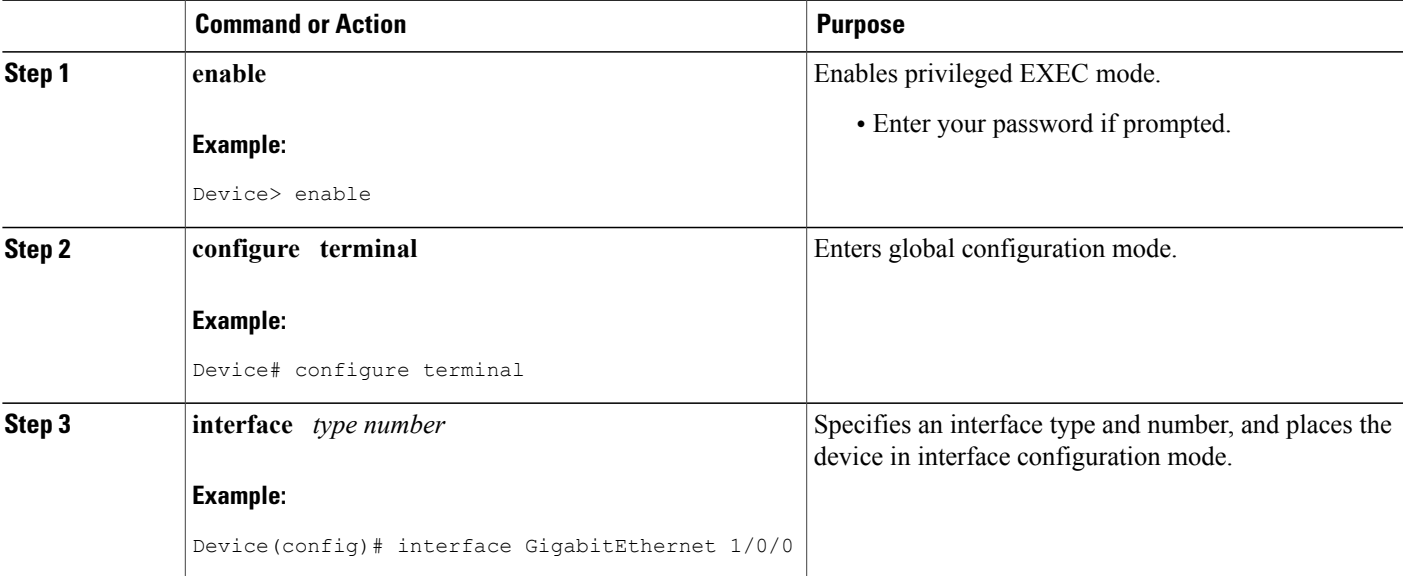

Τ

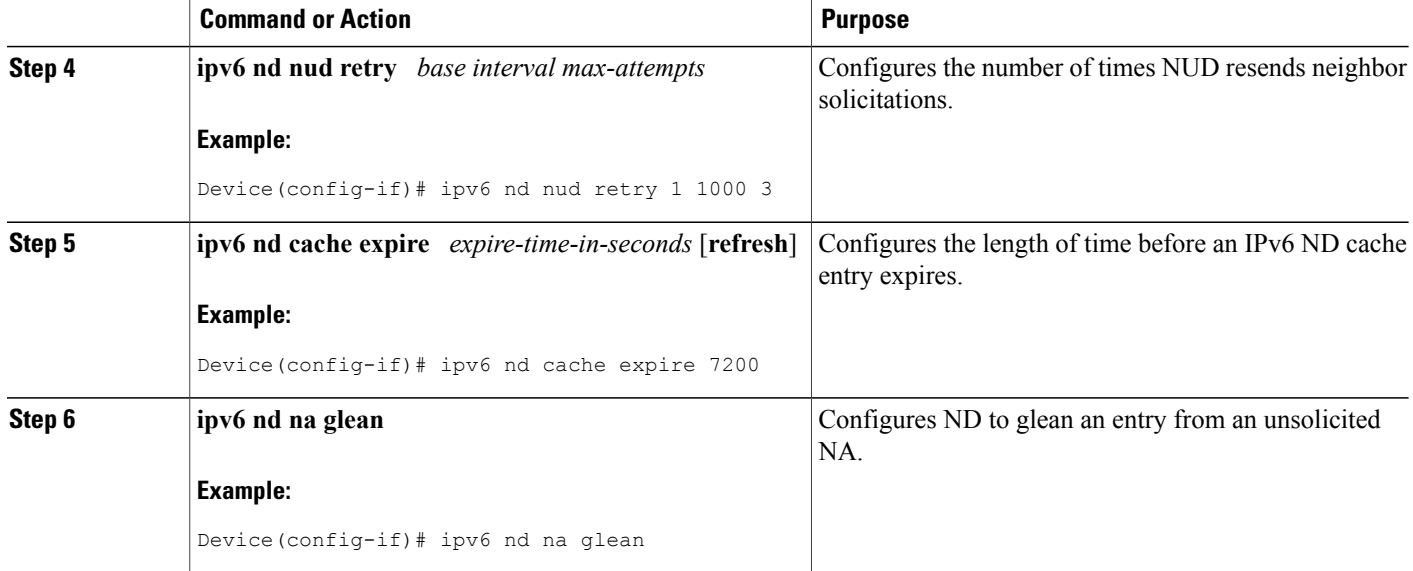

### **Customizing IPv6 ICMP Rate Limiting**

#### **SUMMARY STEPS**

- **1. enable**
- **2. configure terminal**
- **3. ipv6 icmp error-interval** *milliseconds* [*bucketsize*]

#### **DETAILED STEPS**

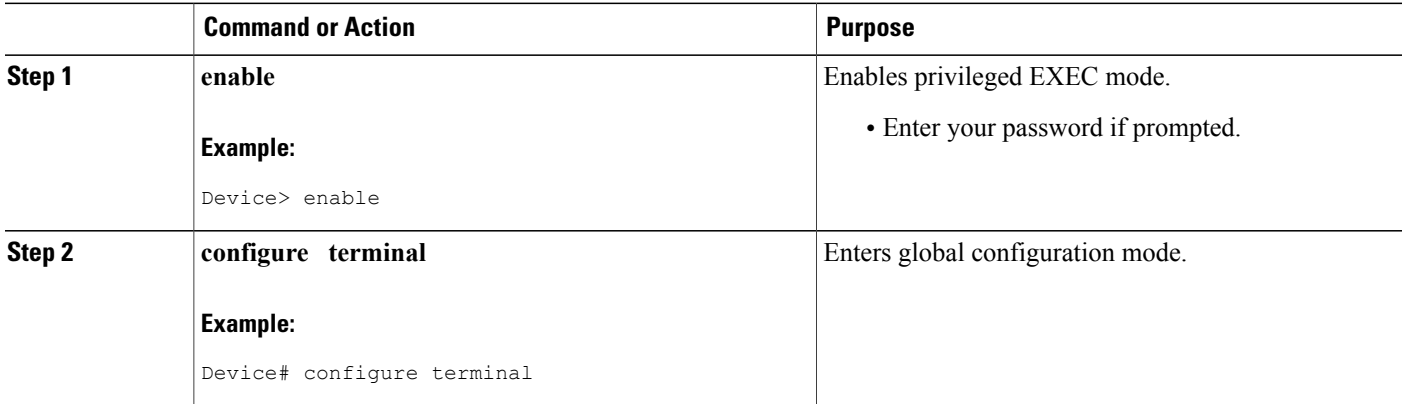

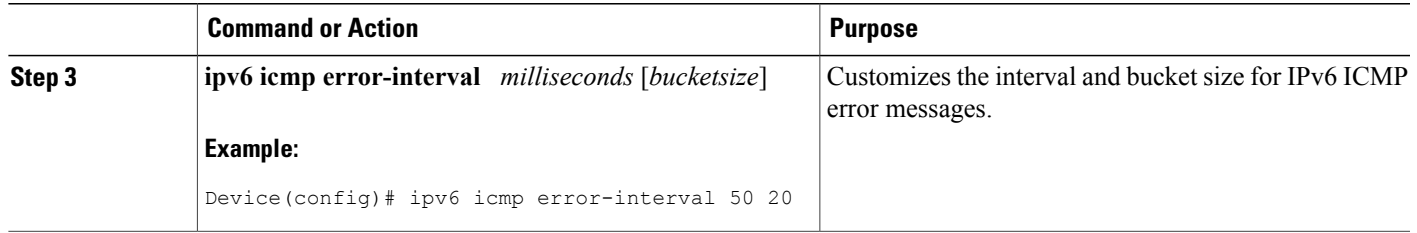

### **Displaying IPv6 Redirect Messages**

#### **SUMMARY STEPS**

- **1. enable**
- **2. show ipv6 interface** [**brief**] [*type number*] [**prefix**]
- **3. show ipv6 route** [*ipv6-address* | *ipv6-prefix*/*prefix-length* | *protocol* | *interface-type interface-number*]
- **4. show ipv6 traffic**
- **5. show hosts** [**vrf** *vrf-name* | **all** | *hostname* | **summary**]
- **6. enable**
- **7. show running-config**

#### **DETAILED STEPS**

Г

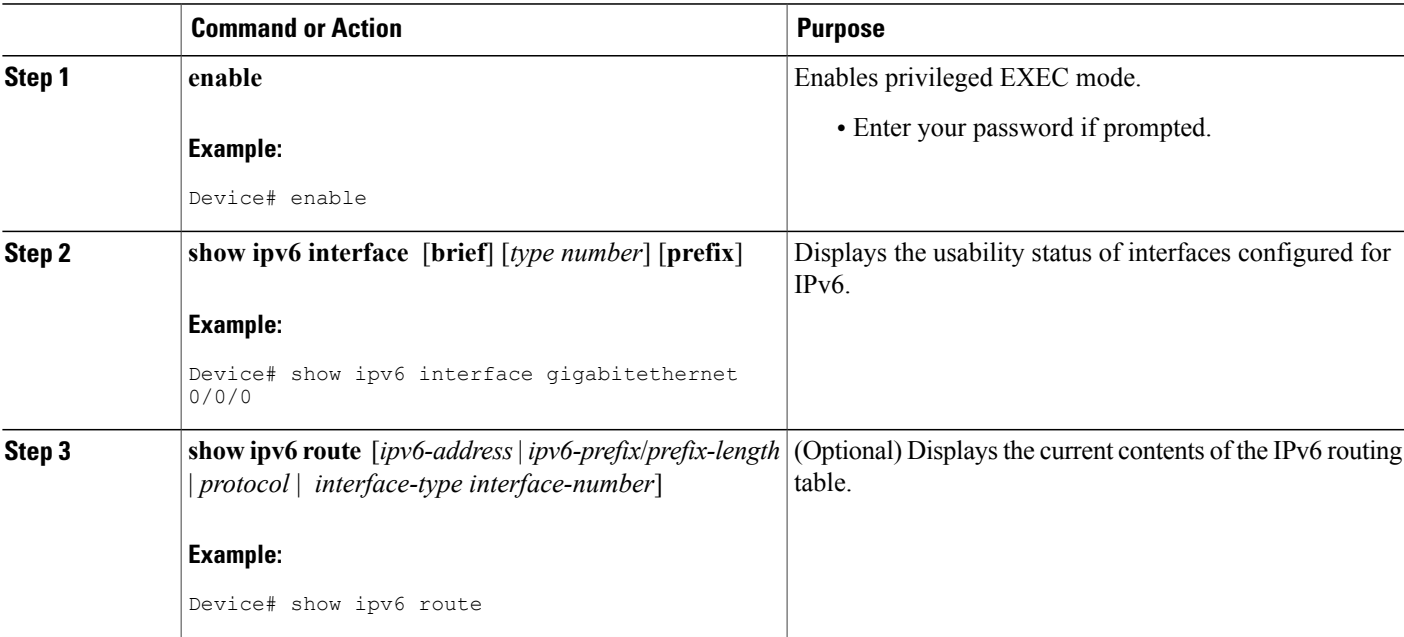

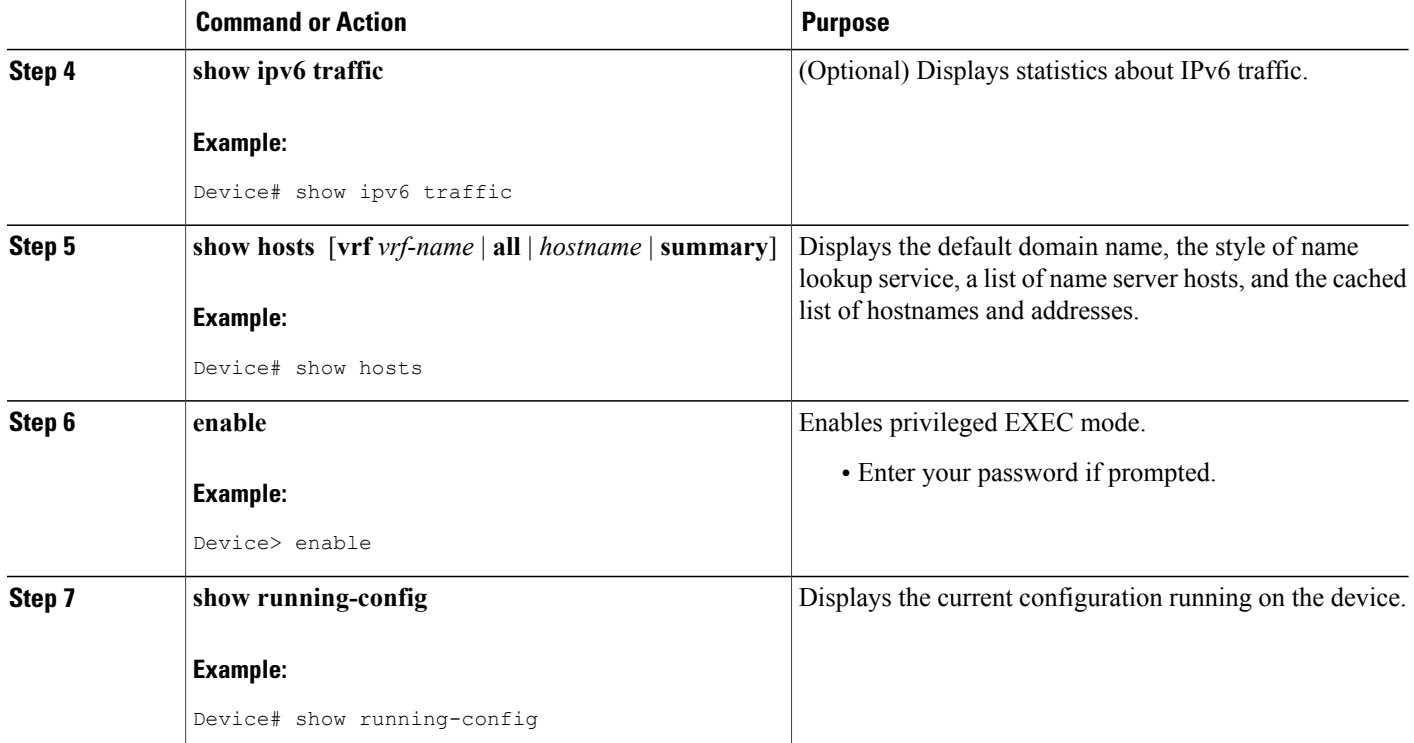

## <span id="page-87-0"></span>**Configuration Examples for IPv6 Neighbor Discovery**

### **Example: Customizing the Parameters for IPv6 Neighbor Discovery**

In the following example, IPv6 ND NA gleaning is enabled and the IPv6 ND cache expiry is set to 7200 seconds (2 hours):

```
interface Port-channel189
no ip address
 ipv6 address FC07::789:1:0:0:3/64
ipv6 nd nud retry 1 1000 3 1000
ipv6 nd na glean
ipv6 nd cache expire 7200
no ipv6 redirects
```
### **Example: IPv6 ICMP Rate Limiting Configuration**

The following example shows an interval of 50 milliseconds and a bucket size of 20 tokens being configured for IPv6 ICMP error messages:

```
ipv6 icmp error-interval 50 20
```
### **Example: Displaying Information About ICMP Rate-Limited Counters**

In the following example, information about ICMP rate-limited counters is displayed:

```
Device# show ipv6 traffic
```

```
ICMP statistics:
  Rcvd: 188 input, 0 checksum errors, 0 too short
        0 unknown info type, 0 unknown error type
        unreach: 0 routing, 0 admin, 0 neighbor, 0 address, 0 port
        parameter: 0 error, 0 header, 0 option
        0 hopcount expired, 0 reassembly timeout,0 too big
        0 echo request, 0 echo reply
        0 group query, 0 group report, 0 group reduce
        1 router solicit, 175 router advert, 0 redirects
        0 neighbor solicit, 12 neighbor advert
  Sent: 7376 output, 56 rate-limited
       unreach: 0 routing, 15 admin, 0 neighbor, 0 address, 0 port
       parameter: 0 error, 0 header, 0 option
        0 hopcount expired, 0 reassembly timeout,0 too big
        15 echo request, 0 echo reply
        0 group query, 0 group report, 0 group reduce
        0 router solicit, 7326 router advert, 0 redirects
        2 neighbor solicit, 22 neighbor advert
```
### **Example: Displaying IPv6 Interface Statistics**

In the following example, the **show ipv6 interface** command is used to verify that IPv6 addresses are configured correctly for FastEthernet interface 1/0. Information may also be displayed about the status of IPv6 neighbor redirect messages, IPv6 neighbor discovery messages, stateless autoconfiguration, and MTU size.

```
Device# show ipv6 interface fastethernet 1/0
```

```
Ethernet0 is up, line protocol is up
  IPv6 is stalled, link-local address is FE80::1
  Global unicast address(es):
    2001:DB8:2000::1, subnet is 2001:DB8:2000::/64
    2001:DB8:3000::1, subnet is 2001:DB8:3000::/64
  Joined group address(es):
   FF02::1
   FF02:2FF02::1:FF00:1
  MTU is 1500 bytes
  ICMP error messages limited to one every 100 milliseconds
  ICMP redirects are enabled
 ND DAD is enabled, number of DAD attempts: 1
  ND reachable time is 30000 milliseconds
  ND advertised reachable time is 0 milliseconds
  ND advertised retransmit interval is 0 milliseconds
 ND router advertisements are sent every 200 seconds
  ND router advertisements live for 1800 seconds
  Hosts use stateless autoconfig for addresses.
```
## <span id="page-88-0"></span>**Additional References**

#### **Related Documents**

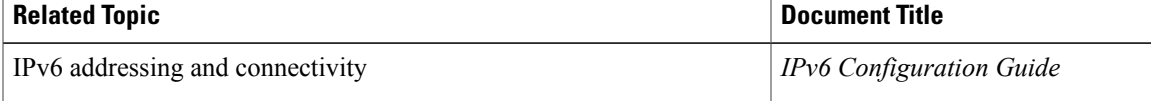

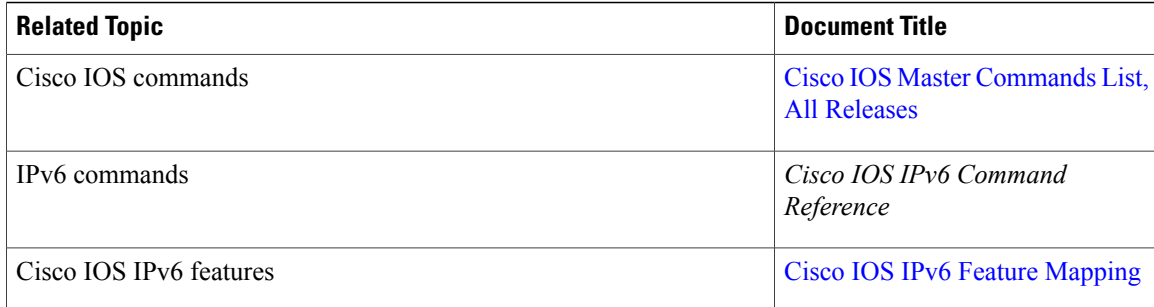

#### **Standards and RFCs**

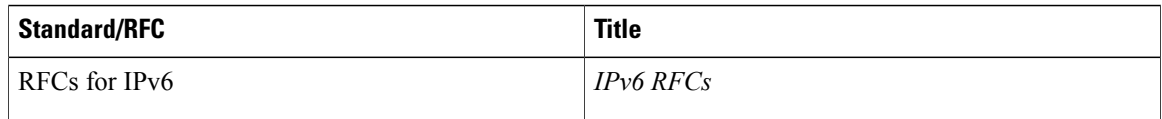

#### **MIBs**

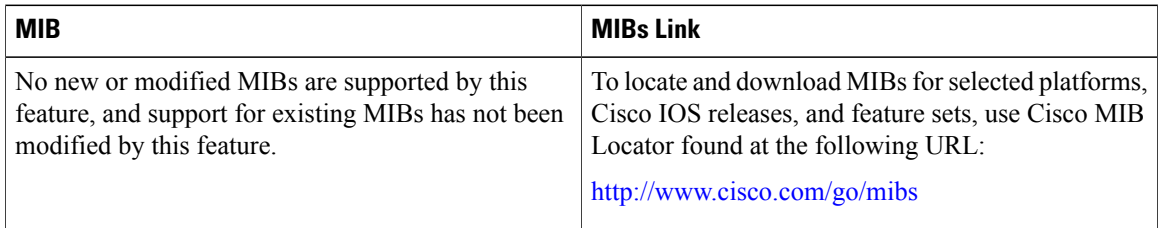

#### **Technical Assistance**

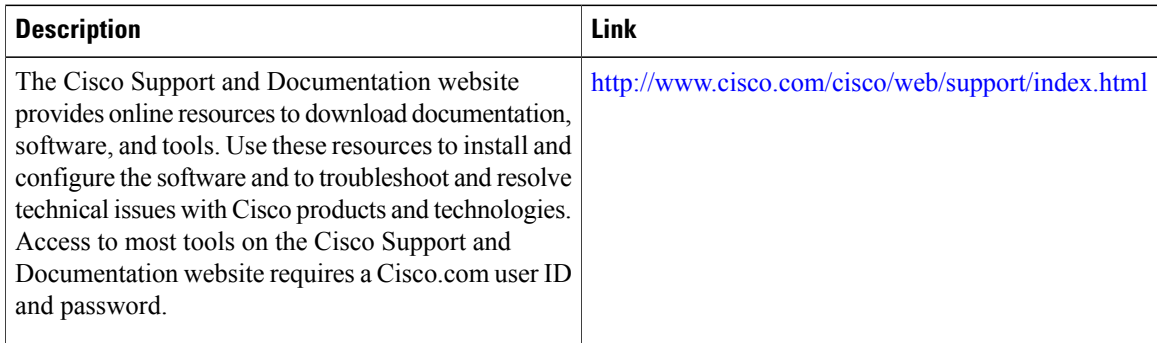

# <span id="page-89-0"></span>**Feature Information for IPv6 Neighbor Discovery**

The following table provides release information about the feature or features described in this module. This table lists only the software release that introduced support for a given feature in a given software release train. Unless noted otherwise, subsequent releases of that software release train also support that feature.

Г

Use Cisco Feature Navigator to find information about platform support and Cisco software image support. To access Cisco Feature Navigator, go to [www.cisco.com/go/cfn.](http://www.cisco.com/go/cfn) An account on Cisco.com is not required.

| <b>Feature Name</b>                           | <b>Releases</b>          | <b>Feature Information</b>                                                                                                    |
|-----------------------------------------------|--------------------------|----------------------------------------------------------------------------------------------------|
| IPv6 Neighbor Discovery                       | $12.0(22)$ S             | The IPv6 neighbor discovery<br>process uses ICMP messages and<br>solicited-node multicast addresses<br>to determine the link-layer address<br>of a neighbor on the same network<br>(local link), verify the reachability<br>of a neighbor, and track<br>neighboring devices.<br>The following commands were<br>introduced or modified: ipv6 nd<br>cache expire, ipv6 nd na glean,<br>ipv6 nd nud retry. |
|                                               | 12.2(2)T                 |                                                                                                    |
|                                               | $12.2(14)$ S             |                                                                                                    |
|                                               | 12.2(17a)SX1             |                                                                                                    |
|                                               | 12.2(25)SG               |                                                                                                    |
|                                               | 12.2(28)SB               |                                                                                                    |
|                                               | 12.2(33)SRA              |                                                                                                    |
|                                               | Cisco IOS XE Release 2.1 |                                                                                                    |
|                                               | 12.2(50)SY               |                                                                                                    |
|                                               | 15.0(1)SY                |                                                                                                    |
|                                               | 3.2.0SG                  |                                                                                                    |
| IPv6: Neighbor Discovery                      | $12.0(22)$ S             | IPv6 neighbor discovery duplicate<br>address detection is performed first<br>on a new, link-local IPv6 address<br>before the address is assigned to an<br>interface (the new address remains<br>in a tentative state while duplicate<br>address detection is performed).<br>No commands were introduced or<br>modified.                                                                                 |
| <b>Duplicate Address Detection</b>            | 12.2(4)T                 |                                                                                                    |
|                                               | 12.2(17a)SX1             |                                                                                                    |
|                                               | $12.2(14)$ S             |                                                                                                    |
|                                               | 12.2(25)SG               |                                                                                                    |
|                                               | 12.2(28)SB               |                                                                                                    |
|                                               | 12.2(33)SRA              |                                                                                                    |
|                                               | 12.2(50)SY               |                                                                                                    |
|                                               | 15.0(1)SY                |                                                                                                    |
|                                               | 15.1(1)SY                |                                                                                                    |
|                                               | 15.3(1)S                 |                                                                                                    |
|                                               | Cisco IOS XE Release 2.1 |                                                                                                    |
| IPv6 Neighbor Discovery Nonstop<br>Forwarding | 12.2(33)SRE              | The IPv6 Neighbor Discovery<br>Nonstop Forwarding feature<br>provides IPv6 high availability<br>support.                                                                                                    |
|                                               | $15.0(1)$ S              |                                                                                                    |
|                                               | 15.0(1)SY                |                                                                                                    |
|                                               | 15.1(1)SY                | No commands were introduced or<br>modified.                                                                                                    |

**Table 15: Feature Information for IPv6 Neighbor Discovery**

T

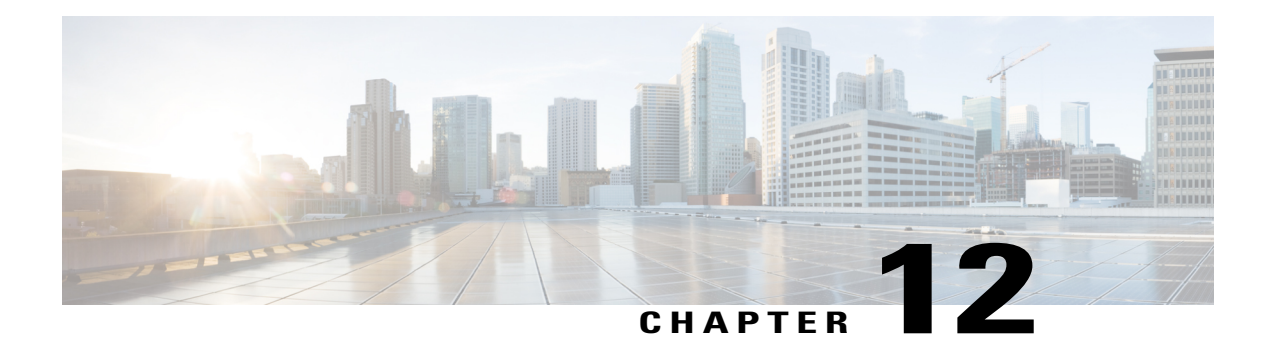

# **IPv6 Neighbor Discovery Cache**

The IPv6 neighbor discovery cache feature allows static entries to be made in the IPv6 neighbor cache.

The per-interface neighbor discovery cache limit function can be used to prevent any particular customer attached to an interface from overloading the neighbor discovery cache, whether intentionally or unintentionally.

- Finding Feature [Information,](#page-92-0) page 85
- [Information](#page-93-0) About IPv6 Static Cache Entry for Neighbor Discovery, page 86
- How to Configure IPv6 Neighbor [Discovery](#page-93-1) Cache, page 86
- [Configuration](#page-95-0) Examples for IPv6 Neighbor Discovery Cache, page 88
- Additional [References,](#page-95-1) page 88
- Feature [Information](#page-96-0) for IPv6 Neighbor Discovery Cache, page 89

## <span id="page-92-0"></span>**Finding Feature Information**

Your software release may not support all the features documented in this module. For the latest caveats and feature information, see Bug [Search](https://tools.cisco.com/bugsearch/search) Tool and the release notes for your platform and software release. To find information about the features documented in this module, and to see a list of the releases in which each feature is supported, see the feature information table.

Use Cisco Feature Navigator to find information about platform support and Cisco software image support. To access Cisco Feature Navigator, go to [www.cisco.com/go/cfn.](http://www.cisco.com/go/cfn) An account on Cisco.com is not required.

# <span id="page-93-0"></span>**Information About IPv6 Static Cache Entry for Neighbor Discovery**

### **IPv6 Neighbor Discovery**

The IPv6 neighbor discovery process uses ICMP messages and solicited-node multicast addresses to determine the link-layer address of a neighbor on the same network (local link), verify the reachability of a neighbor, and track neighboring devices.

The IPv6 static cache entry for neighbor discovery feature allows static entries to be made in the IPv6 neighbor cache.Static routing requires an administrator to manually enter IPv6 addresses, subnet masks, gateways, and corresponding Media Access Control (MAC) addresses for each interface of each device into a table. Static routing enables more control but requires more work to maintain the table. The table must be updated each time routes are added or changed.

### **Per-Interface Neighbor Discovery Cache Limit**

The number of entries in the Neighbor Discovery cache can be limited by interface. Once the limit is reached, no new entries are allowed. The per-interface Neighbor Discovery cache limit function can be used to prevent any particular customer attached to an interface from overloading the Neighbor Discovery cache, whether intentionally or unintentionally.

When this feature is enabled globally, a common per-interface cache size limit is configured on all interfaces on the device. When this feature is enabled per interface, a cache size limit is configured on the associated interface. The per-interface limit overrides any globally configured limit.

# <span id="page-93-1"></span>**How to Configure IPv6 Neighbor Discovery Cache**

### **Configuring a Neighbor Discovery Cache Limit on a Specified Interface**

#### **SUMMARY STEPS**

- **1. enable**
- **2. configure terminal**
- **3. interface** *type number*
- **4. ipv6 nd cache interface-limit** *size* [**log** *rate*]

#### **DETAILED STEPS**

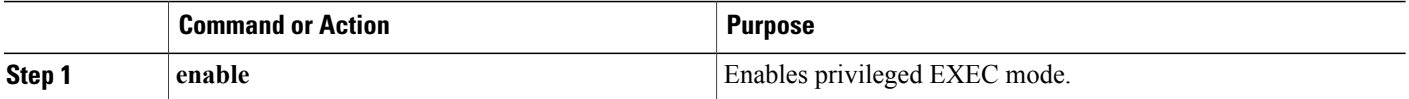

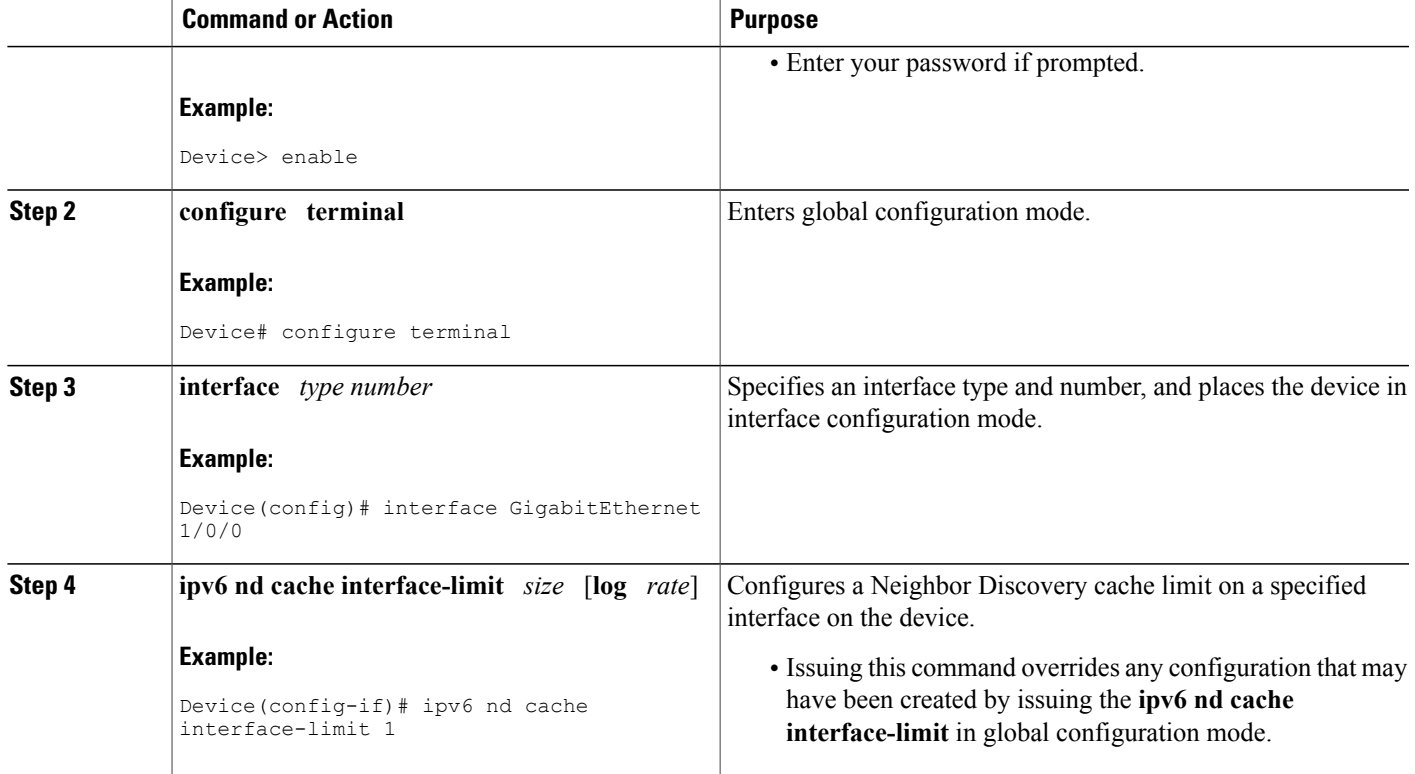

## **Configuring a Neighbor Discovery Cache Limit on All Device Interfaces**

#### **SUMMARY STEPS**

- **1. enable**
- **2. configure terminal**
- **3. ipv6 nd cache interface-limit** *size* [**log** *rate*]

#### **DETAILED STEPS**

 $\mathbf I$ 

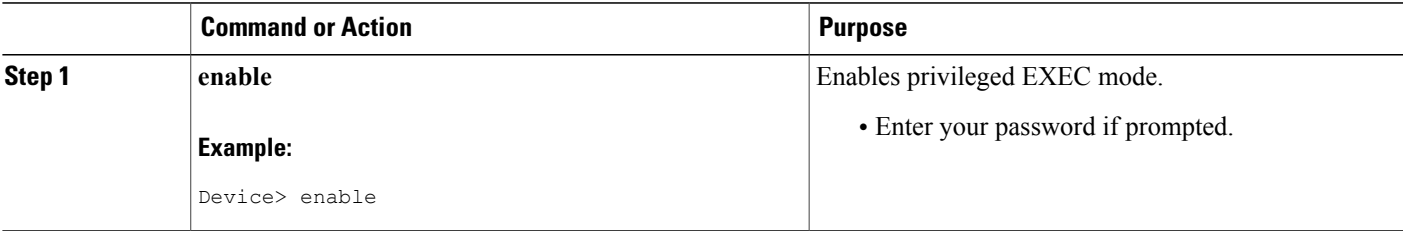

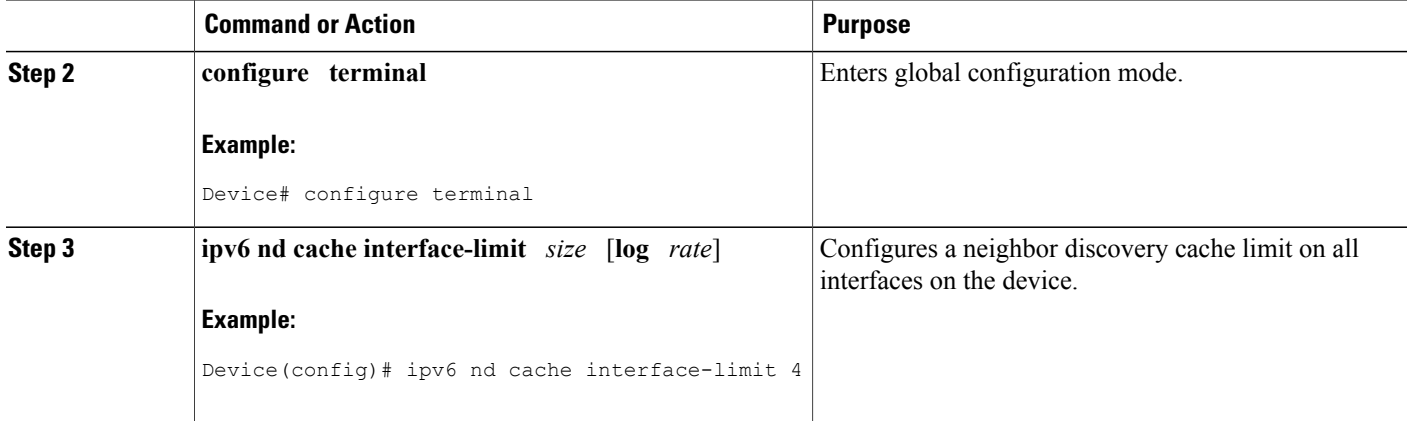

# <span id="page-95-0"></span>**Configuration Examples for IPv6 Neighbor Discovery Cache**

### **Example: Configuring a Neighbor Discovery Cache Limit**

Device# **show ipv6 interface GigabitEthernet2/0/0**

Interface GigabitEthernet2/0/0, entries 2, static 0, limit 4

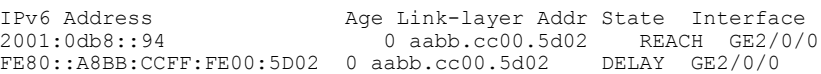

## <span id="page-95-1"></span>**Additional References**

#### **Related Documents**

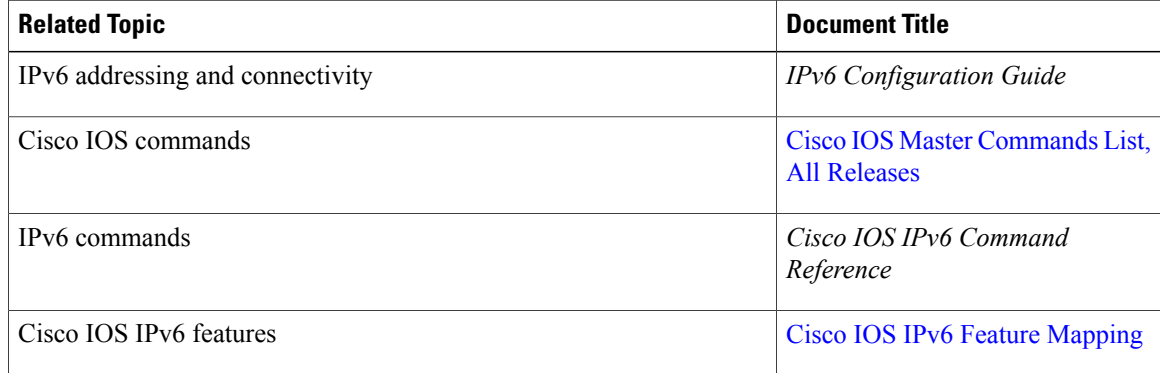

#### **Standards and RFCs**

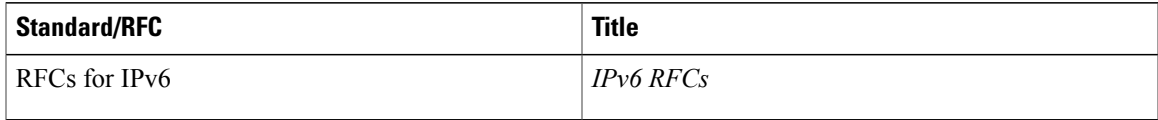

#### **MIBs**

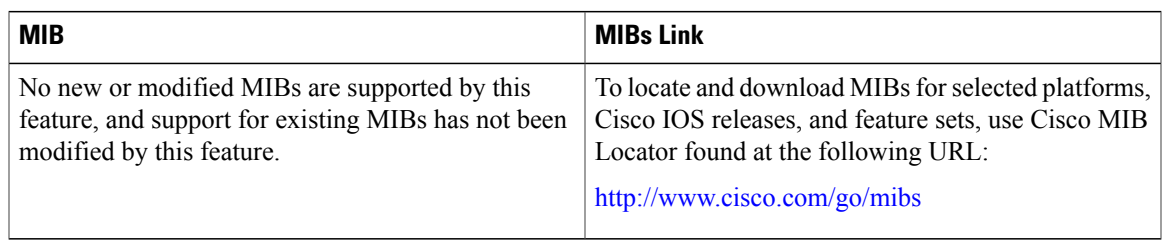

#### **Technical Assistance**

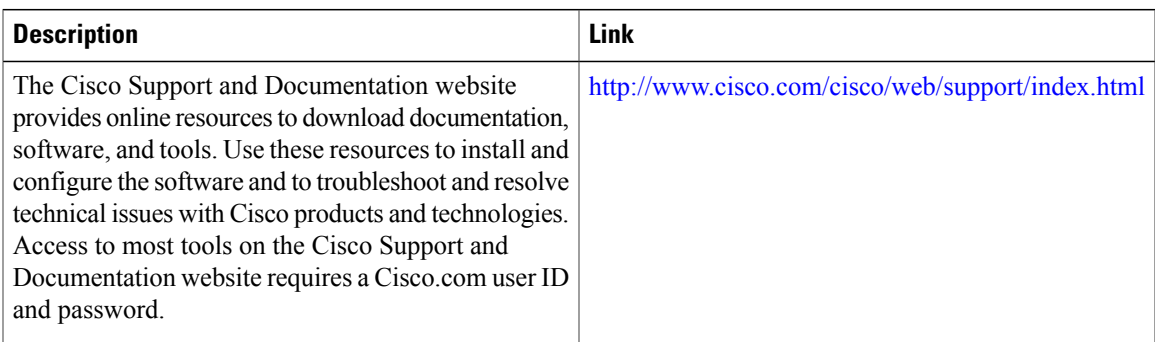

## <span id="page-96-0"></span>**Feature Information for IPv6 Neighbor Discovery Cache**

The following table provides release information about the feature or features described in this module. This table lists only the software release that introduced support for a given feature in a given software release train. Unless noted otherwise, subsequent releases of that software release train also support that feature.

Use Cisco Feature Navigator to find information about platform support and Cisco software image support. To access Cisco Feature Navigator, go to [www.cisco.com/go/cfn.](http://www.cisco.com/go/cfn) An account on Cisco.com is not required.

T

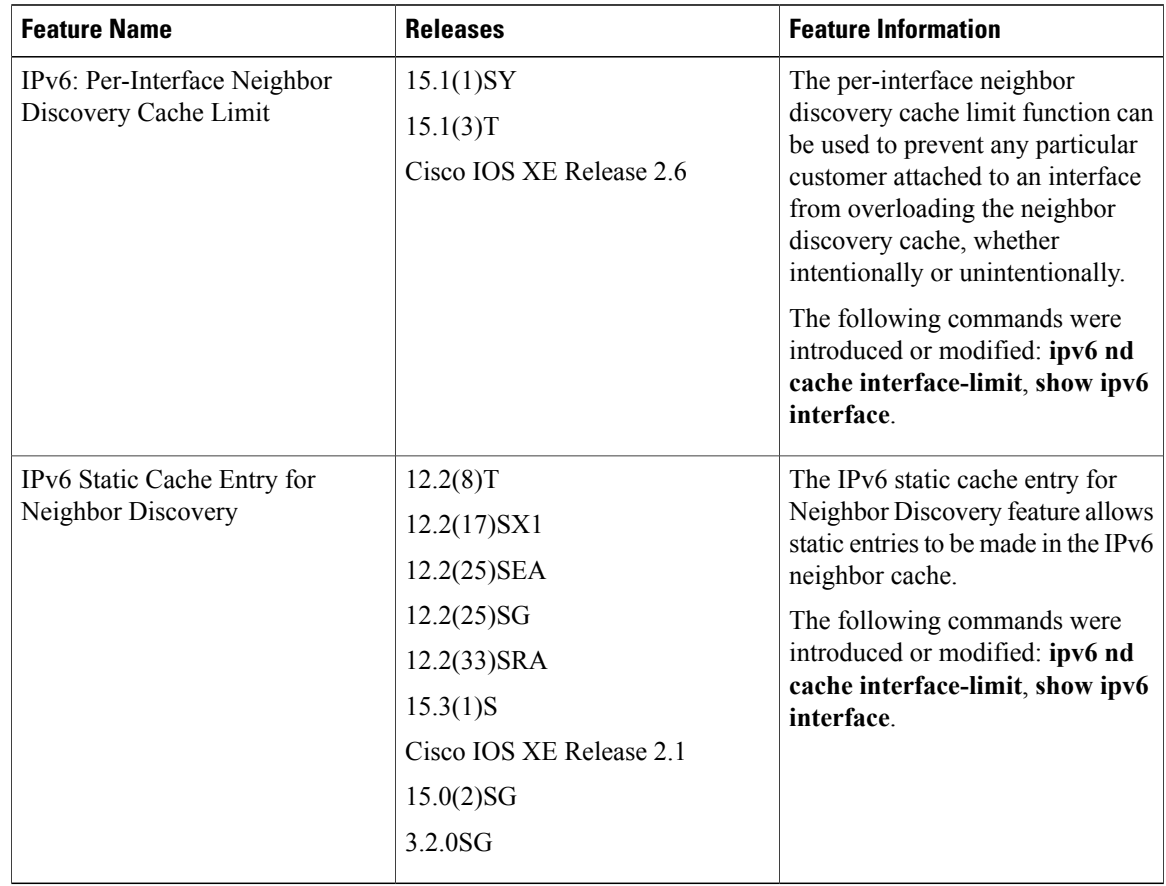

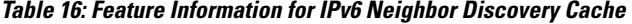

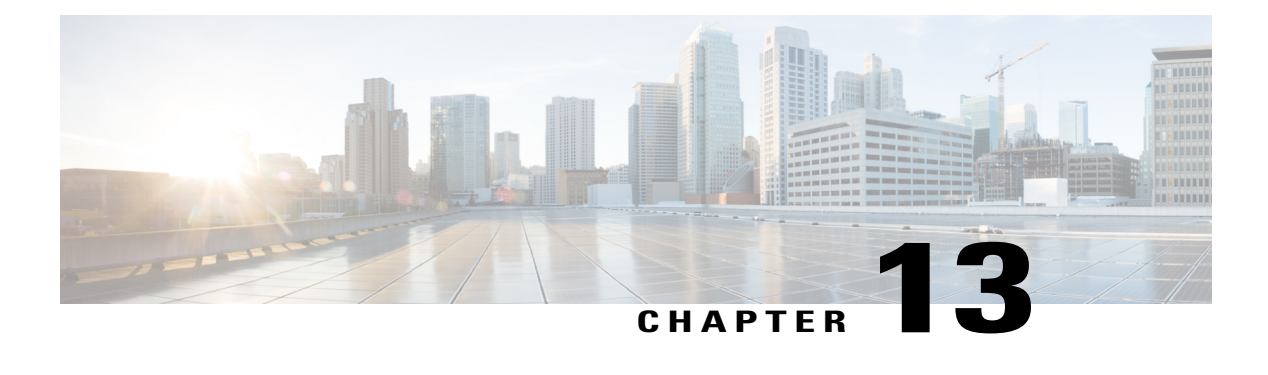

# **IPv6 Default Router Preference**

The IPv6 default router preference feature provides a coarse preference metric (low, medium, or high) for default devices.

- Finding Feature [Information,](#page-98-0) page 91
- [Information](#page-98-1) About IPv6 Default Router Preference, page 91
- How to Configure IPv6 Default Router [Preference,](#page-99-0) page 92
- [Configuration](#page-100-0) Examples for IPv6 Default Router Preference, page 93
- Additional [References,](#page-101-0) page 94
- Feature [Information](#page-102-0) for IPv6 Default Router Preference, page 95

### <span id="page-98-0"></span>**Finding Feature Information**

Your software release may not support all the features documented in this module. For the latest caveats and feature information, see Bug [Search](https://tools.cisco.com/bugsearch/search) Tool and the release notes for your platform and software release. To find information about the features documented in this module, and to see a list of the releases in which each feature is supported, see the feature information table.

Use Cisco Feature Navigator to find information about platform support and Cisco software image support. To access Cisco Feature Navigator, go to [www.cisco.com/go/cfn.](http://www.cisco.com/go/cfn) An account on Cisco.com is not required.

## <span id="page-98-1"></span>**Information About IPv6 Default Router Preference**

### **Default Router Preferences for Traffic Engineering**

Hosts discover and select default devices by listening to Router Advertisements (RAs). Typical default device selection mechanisms are suboptimal in certain cases, such as when traffic engineering is needed. For example, two devices on a link may provide equivalent but not equal-cost routing, and policy may dictate that one of the devices is preferred. Some examples are as follows:

- Multiple devices that route to distinct sets of prefixes—Redirects (sent by nonoptimal devices for a destination) mean that hosts can choose any device and the system will work. However, traffic patterns may mean that choosing one of the devices would lead to considerably fewer redirects.
- Accidentally deploying a new device—Deploying a new device before it has been fully configured could lead to hosts adopting the new device as a default device and traffic disappearing. Network managers may want to indicate that some devices are more preferred than others.
- Multihomed situations—Multihomed situations may become more common, because of multiple physical links and because of the use of tunneling for IPv6 transport. Some of the devices may not provide full default routing because they route only to the 6-to-4 prefix or they route only to a corporate intranet. These situations cannot be resolved with redirects, which operate only over a single link.

The default router preference (DRP) feature provides a basic preference metric (low, medium, or high) for default devices. The DRP of a default device is signaled in unused bits in RA messages. This extension is backward compatible, both for devices (setting the DRP bits) and hosts (interpreting the DRP bits). These bits are ignored by hosts that do not implement the DRP extension. Similarly, the values sent by devices that do not implement the DRPextension will be interpreted by hoststhat do implement it asindicating a "medium" preference. DRPs need to be configured manually.

### <span id="page-99-0"></span>**How to Configure IPv6 Default Router Preference**

### **Configuring the DRP Extension for Traffic Engineering**

Perform this task to configure the DRP extension to RAs in order to signal the preference value of a default router.

#### **SUMMARY STEPS**

- **1. enable**
- **2. configure terminal**
- **3. interface** *type number*
- **4. ipv6 nd router-preference** {**high** | **medium** | **low**

#### **DETAILED STEPS**

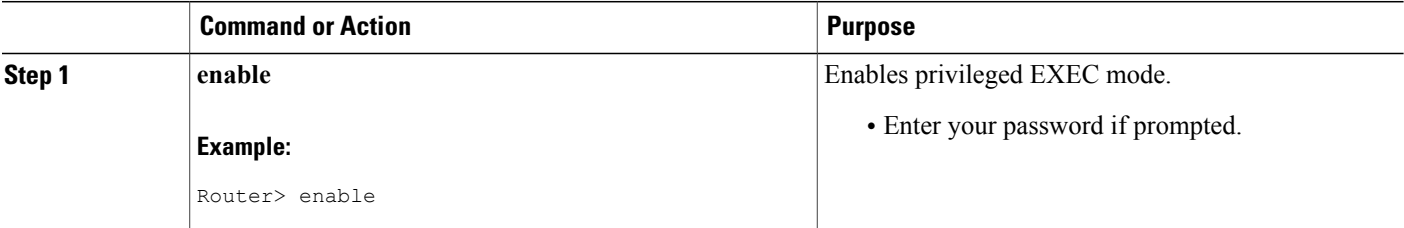

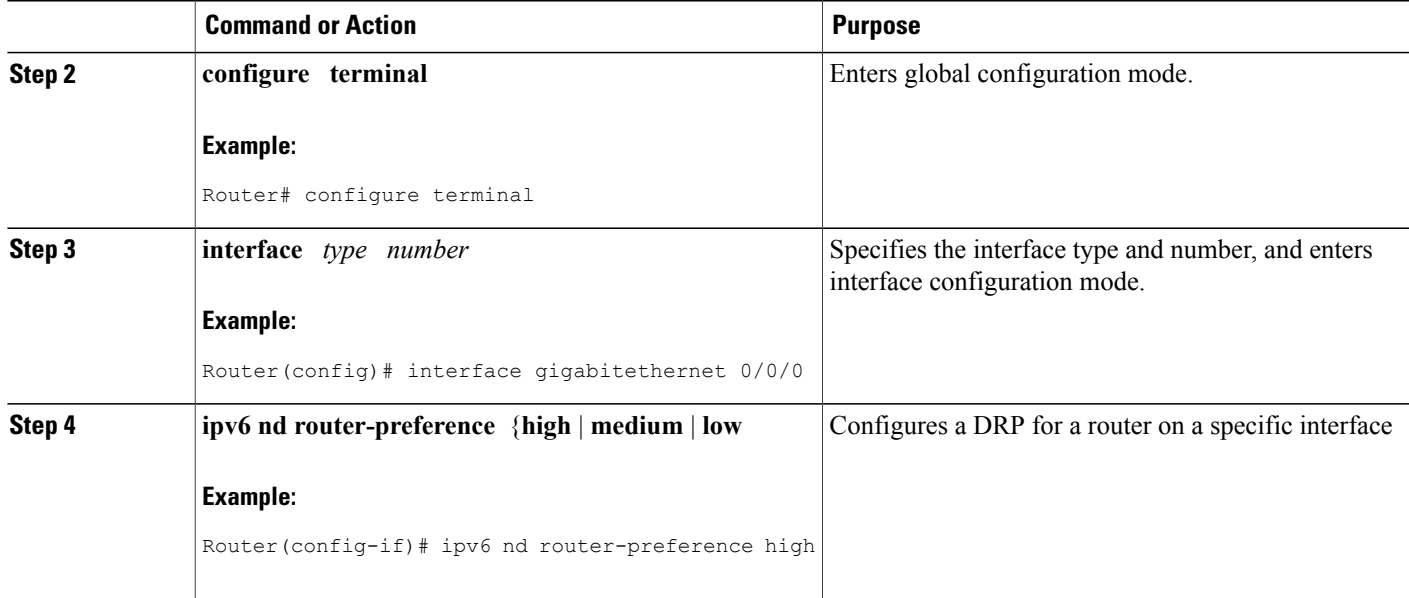

## <span id="page-100-0"></span>**Configuration Examples for IPv6 Default Router Preference**

### **Example: IPv6 Default Router Preference**

The following example displays the state of the DRP preference value as advertised by this device through an interface:

```
Device# show ipv6 interface gigabitethernet 0/1
GigabitEthernet0/1 is up, line protocol is up
  IPv6 is enabled, link-local address is FE80::130
  Description: Management network (dual stack)
 Global unicast address(es):
   FEC0:240:104:1000::130, subnet is FEC0:240:104:1000::/64
  Joined group address(es):
   FF02::1
   FF02::2
   FF02::1:FF00:130
 MTU is 1500 bytes
  ICMP error messages limited to one every 100 milliseconds
  ICMP redirects are enabled
 ND DAD is enabled, number of DAD attempts: 1
 ND reachable time is 30000 milliseconds
 ND advertised reachable time is 0 milliseconds
 ND advertised retransmit interval is 0 milliseconds
 ND router advertisements are sent every 200 seconds
 ND router advertisements live for 1800 seconds
 ND advertised default router preference is Low
 Hosts use stateless autoconfig for addresses.
```
The following example displays the state of the DRP preference value as advertised by other devices:

Device# **show ipv6 routers**

```
Router FE80::169 on GigabitEthernet0/1, last update 0 min
  Hops 64, Lifetime 1800 sec, AddrFlag=0, OtherFlag=0, MTU=1500
 Preference=Medium
  Reachable time 0 msec, Retransmit time 0 msec
  Prefix FEC0:240:104:1000::/64 onlink autoconfig
   Valid lifetime 2592000, preferred lifetime 604800
```
# <span id="page-101-0"></span>**Additional References**

#### **Related Documents**

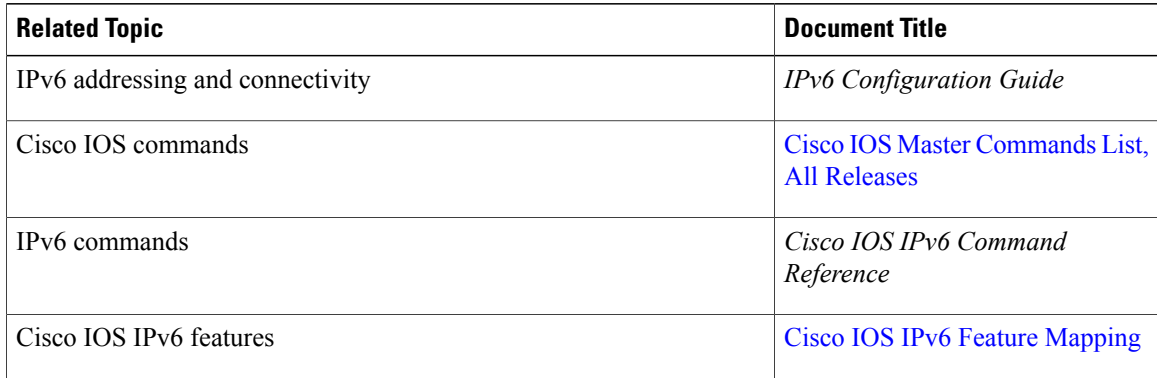

#### **Standards and RFCs**

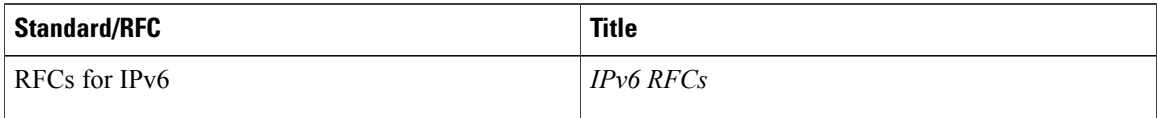

#### **MIBs**

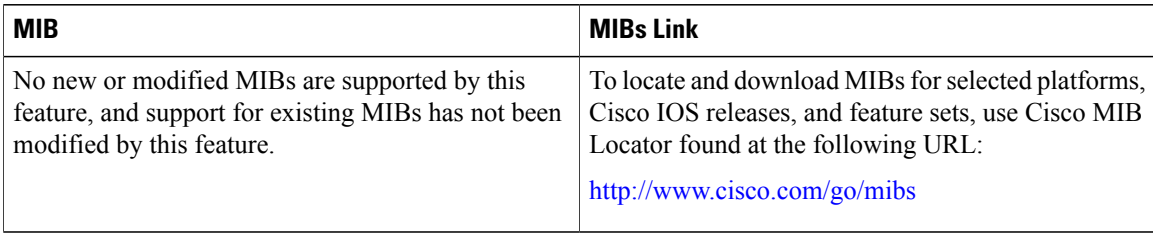

#### **Technical Assistance**

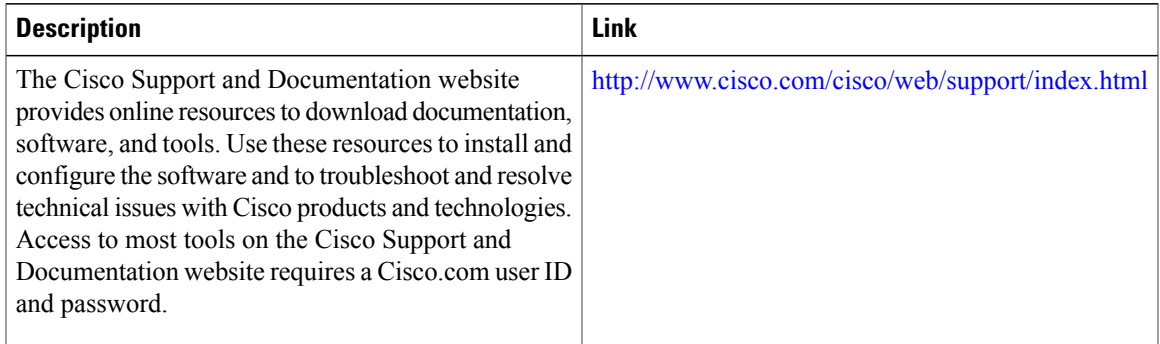

# <span id="page-102-0"></span>**Feature Information for IPv6 Default Router Preference**

The following table provides release information about the feature or features described in this module. This table lists only the software release that introduced support for a given feature in a given software release train. Unless noted otherwise, subsequent releases of that software release train also support that feature.

Use Cisco Feature Navigator to find information about platform support and Cisco software image support. To access Cisco Feature Navigator, go to [www.cisco.com/go/cfn.](http://www.cisco.com/go/cfn) An account on Cisco.com is not required.

| <b>Feature Name</b>            | <b>Releases</b>           | <b>Feature Information</b>                                                                                                    |
|--------------------------------|---------------------------|----------------------------------------------------------------------------------------------------|
| IPv6 Default Router Preference | $12.2(33)$ SRA            | This feature provides a basic<br>preference metric (low, medium,<br>or high) for default devices.<br>In Cisco IOS XE Release 3.9S,<br>support was added for the Cisco<br>ISR 4400 Series Routers.<br>In Cisco IOS XE Release 3.9S,<br>support was added for the Cisco<br><b>CSR 1000V.</b> |
|                                | $12.2(33)$ SXH            |                                                                                                    |
|                                | $12.2(46)$ SE             |                                                                                                    |
|                                | 12.2(46)SG                |                                                                                                    |
|                                | $12.4(2)$ T               |                                                                                                    |
|                                | 15.0M                     |                                                                                                    |
|                                | 15.0(2)SG                 |                                                                                                    |
|                                | 3.2.0SG                   | The following commands were                                                                                                    |
|                                | Cisco IOS XE Release 3.9S | introduced or modified: ipv6 nd                                                                                                    |
|                                |                           | router-preference, show ipv6<br>interface, show ipv6 router.                                                                                                    |
|                                |                           |                                                                                                    |

**Table 17: Feature Information for IPv6 Default Router Preference**

T

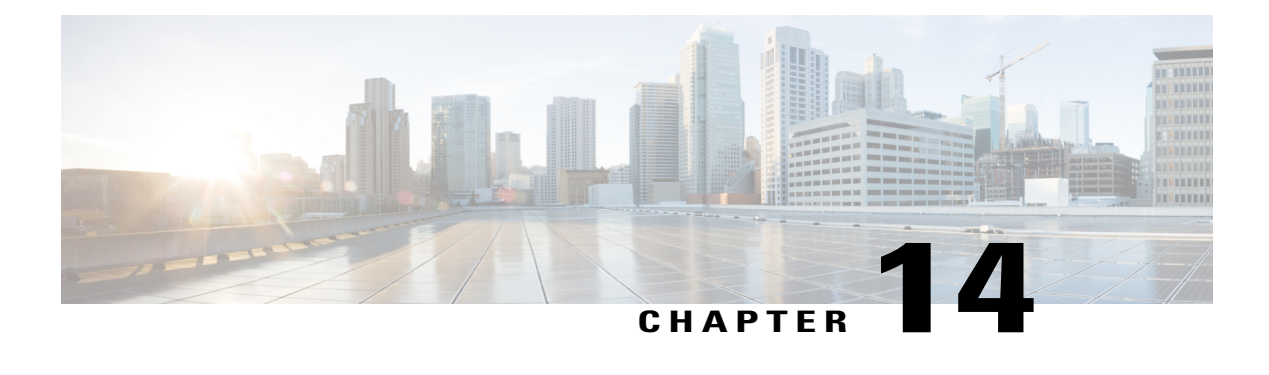

# **IPv6 Stateless Autoconfiguration**

The IPv6 stateless autoconfiguration feature can be used to manage link, subnet, and site addressing changes.

- Finding Feature [Information,](#page-104-0) page 97
- Information About IPv6 Stateless [Autoconfiguration,](#page-104-1) page 97
- How to Configure IPv6 Stateless [Autoconfiguration,](#page-106-0) page 99
- Configuration Examples for IPv6 Stateless [Autoconfiguration,](#page-107-0) page 100
- Additional [References,](#page-107-1) page 100
- Feature Information for IPv6 Stateless [Autoconfiguration,](#page-108-0) page 101

## <span id="page-104-0"></span>**Finding Feature Information**

Your software release may not support all the features documented in this module. For the latest caveats and feature information, see Bug [Search](https://tools.cisco.com/bugsearch/search) Tool and the release notes for your platform and software release. To find information about the features documented in this module, and to see a list of the releases in which each feature is supported, see the feature information table.

Use Cisco Feature Navigator to find information about platform support and Cisco software image support. To access Cisco Feature Navigator, go to [www.cisco.com/go/cfn.](http://www.cisco.com/go/cfn) An account on Cisco.com is not required.

## <span id="page-104-1"></span>**Information About IPv6 Stateless Autoconfiguration**

### **IPv6 Stateless Autoconfiguration**

All interfaces on IPv6 nodes must have a link-local address, which is usually automatically configured from the identifier for an interface and the link-local prefix FE80::/10. A link-local address enables a node to communicate with other nodes on the link and can be used to further configure the node.

Nodes can connect to a network and automatically generate global IPv6 addresses without the need for manual configuration or help of a server, such as a Dynamic Host Configuration Protocol (DHCP) server. With IPv6, a device on the link advertises any global prefixes in Router Advertisement (RA) messages, as well as its

willingness to function as a default device for the link. RA messages are sent periodically and in response to device solicitation messages, which are sent by hosts at system startup.

A node on the link can automatically configure global IPv6 addresses by appending its interface identifier (64 bits) to the prefixes(64 bits) included in the RA messages. The resulting 128-bit IPv6 addresses configured by the node are then subjected to duplicate address detection to ensure their uniqueness on the link. If the prefixes advertised in the RA messages are globally unique, then the IPv6 addresses configured by the node are also guaranteed to be globally unique. Device solicitation messages, which have a value of 133 in the Type field of the ICMP packet header, are sent by hosts at system startup so that the host can immediately autoconfigure without needing to wait for the next scheduled RA message.

### **Simplified Network Renumbering for IPv6 Hosts**

The strict aggregation of the global routing table requires that networks be renumbered when the service provider for the network is changed. When the stateless autoconfiguration functionality in IPv6 is used to renumber a network, the prefix from a new service provider is added to RA messages that are sent on the link. (The RA messages contain both the prefix from the old service provider and the prefix from the new service provider.) Nodes on the link automatically configure additional addresses by using the prefix from the new service provider. The nodes can then use the addresses created from the new prefix and the existing addresses created from the old prefix on the link. Configuration of the lifetime parameters associated with the old and new prefixes means that nodes on the link can make the transition to using only addresses created from the new prefix. During a transition period, the old prefix is removed from RA messages and only addresses that contain the new prefix are used on the link (the renumbering is complete) (see the figure below).

◢

#### **Figure 19: IPv6 Network Renumbering for Hosts Using Stateless Autoconfiguration**

MAC address: 00:2c:04:00:FF:56

> Host autoconfigured addresses are: new address autoconfigured from a new prefix and old addresses autoconfigured from an old prefix

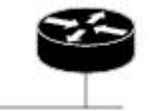

Sends new network-type information 267 (prefixes, [old and new])

# <span id="page-106-0"></span>**How to Configure IPv6 Stateless Autoconfiguration**

### **Enabling IPv6 Stateless Autoconfiguration**

#### **SUMMARY STEPS**

- **1. enable**
- **2. configure terminal**
- **3. interface** *type number*
- **4. ipv6 address autoconfig**

#### **DETAILED STEPS**

Г

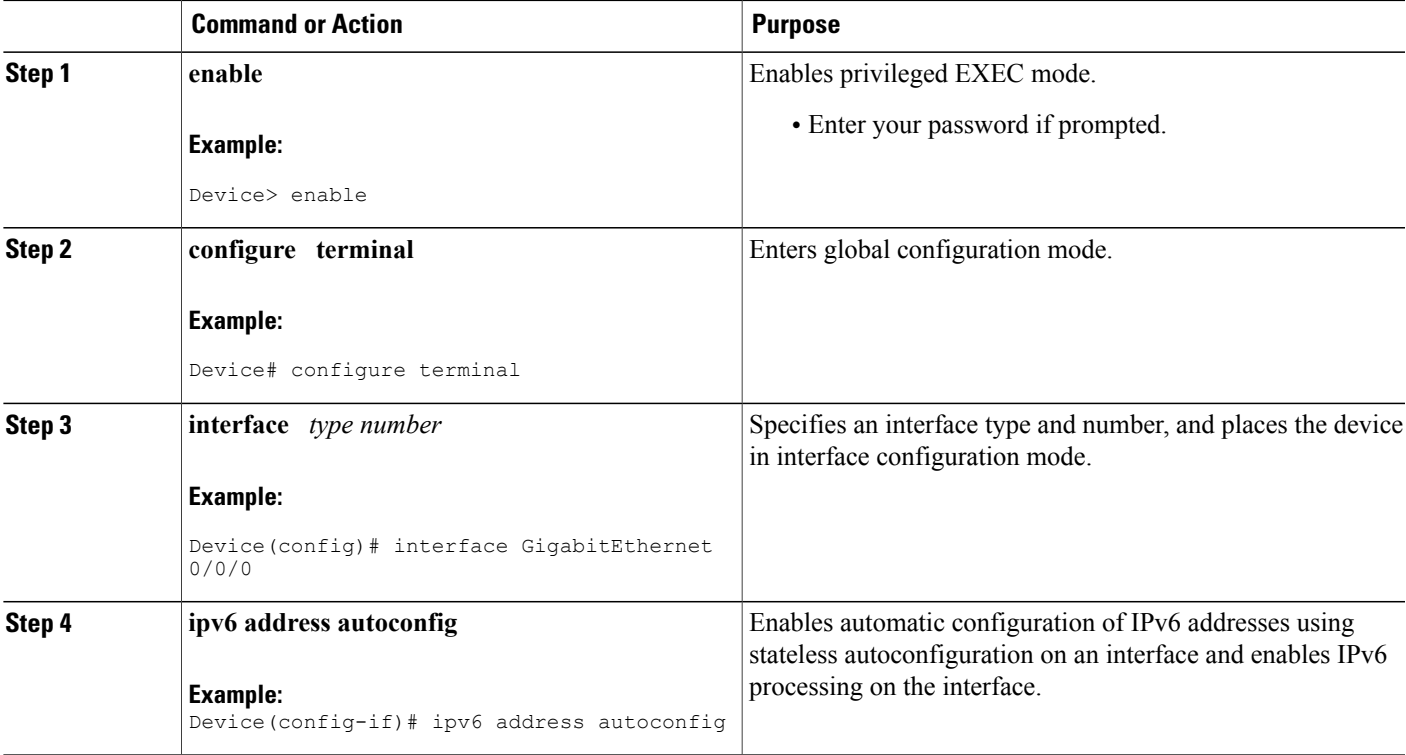

## <span id="page-107-0"></span>**Configuration Examples for IPv6 Stateless Autoconfiguration**

### **Example: Displaying IPv6 Interface Statistics**

In the following example, the **show ipv6 interface** command is used to verify that IPv6 addresses are configured correctly for GigabitEthernet interface 0/0/0. Information is also displayed about the status of IPv6 neighbor redirect messages, IPv6 neighbor discovery messages, and stateless autoconfiguration.

Device# **show ipv6 interface gigabitethernet 0/0/0**

```
GigabitEthernet0/0/0 is up, line protocol is up
  IPv6 is stalled, link-local address is FE80::1
 Global unicast address(es):
   2001:DB8:2000::1, subnet is 2001:DB8:2000::/64
   2001:DB8:3000::1, subnet is 2001:DB8:3000::/64
 Joined group address(es):
   FF02::1
   FF02::2
   FF02::1:FF00:1
 MTU is 1500 bytes
 ICMP error messages limited to one every 100 milliseconds
 ICMP redirects are enabled
 ND DAD is enabled, number of DAD attempts: 1
 ND reachable time is 30000 milliseconds
 ND advertised reachable time is 0 milliseconds
 ND advertised retransmit interval is 0 milliseconds
 ND router advertisements are sent every 200 seconds
 ND router advertisements live for 1800 seconds
 Hosts use stateless autoconfig for addresses.
```
### <span id="page-107-1"></span>**Additional References**

#### **Related Documents**

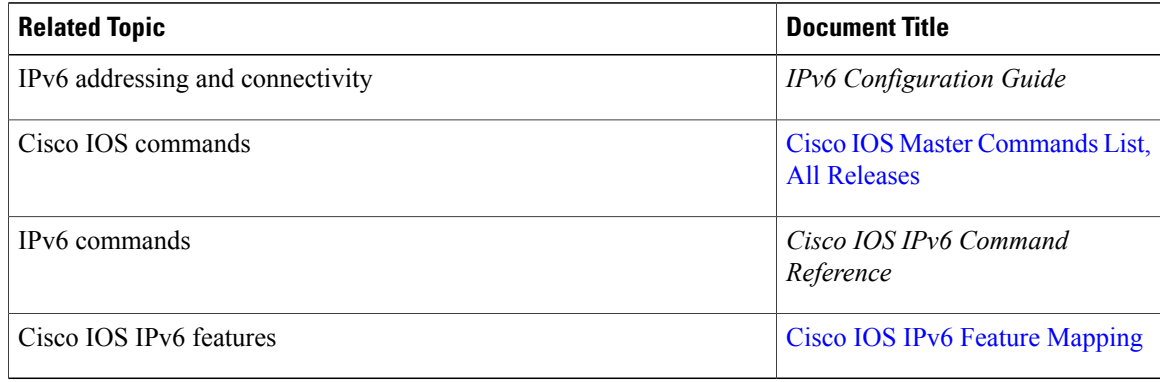

#### **Standards and RFCs**

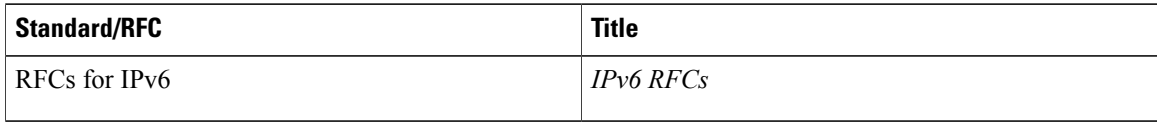
I

### **MIBs**

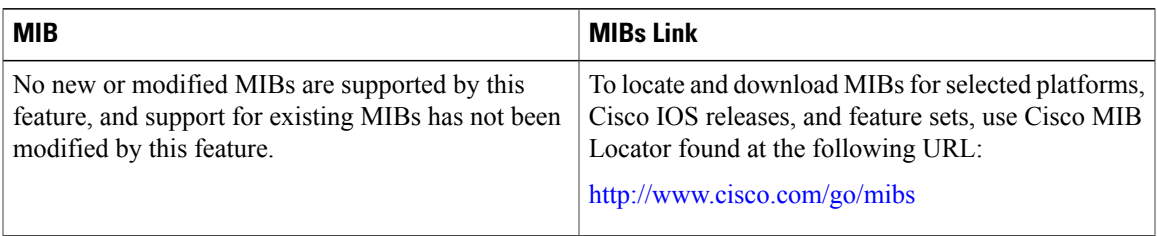

### **Technical Assistance**

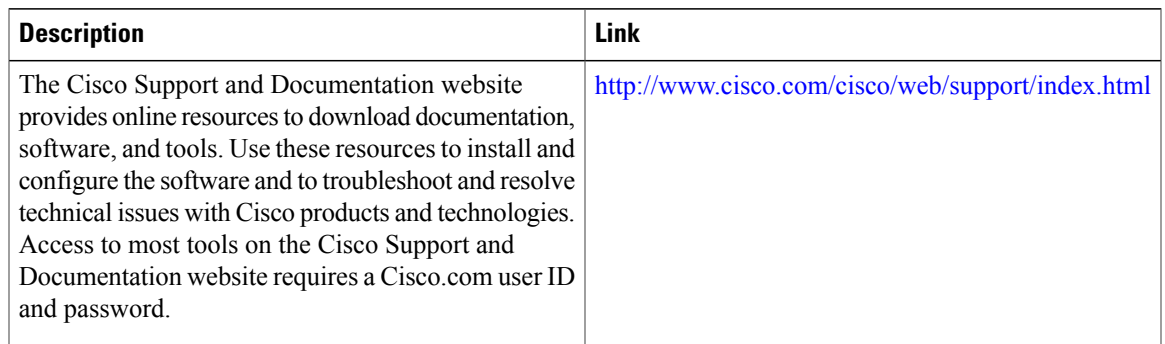

## **Feature Information for IPv6 Stateless Autoconfiguration**

The following table provides release information about the feature or features described in this module. This table lists only the software release that introduced support for a given feature in a given software release train. Unless noted otherwise, subsequent releases of that software release train also support that feature.

Use Cisco Feature Navigator to find information about platform support and Cisco software image support. To access Cisco Feature Navigator, go to [www.cisco.com/go/cfn.](http://www.cisco.com/go/cfn) An account on Cisco.com is not required.

T

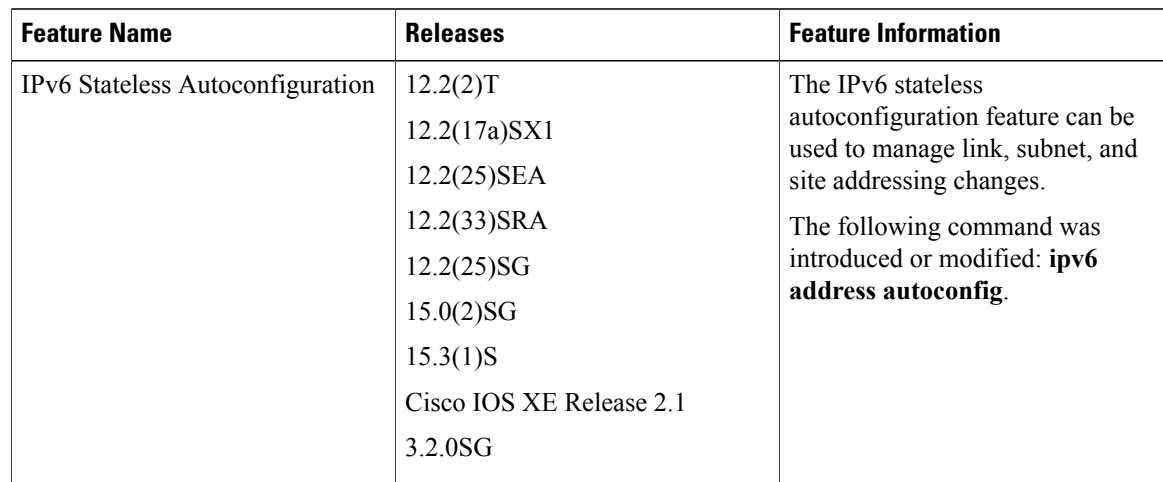

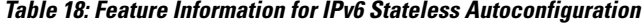

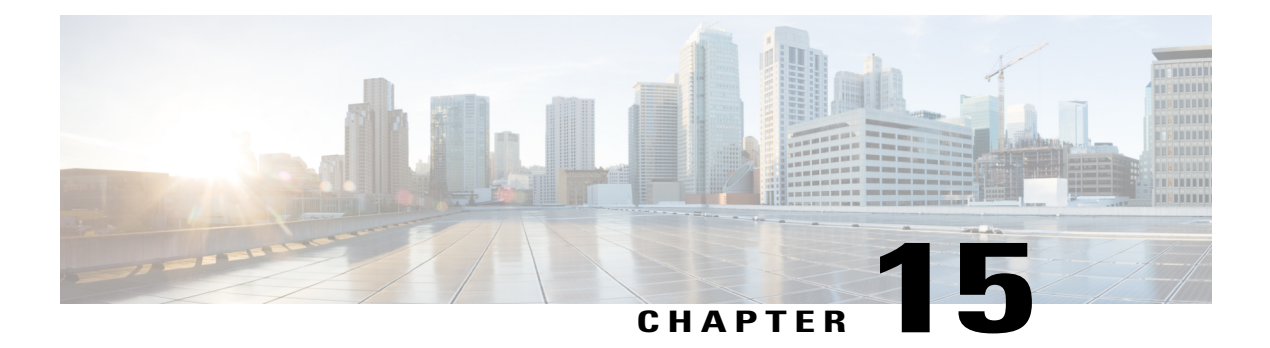

# **IPv6 RFCs**

#### **Standards and RFCs**

 $\overline{\phantom{a}}$ 

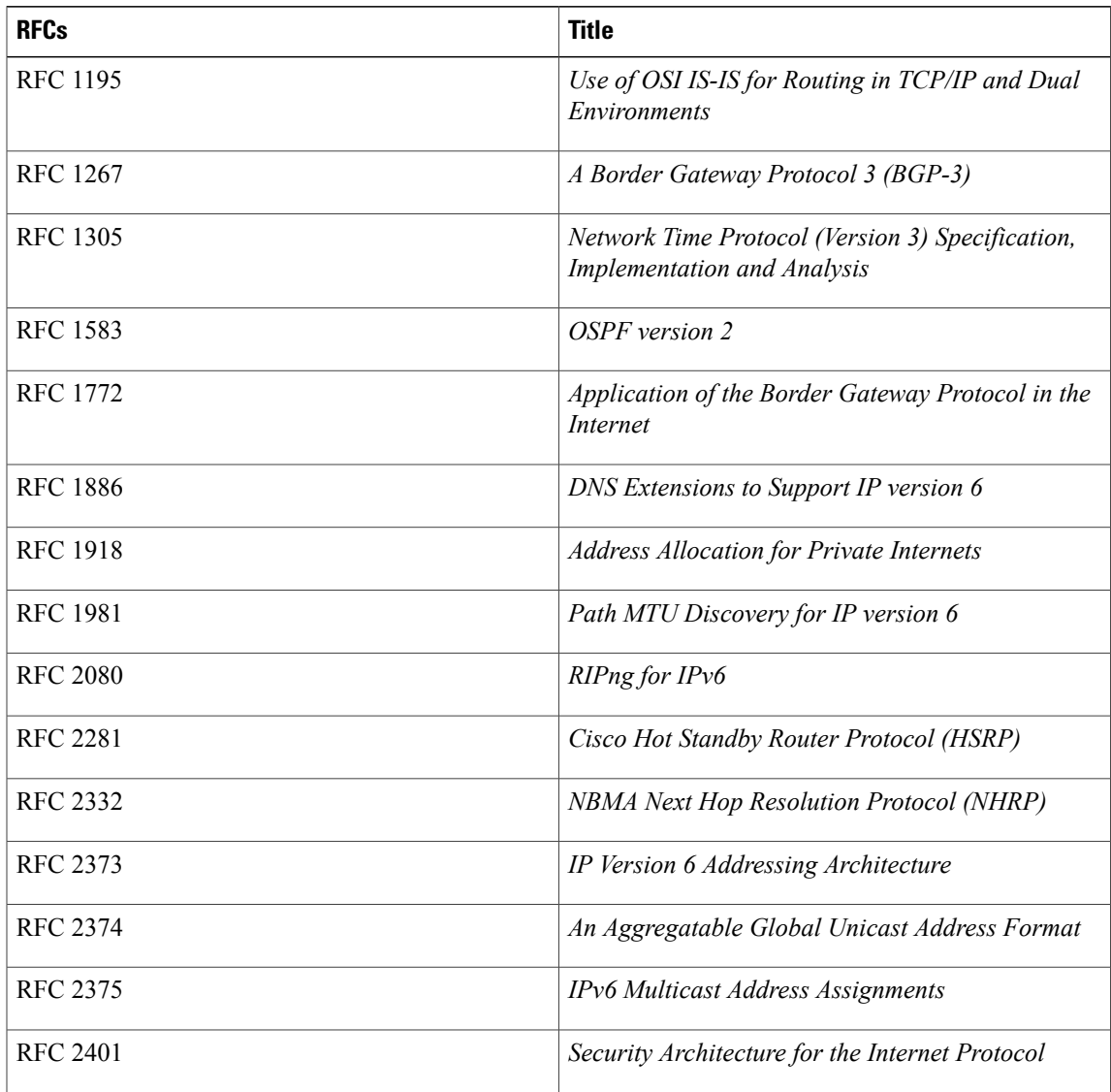

I

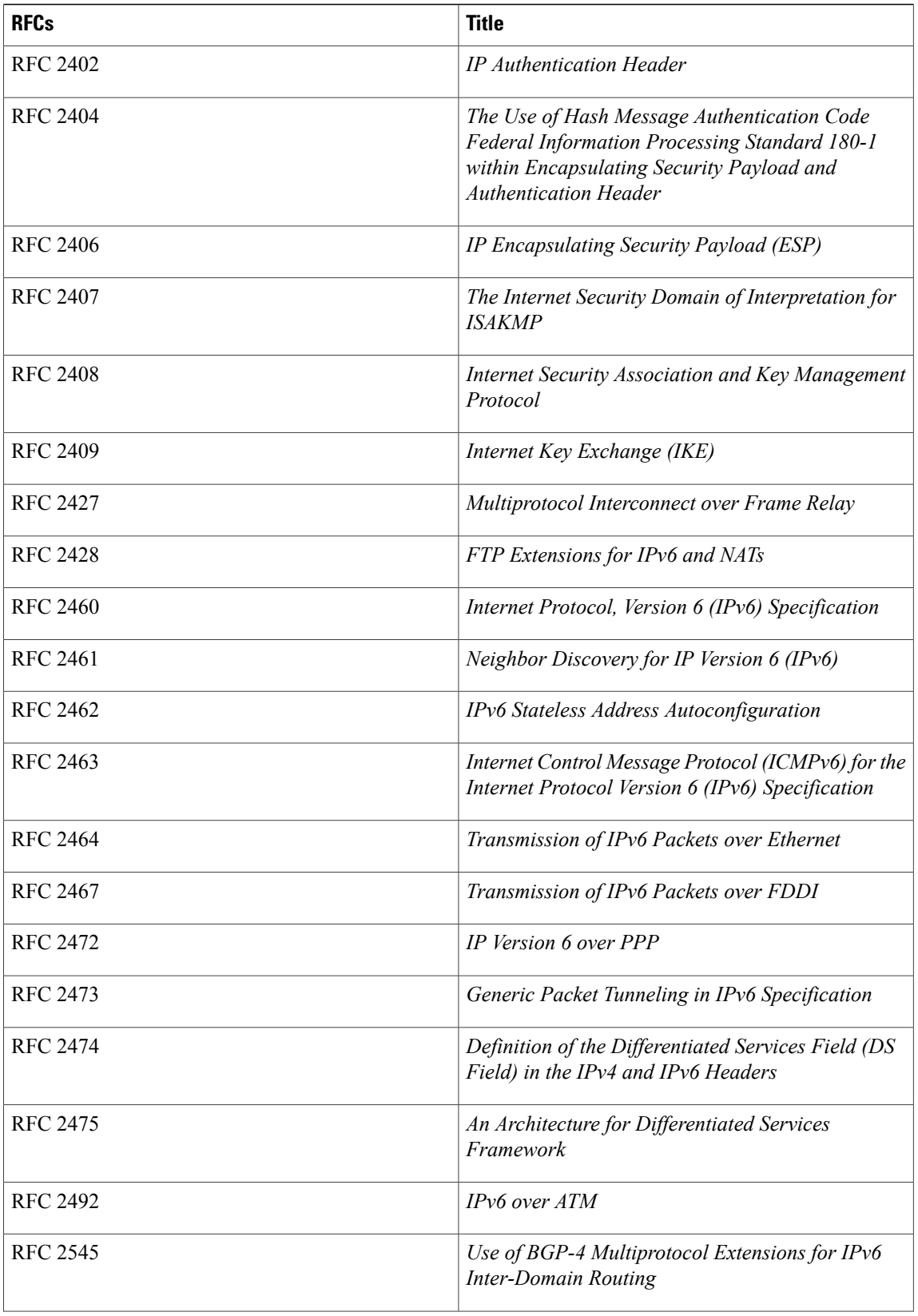

 $\mathbf I$ 

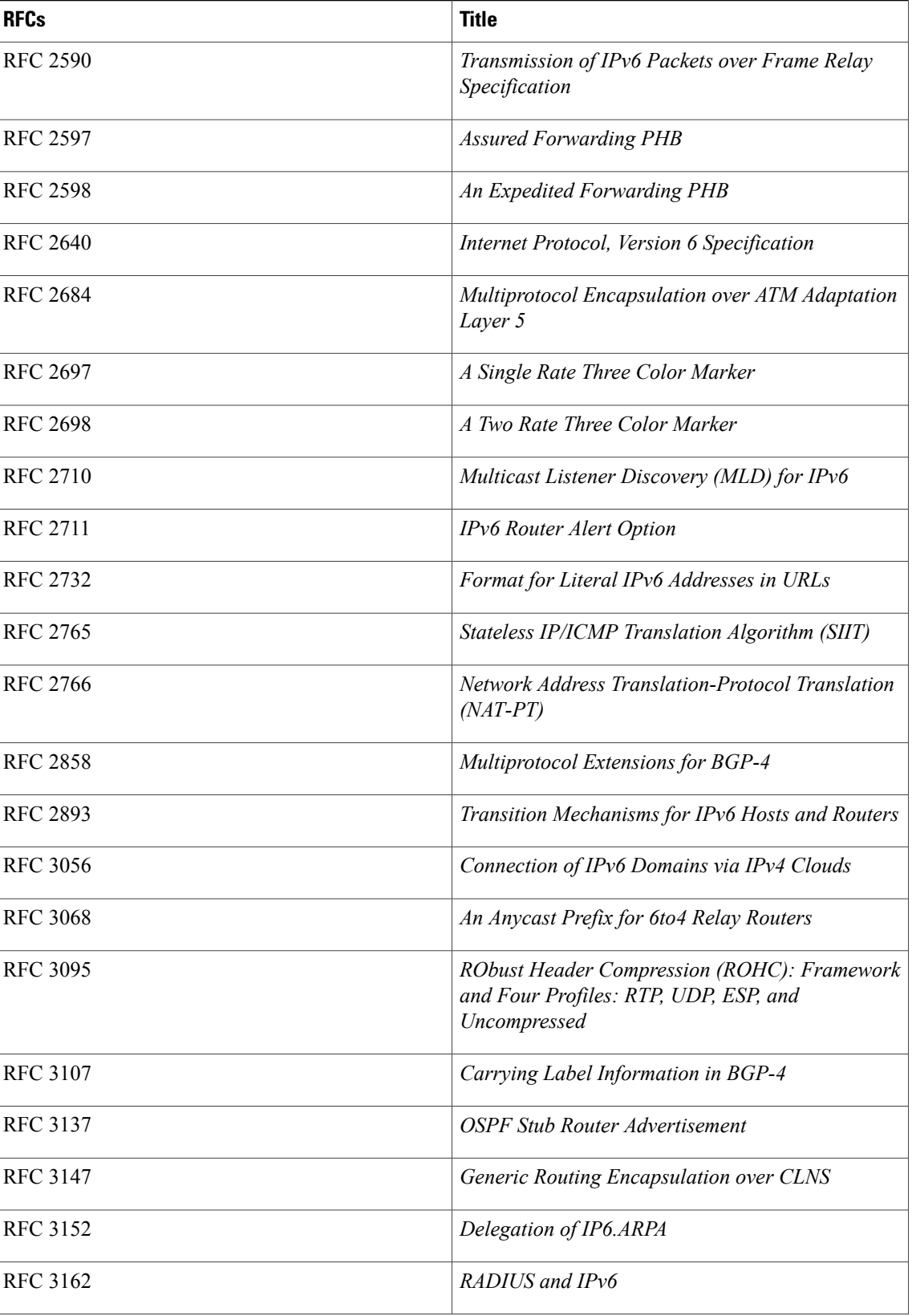

T

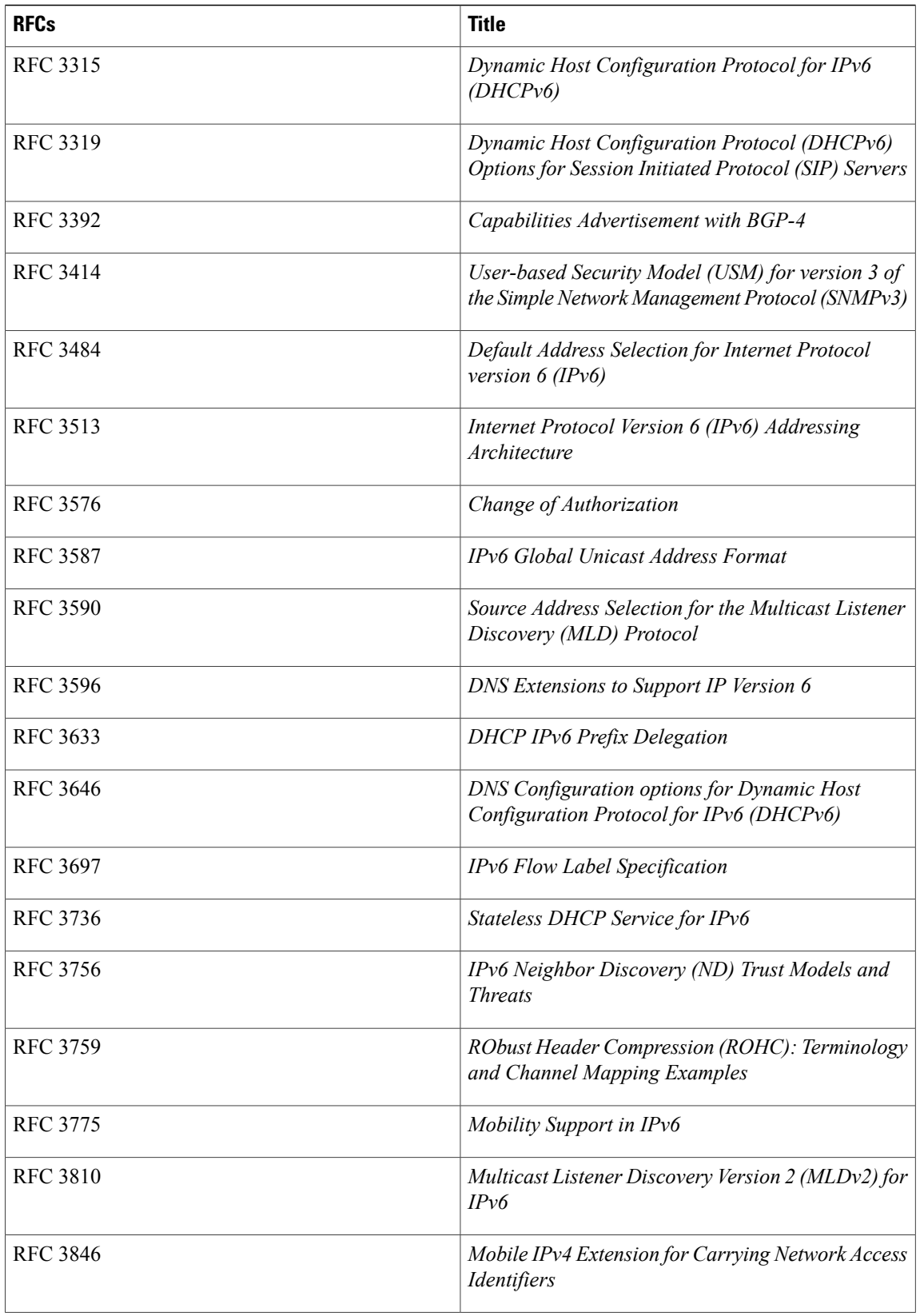

 $\mathbf I$ 

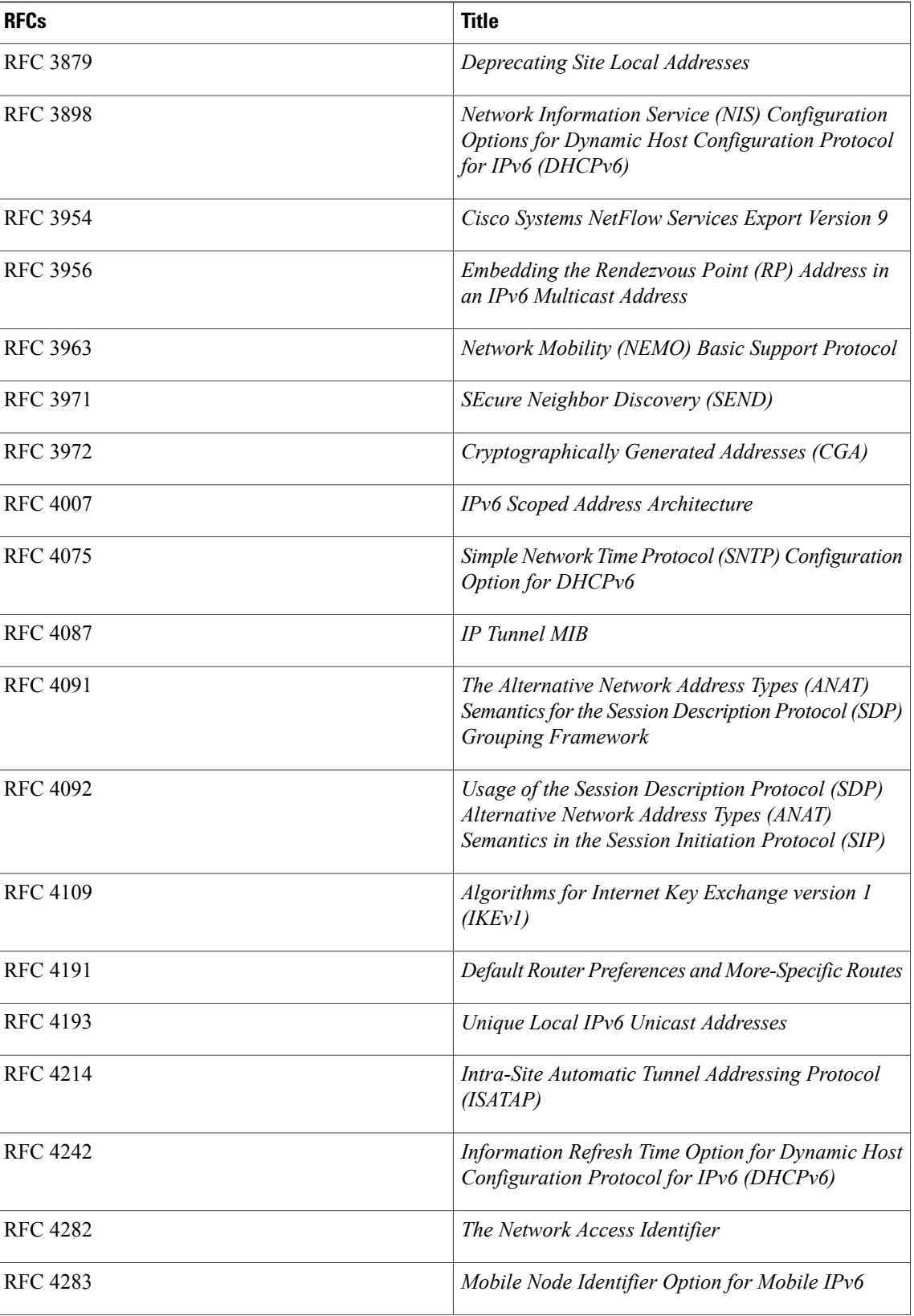

T

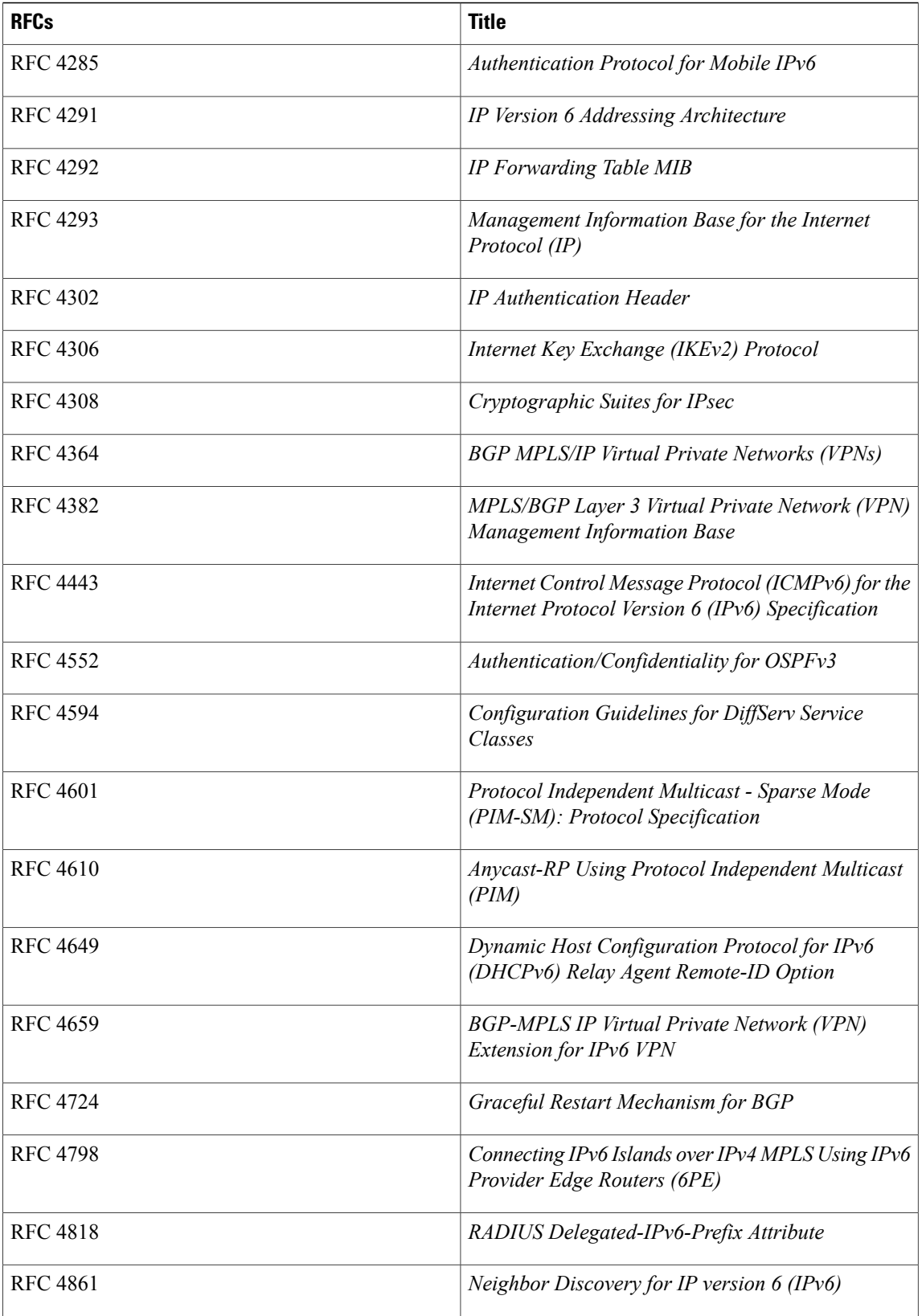

 $\mathbf I$ 

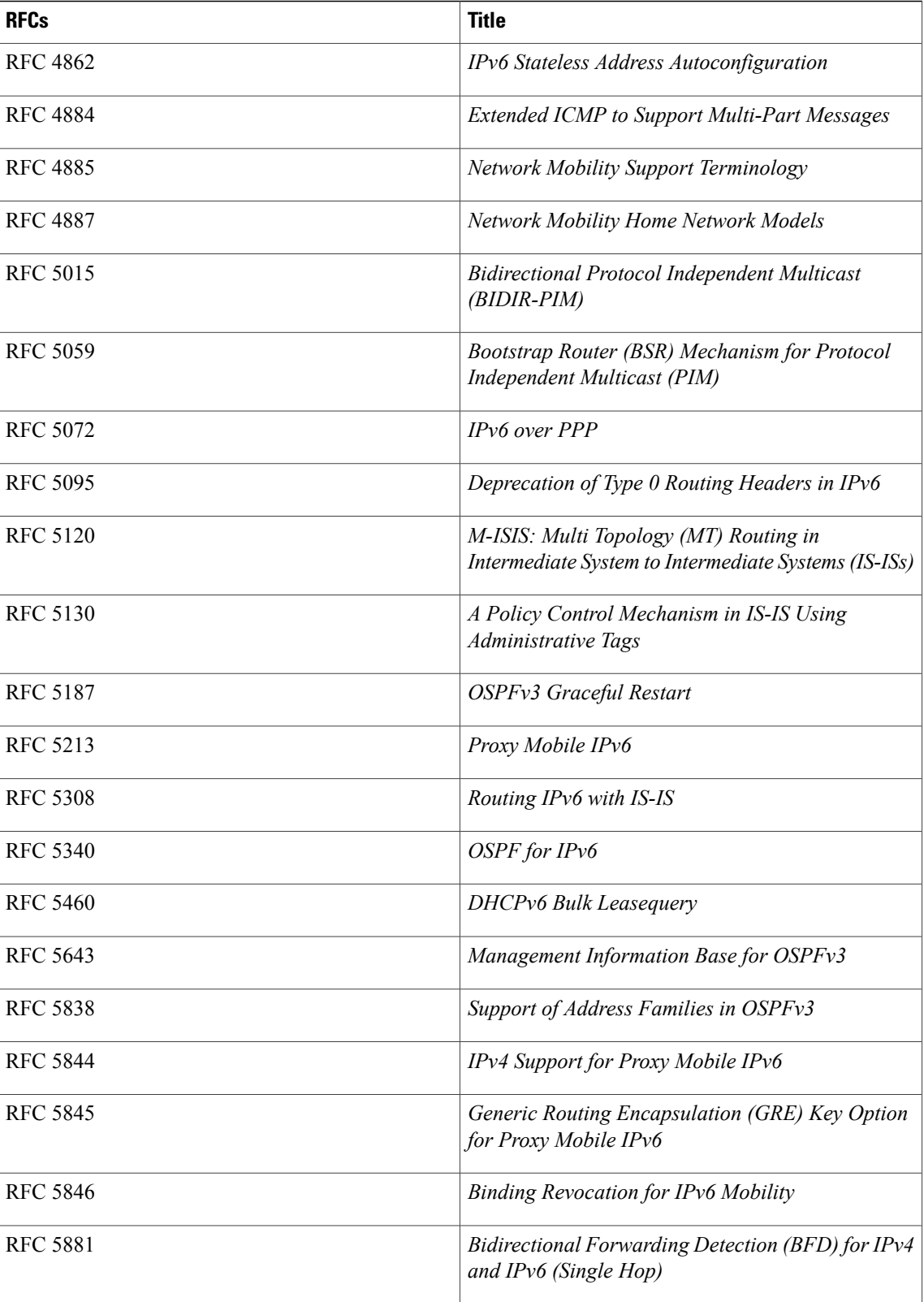

I

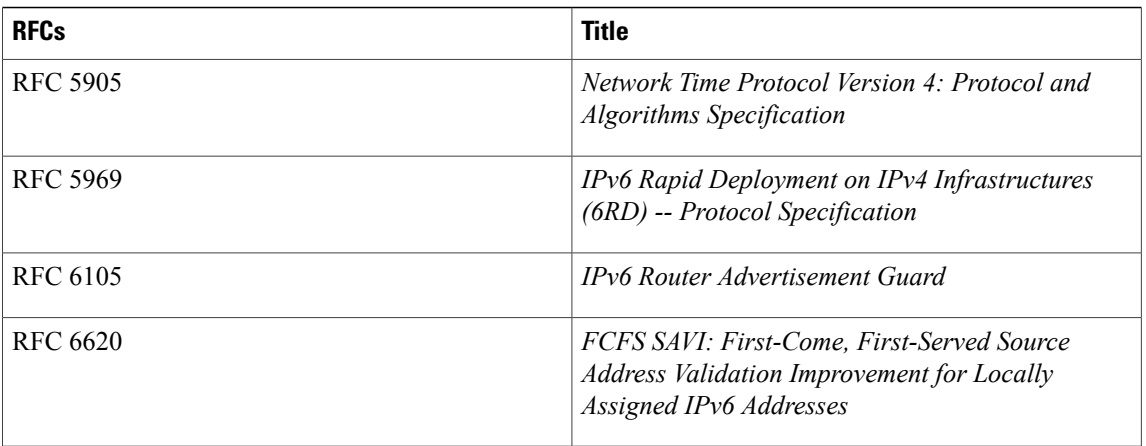